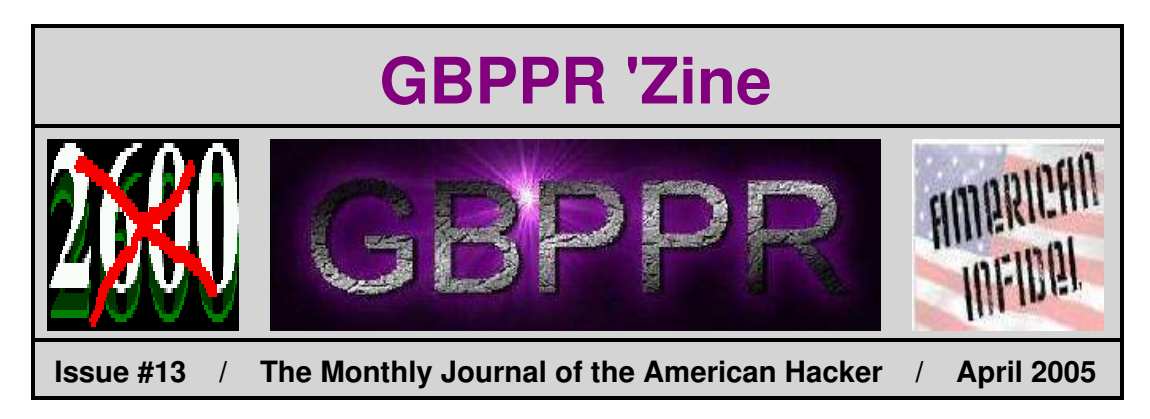

### **\$5.50 US, \$8.15 CAN** (Haha.. April Fools!)

*"... The Afghans are selling 7 to 8 billion dollars of drugs in the West a year. [Osama] bin Ladin oversees the export of drugs from Afghanistan. His people are involved in growing the crops, processing and shipping. When Americans buy drugs, they fund the jihad."* − Yosef Bodansky, Director of the Congressional Task Force on Terrorism, 1998

**Table of Contents**

### **Table of Contents**

- ♦ **Page 2 / System Acknowledgement − RC18 & RC16 Output Messages / #1 ESS** ♦ Overview of the most commonly seen #1/#1A ESS Recent Change output messages.
- ♦ **Page 41 / Explanation of Nortel FMT−150 CRT Functions** ♦ The password is Eagle.
- ♦ **Page 57 / Nortel DMS−100 Line−to−Line Translations** ♦ How dialing some numbers makes your phone ring.
- ♦ **Page 76 / Nortel DMS−100 Introduction to Query Commands** ♦ Overview of how the DN/LEN query commands work on a DMS−100.
- ♦ **Page 83 / Prison Pen Weapon**

♦ Turn a flexible safety pen into a stabbing weapon.

- ♦ **Page 86 / Linux FRS Radio Control** ♦ Easy way to control a FRS radio from a computer.
- ♦ **Page 96 / Bonus**
	- ♦ Old ESS Dial−Up Inventory Form
- ♦ **Page 97 / The End**
	- ♦ Editorial and Rants.

### *RC18 & RC16 Output Messages / #1 ESS*

**BELL SYSTEM PRACTICES** AT&TCo Standard

 $\sim$ 

 $\overline{\phantom{a}}$ 

SECTION 231-118-320 Issue 3, February 1981

### RECENT CHANGE MESSAGE PROGRAM LISTINGS, SYSTEM ACKNOWLEDGEMENT, AND RC18 AND RC16 OUTPUT MESSAGES (THROUGH 1E5 GENERIC PROGRAM)

2-WIRE NO. 1 ELECTRONIC SWITCHING SYSTEM

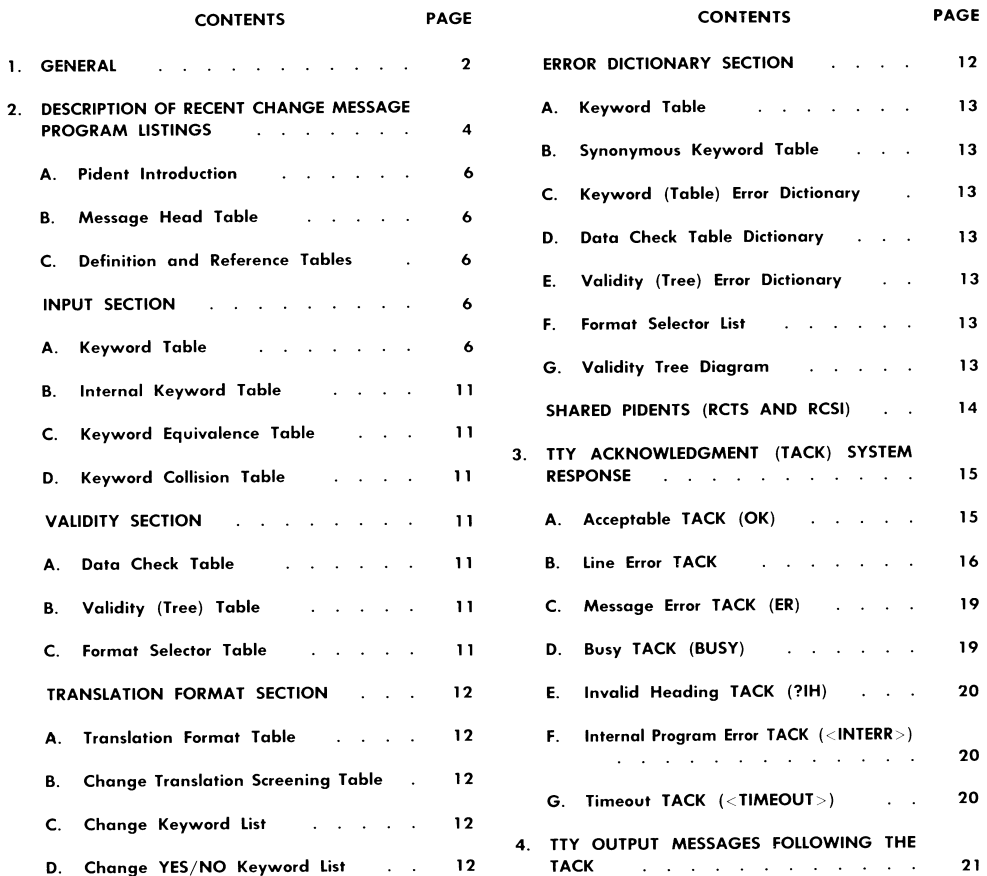

**NOTICE** 

Page 1

Not for use or disclosure outside the Bell System except under written agreement

Printed in U.S.A.

### RC18 & RC16 Output Messages / #1 ESS

 $\overline{a}$ 

#### SECTION 231-118-320

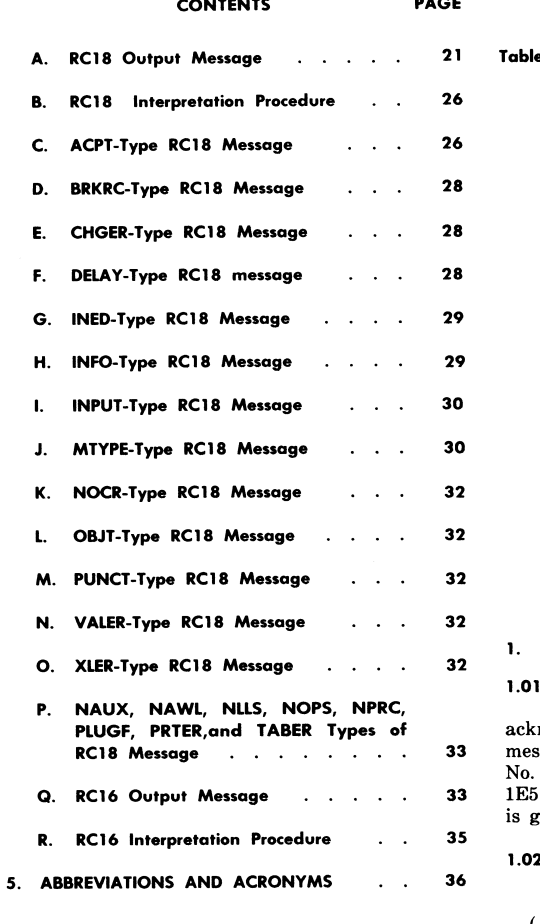

#### **Figures**

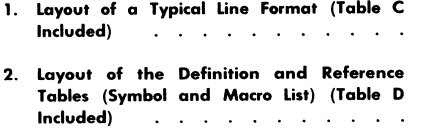

#### 3. Octal-Decimal Conversion Table

Page 2

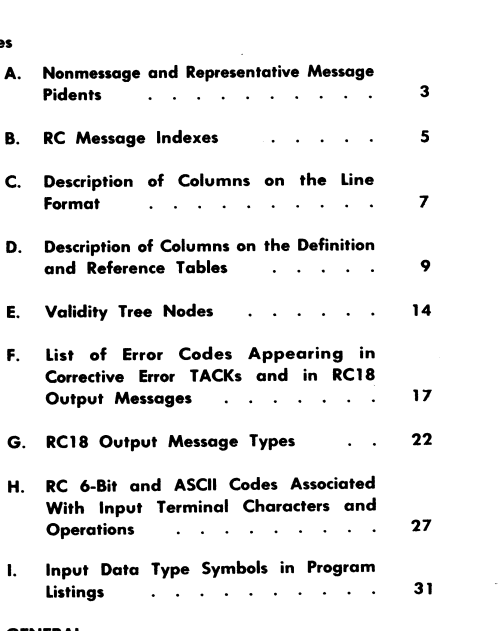

**CONTENTS** 

**PAGE** 

j.

#### 1. GENERAL

- 1.01 This section describes the contents of recent change (RC) message program listings, system<br>acknowledgment, and RC18 and RC16 output<br>messages. This information applies to the 2-Wire No. 1 Electronic Switching System (ESS) (through 1E5 generic programs). General RC information is given in Section 231-118-321.
- This section is reissued for the following  $1.02$ reason:
	- (a) To delete generics prior to 1E3.
	- (b) To add more detail to pident contents and layout description (Part 2).
	- (c) To make minor corrections as required.

#### **Program Listing**

 $\overline{z}$ 

9

30

A program listing (PR) consists of a computer  $1.03$ generated hardcopy list of program instructions and related information for one or more program

### RC18 & RC16 Output Messages / #1 ESS

#### ISS 3, SECTION 231-118-320

units identified by program identifications (pidents). A pident is that segment of a program that is compiled as a unit by a compiler program (on a general purpose computer). Most PRs consist of a single pident; only a few contain more than one. This listing produced as a result of this compilation becomes the PR or a part of it if pidents are combined to perform a system function. No pident<br>is split between PRs. The PR contains an index sheet which lists the pidents it contains and their issues, followed by the listings for each pident. PRs are numbered as PR-1A... for No. 1 ESS (... is some unique 3-digit number).

#### Program Identification

 $1.04$ The recent change message interpretation programs form a system to interpret RC input messages, check them for validity, and

assemble the input data into the proper format for storage in translation memory. The RC message system consists of over 70 message pidents (1 per message), 10 code (or control) pidents, and 2 pidents<br>shared by all the message pidents. The message pidents are tables of data defining the messages and the control pidents are the programs of executable code (ie, ESS instructions) that perform the functions of the RC message system. Many of these functions are accomplished by applying fixed algorithms to the data in the message tables; therefore, a substantial portion of the system is table driven by the message pidents.

Table A lists the 12 nonmessage pidents, a  $1.05$ representative message pident, and references to associated PR documents. A brief description of the function of the control, shared, and message types of pidents shown in Table A follows.

#### **TABLE A**

NONMESSAGE AND REPESENTATIVE MESSAGE PIDENTs

| <b>PIDENT</b> | <b>TYPE</b> | TITLE (EACH PREFIXED BY RECENT CHANGE) | PR-NO. 1 ESS |
|---------------|-------------|----------------------------------------|--------------|
| <b>RCIG</b>   | Control     | Initialization and General Control     | PR-1A300     |
| <b>RCIE</b>   |             | Input Editor                           | PR-1A301     |
| <b>RCKI</b>   |             | Keyword Input                          | PR-1A302     |
| <b>RCVC</b>   |             | Validity Check                         | PR-1A303     |
| <b>RCTF</b>   |             | New Pass Translation Format            | PR-1A304     |
| <b>RCCH</b>   |             | Change Pass Translation Format         | PR-1A305     |
| <b>RCFI</b>   |             | Format Interpretation                  | PR-1A306     |
| RCWL          |             | Work List Processing                   | PR-1A307     |
| <b>RCDY</b>   |             | Delayed Order                          | PR-1A308     |
| <b>RSUB</b>   |             | General Purpose Subroutines            | PR-1A309     |
| <b>RCTS</b>   | Shared      | <b>Table Subroutines</b>               | PR-1A319     |
| <b>RCSI</b>   |             | Shared Information                     | PR-1A320     |
| $RCxx*$       | Message     | (A Pident Per Message)                 | $PR-1A3vy+$  |

\* Two Letters Identifying a Message

 $+21, 22, \ldots$ nn

#### **Control Pidents**

- · RCIG (Initialization and General Control)-Determine availability of the RC system for the first line of the message and directs the flow of control among other modules in the RC system.
- $RCIE$  (Input Editor)-Links the input/output terminal (IOT) buffer and the RC message processing system.
- $RCKI$  (Keyword Input)-Performs processing and local error checking of RC message keyword units.

### RC18 & RC16 Output Messages / #1 ESS

#### SECTION 231-118-320

- · RCVC (Validity Checks)-Assures valid translation data base transitions.
- $\mathbf{RCTF}$  (New Pass Translation Format)  $\mathbf{RCCH}$ (Change Pass Translation Format) and *RCFI* (Format Interpretation)-The format section builds images of translation data in the RC work list and RC auxiliary area on NEW and CHG messages and retrieves translation data from program store and RC area on CHG and OUT messages.
- RCWL (Work List Processing)-Processes the work list (WL) entries made by the message pidents.
- RCDY (Delayed Order)-Processes delayed service order by storing message storage<br>buffer (MSB) input in a delayed activation block (DAB) for future reloading in the MSB.

#### **Shared Pidents**

- · RCTS (Table Subroutines)-Consists of special purpose subroutines used by work list pident RCWL and the RC message pidents.
- $RCSI$  (Shared Information)-Consists of five data tables which are shared by several of the code (control) pidents during RC message processing.

#### **Message Pidents**

 $\bullet$   $RCxx$  -In general there is a message pident for each type of translator. The message pident is made up of data tables which provide the decision information to control the processing flow of the associated code (control) pidents.

#### System Acknowledgment

The system's response to an RC input message 1.06 is a TTY acknowledgment (TACK). If at anytime during an RC message input an input control character (!, %, ., &, or &) is received, the system responds *immediately* with some form of TACK. The TACK is immediate, in that, no other output message can intervene. The type of TACK received will indicate correct or incorrect

Page 4

input of message, or some system condition preventing acceptance of the input message. See Part 3 for a detailed description of the various TACK responses.

#### Output Message (OM)

1.07 The ESS provides RC18, RC16, and/or RC FAILURE output message in response to the RC input messages. Twenty-one types of RC18 messages are available to indicate accepted RC messages, irregular system conditions affecting RC messages, or rejected RC messages that contain errors (see Part 4). The RC16 output messages consist of data (in octal) for use as an aid in the analysis of an error resulting from the generic program. These OMs have a lower priority rating than a TACK and could be delayed by some higher priority message.

#### DESCRIPTION OF RECENT CHANGE MESSAGE  $2.$ PROGRAM LISTINGS

 $2.01$ A separate message pident is provided for each RC input message with the exception of the delayed mode activation message RC:ACT which is contained in control pident RCDY (RC delay order) PR-1A308. Table B displays the RC input messages and their corresponding pidents, PR numbers and message indexes. Each pident is provided with a message head table, an input section, a validity section, a translation format section, and an error dictionary section which is useful in the interpretation of RC18 and RC16 output messages.

#### PROGRAM LISTING PAGE FORMAT

The PR follows a standardized format in  $2.02$ presenting significant information about the The pident name consists of four program. alphabetic characters PPPP; the pident issue consists of up to seven alphanumeric characters PPPPAAA. The first four characters must be identical to the program name. The remaining three characters identify the generic program. At the top of each page is a title line giving the time and date of assembly, the pident name and generic program number, the issue number of the associated compool libraries, and the version number of the program. At the bottom of each page is a title line giving the pident name and program generic number, issue number, page number, and the PR number

## *RC18 & RC16 Output Messages / #1 ESS*

#### ISS 3, SECTION 231-118-320

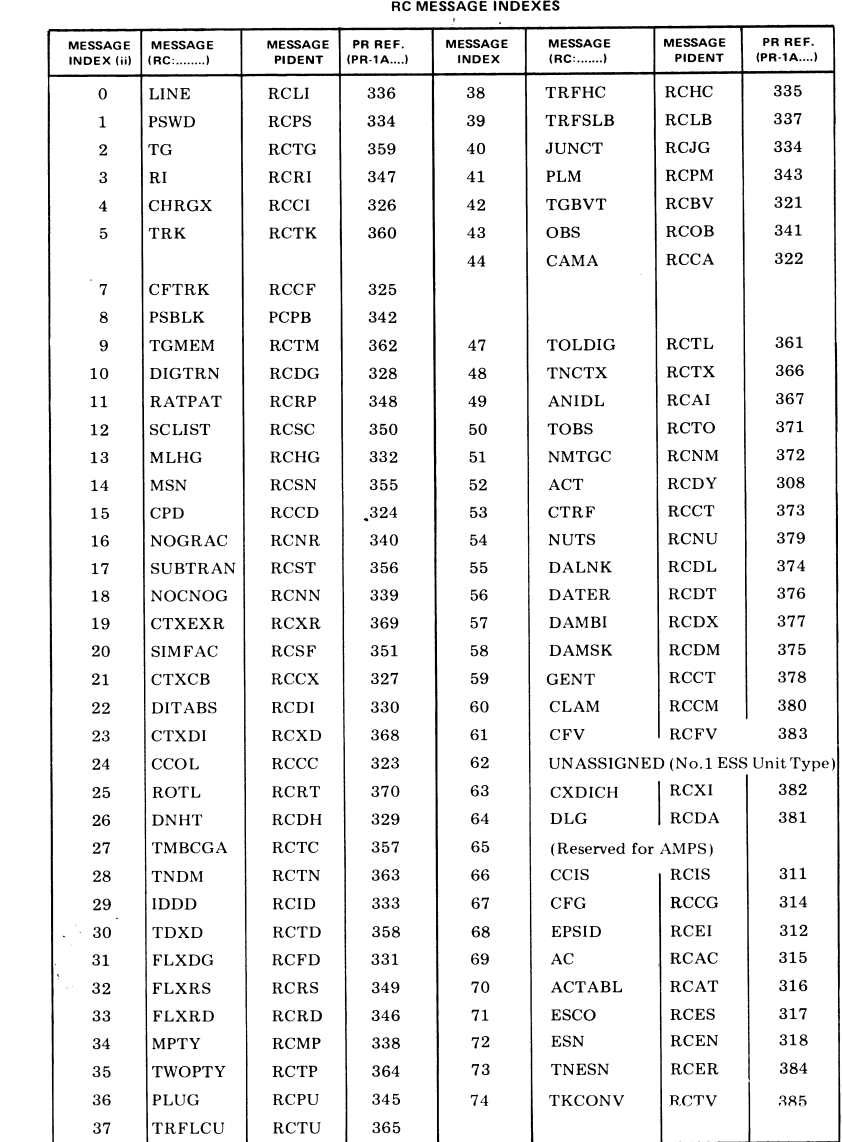

## TABLE B

### RC18 & RC16 Output Messages / #1 ESS

#### SECTION 231-118-320

(Fig. 1). In addition, within the program section, every program unit will start on a new page and have the program unit name at the top of each page.

#### PROGRAM LINE FORMAT

2.03 Each line in the program section of a PR contains a specified set of fields of information. It is not necessary for each line to include all fields of information as this depends on the type of instruction. The line format may include:

- (a) Octal machine language
- (b) Decimal numbers denoting line numbers
- (c) Source data set line numbers
- (d) Marco generation level numbers
- (e) Program language statement
- (f) In-line comments.

Figure 1 provides a layout of the line format and Table C gives a description of columns on the line format.

#### A. Pident Introduction

Each pident starts with Generic Feature 2.04 Information and a Program Administration Section. The Generic Feature Information includes the generic and PR number and provides in feature and package parameters that are set for the particular assembly. The Program Administration Section includes program corrections (if any) that are included in the assembly.

#### **B.** Message Head Table

The message head table follows the Program 2.05 Administration Section and contains the following:

- · Pident message identification
- · Relative address of associated tables
- · Types of RC messages allowed (NEW, CHG,  $O(1T)$

Page 6

- · Number of associated keyword units
- · Number of MSB (messge storage buffer) entries

Note: The message storage buffer is a storage facility in the call store area. The MSB consists of the MSB proper and auxiliary areas. The MSB proper consists of a one-word entry assigned for each keyword in the RC message, and the MSB auxiliary area is for use when the one-word entry is inadequate to store the keyword data.

#### Definition and Reference Tables C.

2.06 At the end of the pident program section, a list of symbol references and a list of macros are provided. Each symbol (name) appearing in the pident is listed and referenced to the page and line numbers of its occurrences. Figure  $2(A)$ provides a layout of the definition and reference tables and Table D gives a description of the columns on the definition and reference tables.

A separate list of macros are provided as 2.07 part of the cross reference list (following the symbol references) providing the count or times a macro is used within a pident and the page and line reference numbers applicable to the macro call. Refer to Fig. 2(B) for an example. The columns of the cross reference list and their corresponding descriptions are listed in Table D.

#### **INPUT SECTION**

2.08 The input section, following the message head table, always contains a keyword table. It may also contain an internal keyword table, a keyword equivalence table, and a keyword collision table. The input section is concerned with reading in data. A description of these four tables is given in paragraphs A through D.

#### **Keyword Table**

The keyword table contains all valid keywords 2.09 for the message in condensed hased form. This hashed form is a number created by combining the keyword character codes according to an arbitrary but fixed algorithm to achieve a compact code for the total keyword.

## *RC18 & RC16 Output Messages / #1 ESS*

TABLE C

#### DESCRIPTION OF COLUMNS ON THE LINE FORMAT

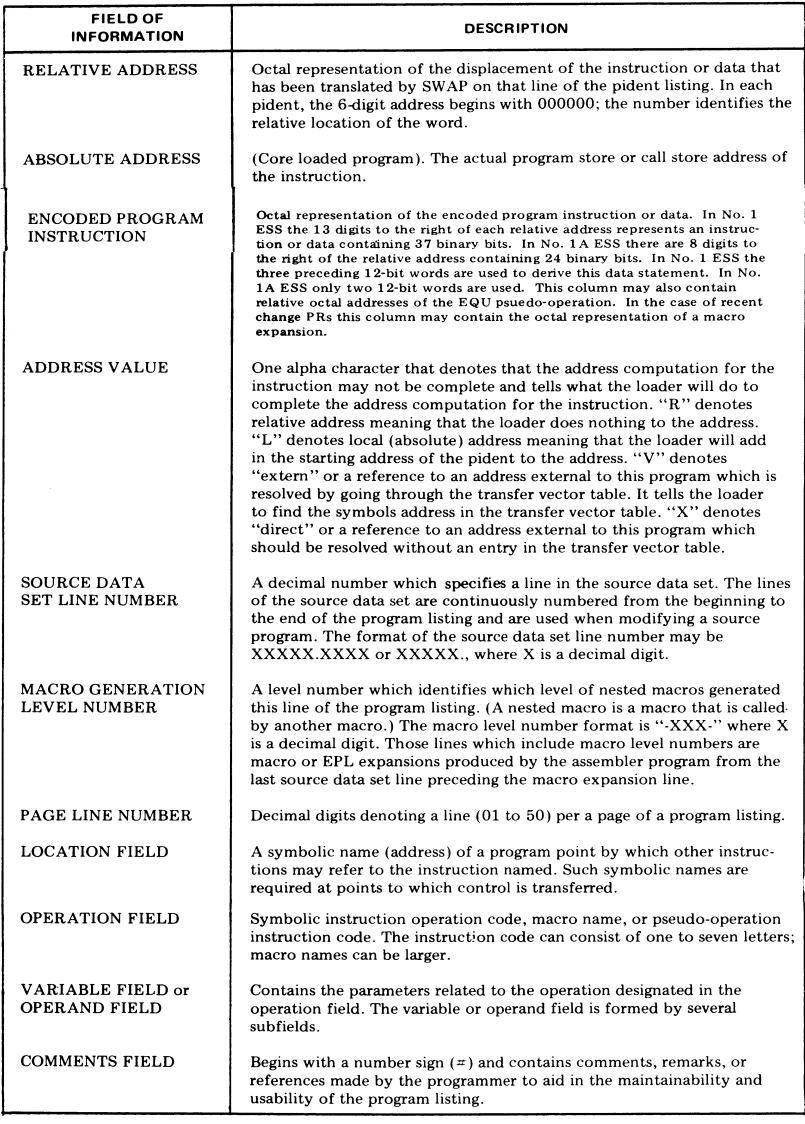

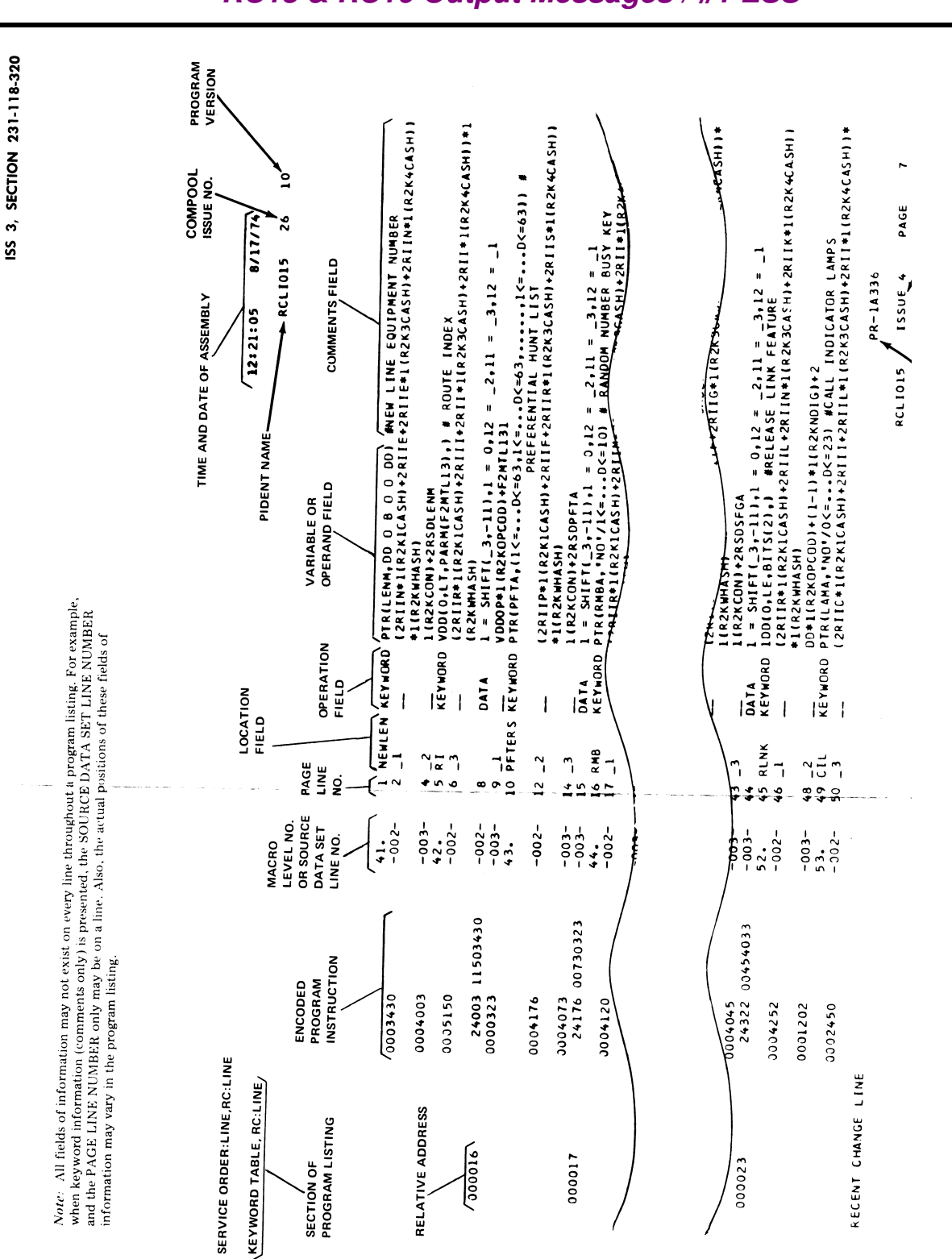

*RC18 & RC16 Output Messages / #1 ESS*

## *RC18 & RC16 Output Messages / #1 ESS*

### TABLE D

### DESCRIPTION OF COLUMNS ON THE DEFINITION AND REFERENCE TABLES

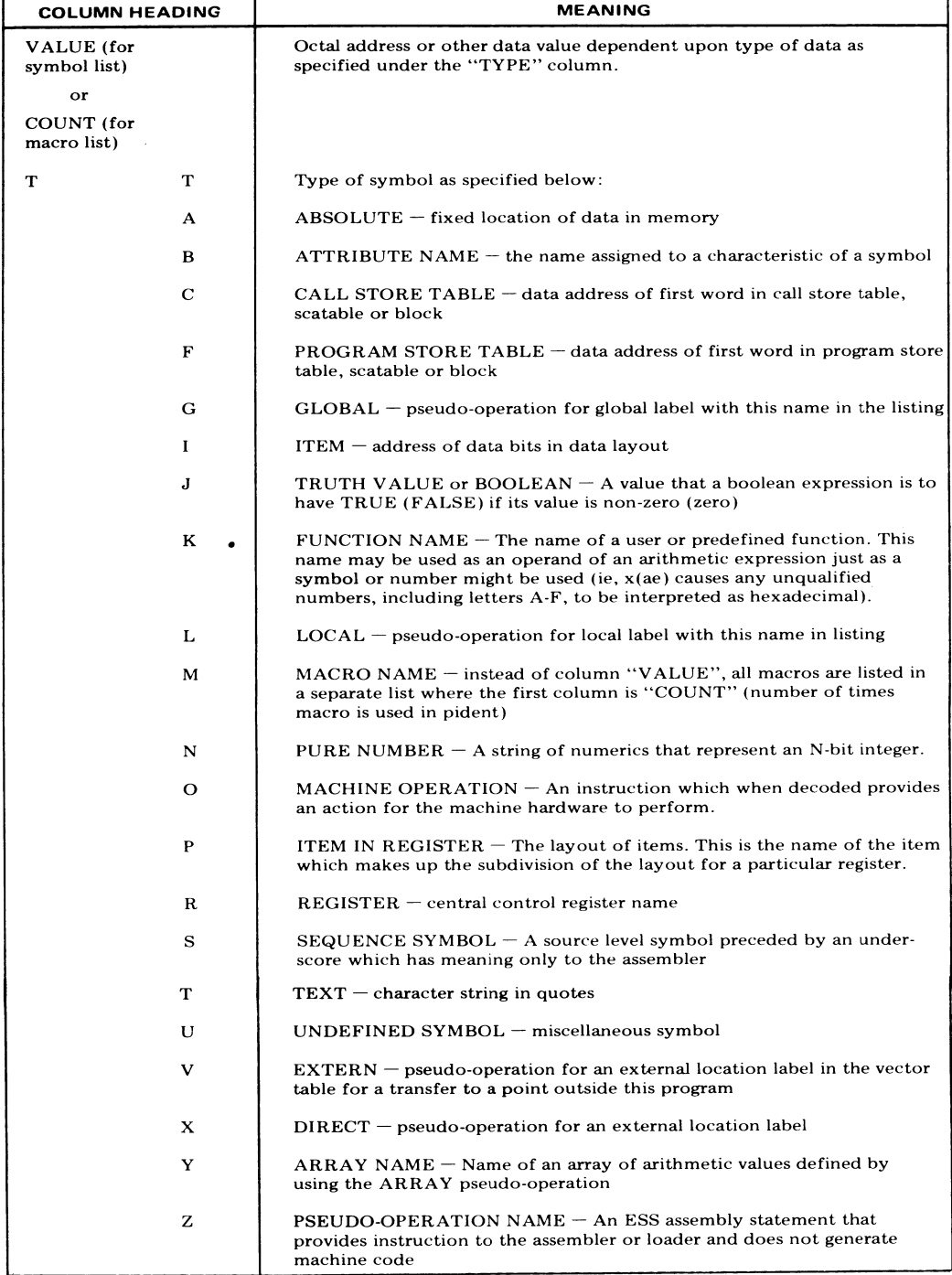

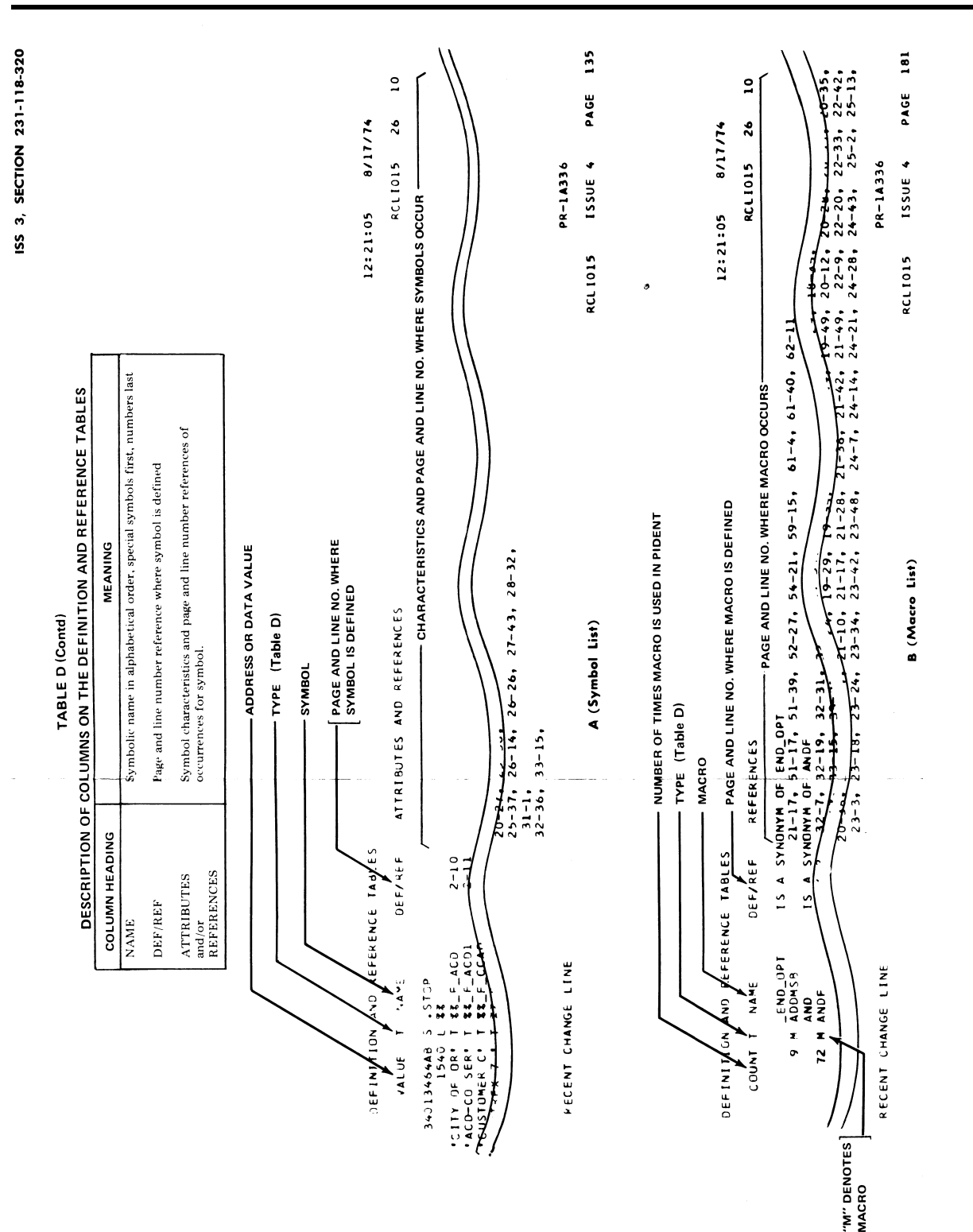

*RC18 & RC16 Output Messages / #1 ESS*

### RC18 & RC16 Output Messages / #1 ESS

#### ISS 3. SECTION 231-118-320

- For each keyword, the table contains the  $210$ following:
	- · Hashed form of the keyword.
	- · Either a description of the data that must accompany the keyword (including limited number of basic checks, such as type of data, number of digits, etc) or an index into the supplementary data assembly Table for more complex forms of keyword data.
	- An indicator for allowing the keyword to be repeated in segmented messages.

#### **B.** Internal Keyword Table

The internal keyword table is actually part  $2.11$ of the keyword table table is located at the end of the keyword table. The internal keyword table contains no user inputted keywords. It is merely a list of keywords used internally by the message pident. The purpose of this table is to assign MSB locations and truth value indexes to the internal keywords.

#### C. Keyword Equivalence Table

The keyword equivalence table will be located  $2.12$ immediately after the internal keyword table. Entries in this table are made in order to specify any alternate names for keywords listed in the keyword table. The table contains:

- · Hash code of alternate name
- · Keyword index of the equivalent keyword in the keyword table.

#### D. Keyword Collision Table

The keyword collision table is located 2.13 immediately after the keyword equivalence table. Entries are made into this table when two keywords have the same hash code. Each entry contains:

- · Complete character codes for the collision keyword.
- Keyword index of the keyword in the keyword table.

#### **VALIDITY SECTION**

The validity section of a message pident  $2.14$ 

always contains a data check table, validity (tree) table and a format selector table for each message type (NEW, CHG, OUT or equivalents) allowed by the message. In some cases, the validity tables for CHG messages will be combined with the validity tables for OUT messages. The validity section is concerned with whether the input data is valid. Following is a description of the three basic types of validity tables.

#### A. Data Check Table

2.15 The data check table contains the following:

- The detailed checks performed on keyword data which includes comparing keyword data with translation values, checking translations assignments, and testing for specific values of keyword data.
- . The algorithms to calculate internal keyword value

#### Validity (Tree) Table

- The validity (tree) table specifies and contains 2.16 the following:
	- . The valid combinations of keywords and keyword data by establishing a validity tree (each node on the tree is provided a name).
	- · A keyword (KW) value for each node and a set of tests that must be passed to set the truth value bit for a particular node. Some nodes cause RC18 messages to be printed if they fail the set of tests. In such cases, reference to the proper (NEW, CHG, or OUT) validity (tree) error dictionary (paragraph 2.29) will be required to determine the error.

#### C. Format Selector Table

The format selector table contains a set of 2.17 Boolean operations to be performed upon the truth value bits to derive the format selector bits which control the execution of the translation format table.

### RC18 & RC16 Output Messages / #1 ESS

#### SECTION 231-118-320

#### **TRANSLATION FORMAT SECTION**

2.18 The translation format section always has a translation format table and may have a change transition screening table, change keyword list, and a change YES/NO keyword list. This section is concerned with the format of the translation output of the message. A description of the tables contained in this section is given in subparagrphs A through D.

#### A. Translation Format Table

The translation format table contains the 2.19 data format description of the translator words changed by the RC message. Each item in a word of the affected translator is described in terms of size, displacement, auxiliary block word<br>number, etc. The new contents of the translator words and items are described in terms of:

- (a) truth value bits,
- (b) format selector bits.
- (c) data in the MSB (message storage buffer),
- (d) data in the MSB auxiliary area.

The control pident RCTF (RC new pass translation format) PR-1A304 uses this data to build translaton data from MSB data and the MSB auxiliary area data. The control pident RCCH (RC change pass translation) PR-1A305 uses it to reconstruct MSB data, MSB auxiliary area data, and truth value bits from old data in translations.

#### **B.** Change Translation Screening Table

2.20 The change translation screening table is used only on CHG or OUT messages during the reconstruction of keyword value from old translation data under control of the translation format table. This screening table is checked each time a keyword is reconstructed. Entries into this table can indicate any of the following:

- · Old and new data can be compared (failure to match results in RC18 CHGER).
- The truth value bit can be unconditionally set for the keyword.

. • The new value of a keyword can be stored in the MSB location of an internal keyword and the old data from translations can be stored in the MSB location of the keyword.

#### C. Change Keyword List

Entries into the change keyword list are  $2.21$ used at the end of the change pass of the format table to move data from one keyword to another in preparation for a new pass of the format table and allows truth table bits for the moved data to be undated.

#### D. Change YES/NO Keyword List

Entries must be made into the change  $2.22$ YES/NO keyword list for all YES/NO and NO/data keywords if CHG or OUT are valid forms for the message. The entries are used at the end of the CHG pass to correctly set the truth value bit for these keywords, as follows:

- · If a value for the keyword was input, then the new value is used.
- $\bullet$  If the keyword has not been input and the old data from translations indicates NO, then the truth value bit remains 0.
- . If the keyword has not been input and the old data incidates YES or data, then the truth value bit is set and the old data value is entered in the MSB.

#### **ERROR DICTIONARY SECTION**

Following the data tables in a PR is the  $2.23$ pident error dictionary. The error dictionary section is designed to be used in conjunction with the following three types of output messages:

- . RC18 INPUT-An input error has been detected while the program was checking the keyword unit.
- RC18 VALER-A validity error has been detected-specifically, a fatal node has failed. Reference to the validity (tree) error dictionary is required to determine the error.
- RC18 XLER-A translation error has been detected:

### RC18 & RC16 Output Messages / #1 ESS

(a) A nonexistent head table or translator

(b) An invalid address for a required pointer associated with an auxiliary block in translation

(c) Erroneous pointer to a word that should be located in a translation auxiliary block (lies beyond the end of the block).

The error dictionary section consists of some  $2.24$ or all of the following parts, as appropriate for the particular message.

#### A. Keyword Table

 $2.25$ The keyword table located in the error dictionary section contains all valid keywords for a message as well as the data type associated with each keyword (YES/NO, data/NO, data) and a brief description o the keyword. The keyword table will be located at the beginning of the error dictionary section.

#### **B.** Synonymous Keyword Table

As indicated by its name, the synonymous 2.26 keyword table contains a list of keywords and their equivalents. The use of either of two equivalent keywords will be accepted by the ESS and mean the same thing. The synonymous keyword table follows the keyword table in the error dictionary section.

#### C. Keyword (Table) Error Dictionary

 $2.27$ The keyword (table) error dictionary is referenced when the table identifier in the RC18 INPUT error message is KWT. The dictionary contains index, data type, and error description of associated keyword units by separate NEW, CHG, and OUT tables, as appropriate for the message.

#### D. Data Check Table Dictionary

The data check table dictionary contains 2.28 indices, labels, and descriptions of each data check performed on associated keyword units. The tables are provided with prefixed NEW, CHG, and OUT to the table title, as appropriate for the message.

#### ISS 3, SECTION 231-118-320

#### E. Validity (Tree) Error Dictionary

The validity (tree) error dictionary contains 2.29

nodes, labels, and descriptions of each validity check performed. The tables are provided with prefixed NEW, CHG, and OUT to the table title as appropriate for the message. The validity (tree) error dictionary is referenced when a test established by the validity (tree) table has failed, resulting in an RC18 VALER output message.

#### **Format Selector List** F.,

The format selector list contains a list of 2.30 format selector names and their corresponding equivalencies. This error dictionary is generated only for format selectors of type NEW messages.

#### G. Validity Tree Diagram

 $2.31$ The validity tree diagram (applicable to earlier generic programs only) provides a graphical description of valid keyword unit combinations for use in RC messages. The diagram uses node symbols to associate validity checking procedures with the cause and source of rejected input messages.

(a) The validity tree processing consists of

performing Boolean functions upon previously defined truth values (keyword units, data checks, and validity tree nodes). The validity tree starts with a single word (12 bits) which defines the Boolean functions of the first node. The two functions of a node are:

(1) For the node to be true or false

true: the node value is 1

false: the node value is 0

(2) For the node to fail (and, in turn, the message) or not.

Where a node failure causes a message failure (rejection), it is called a fatal node. Where a node failure does not in itself result in an input message rejection, the node is called nonfatal.

(b) Table E lists the nodes and symbols descriptions used in graphical presentations of validity tree diagrams.

### RC18 & RC16 Output Messages / #1 ESS

#### SECTION 231-118-320

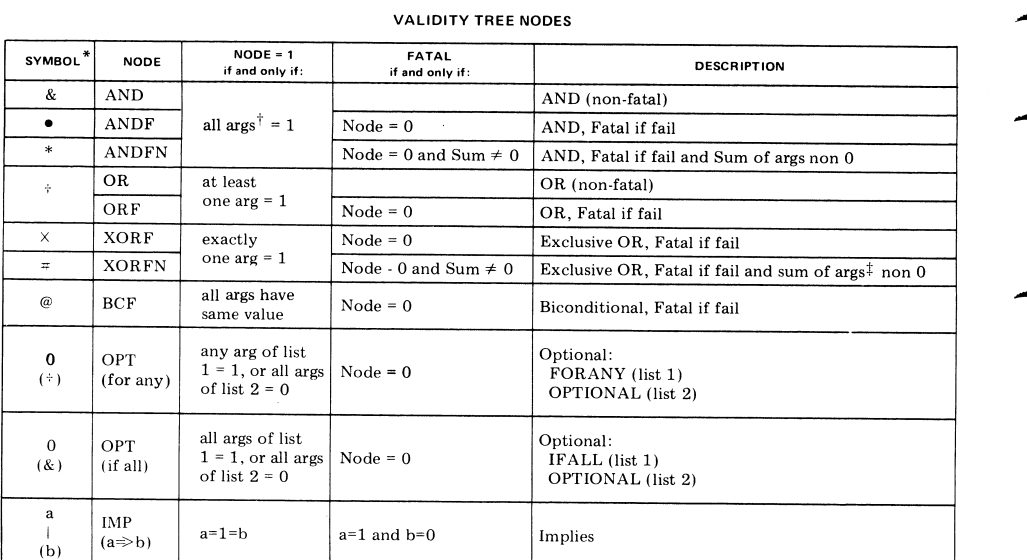

TABLE E

\*These symbols were used on validity tree diagrams that appear in some message pident PSs. However, they are not reliable because they have not been updated, and are being removed from all PRs.

#Where the sum of args is the node value sum of the adjacent node located on all branches extending from a specified or referenced node.

targs is arguments

#### SHARED PIDENTS (RCTS AND RCSI)

 $2.32$ Shared pident RCTS (RC table subroutine) PR-1A319 and pident RCSI (RC shared information) PR-1A320 will sometimes be referenced while using other pidents in connection with problem analysis procedures.

2.33 Pident RCTS consist of special purpose subroutines and are used by RC message pidents-input (through pident RCSI), data check, and format—and by control pident RCWL (RC<br>work list) PR-1A307. The subroutines provide The subroutines provide functions that are too specialized to be handled efficiently by the macro languages of input, data check, and format.

Pident RCSI consists of five data tables 2.34 accessed by several code pidents during RC message processing. The tables are as follows:

(1) Message Head Table: The message head table contains a vector for each RC message pident. This table is used by control pident RCIG (RC and general control) PR-1A300.

(2) TAG and Assignment Table: Each table entry provides the structure of a translator in terms of head table, number of bits in selector and index, primary translation word (PTW) and head table unassignment codes, and power of expansion values. These tables are used by routine RSGTG in control pident

### RC18 & RC16 Output Messages / #1 ESS

RSUB (RC subroutines) PR-1A309 when generating the program store address (TAG) of a translator.

Parameter Table: The table is a transfer  $(3)$ vector (TV) table for the parameters used in format checking of the keyword data. This table is used by control pident RCKI (RC keyword input) PR-1A302.

(4) TV Table for Supplementary Input Tables: Each table entry contains relocatable addresses of two supplementary input table<br>assembly routines. The table is used when the entry in the keyword table of message pident points to a supplementary input table assembly routine in RCSI. This table is used by control nident RCKI.

(5) Supplementary Input Table: Each table entry consists of two or more 12-bit words that describe the data of a keyword and indicate whether to store the data in the MSB or MSB auxiliary area. Any of the RC message pidents can point to entries in this table. This table is used by control pident RCKI, using the TV table. Routines in this table may point directly to other routines in the table without having to refer back to the TV table.

#### 3. TTY ACKNOWLEDGMENT (TACK) SYSTEM RESPONSE

A TACK is an *immediate* response from 3.01 the ESS after a specific input control character is received. The term immediate means that no other output can intervene. There are seven TACK categories:

- (1) Acceptable
- (2) Line Error
- (3) Message Error
- $(4)$  Busy
- (5) Invalid Heading
- (6) Internal Program Error
- (7) Timeout

#### ISS 3, SECTION 231-118-320

#### A. Acceptable TACK (OK)

Acceptance of an input is indicated either  $3.02$ by a carriage return and line feed or a printed OK immediately following an input control character. A carriage return and line feed occurs following an input check  $($   $/$ ), a line cancel  $($  $#$ ), or a message cancel (&) character. An OK is printed immediately following an end-of-message (! or .) or an end-of-segment (%) character. The carrier return and line feed or OK indicate that the system is available for use, that no format errors were detected in the input, and that the information is entered into the system as instructed. In the case where a line cancel  $(\#)$  or message cancel  $(\&)$  character was inputted, the acceptable TACK response indicates that the required action has been taken. Examples of the acceptable TACK follows:

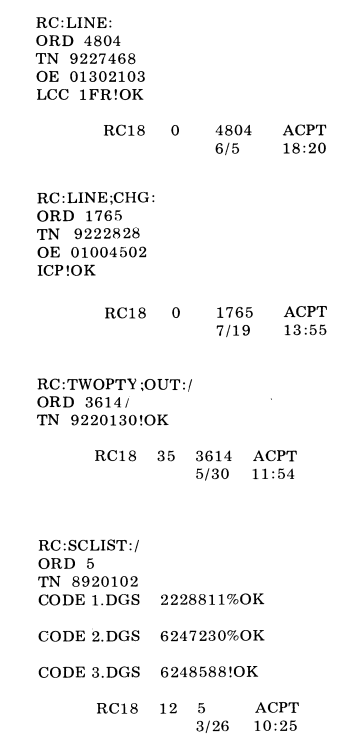

### RC18 & RC16 Output Messages / #1 ESS

#### SECTION 231-118-320

#### **B.** Line Error TACK

 $3.03$ The line error TACK is printed immediately following the input check character  $($   $)$  and the end-of-segment character  $(\%)$  in the following form:

- aa = Two letter TACK code indicating type of error detected (Table F)
- bb = Character (column) number, in octal, of the first character which may be in error. The character (column) spaces of the printout line are numbered from left to right, including spaces, beginning with 1.

Upon determining the error, the erroneous input Fine can be retyped correctly into the system<br>without affecting the preceding portion of the<br>message. Examples of line error TACK are shown below:

> $RC: LINE;OUT://$ ORD 1211/<br>TN 922165/MD 12

(more decimal digits expected in TN)

 $\mathbf{RC}\!:\!\mathbf{LINE}\!:\!/$ ORD 1505/ TN 9228950/<br>TN 9228950/<br>OE 01014501/<br>TTC 7/IA 05

(invalid character received for TTC)

## *RC18 & RC16 Output Messages / #1 ESS*

#### ISS 3, SECTION 231-118-320

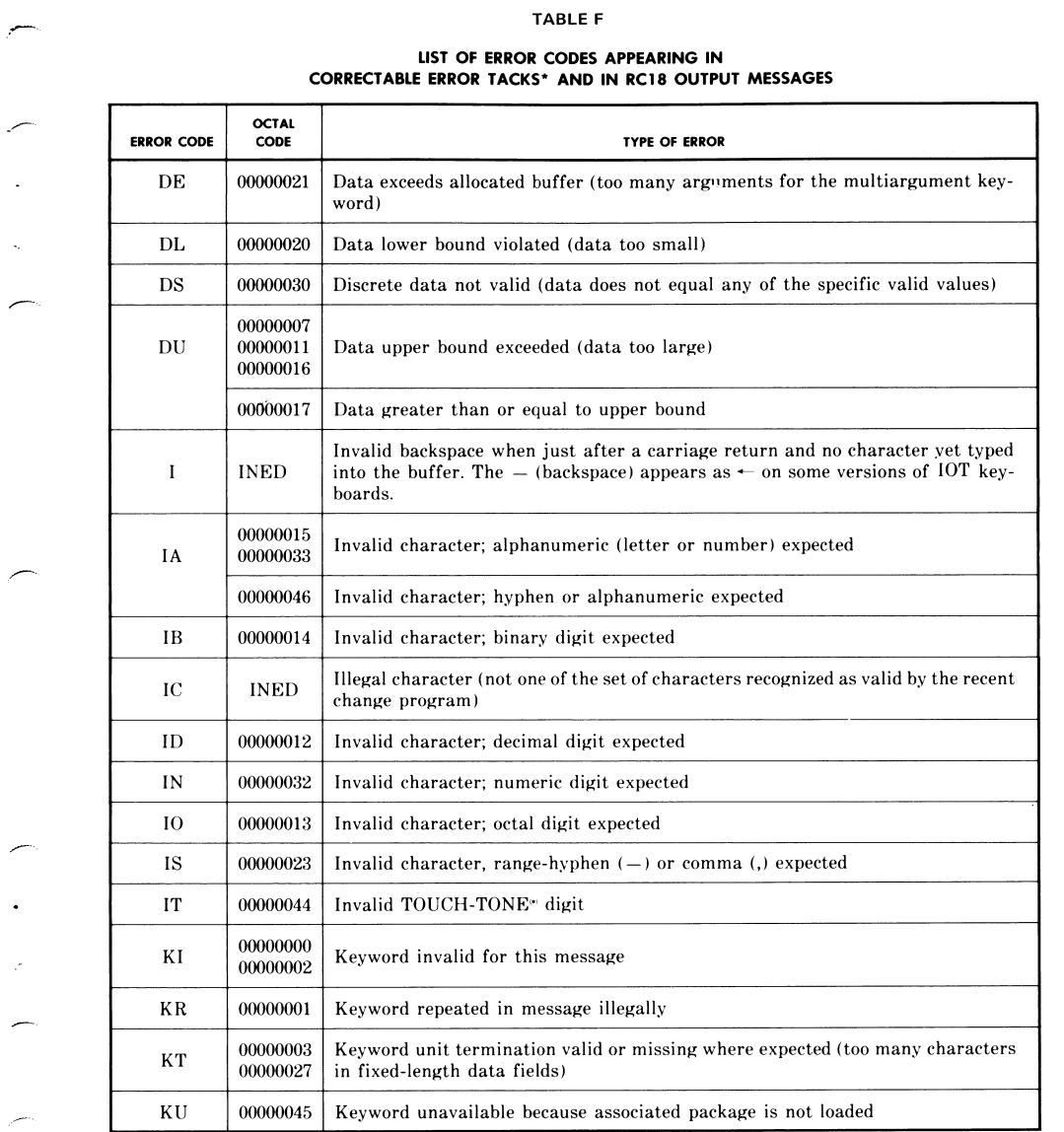

## *RC18 & RC16 Output Messages / #1 ESS*

SECTION 231-118-320

#### TABLE F (Contd)

#### LIST OF ERROR CODES APPEARING IN CORRECTABLE ERROR TACKS\* AND IN RC18 OUTPUT MESSAGES

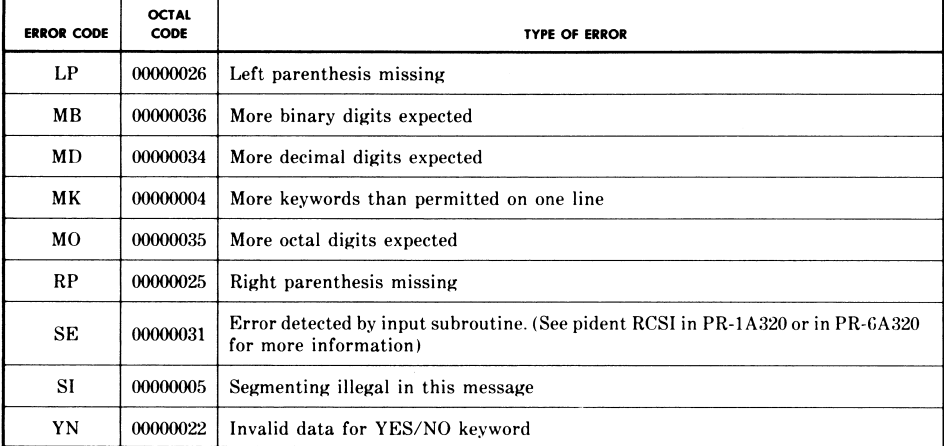

\* A correctable error TACK consists of one of these codes followed by a 2-digit decimal column number of the error.

### *RC18 & RC16 Output Messages / #1 ESS*

#### ISS 3, SECTION 231-118-320

#### C. Message Error TACK (ER) is contained in the message and that the entire message or message segment is removed from the  $3.04$ ER is the message error TACK and is system. The message must be reinputted after printed immediately following the ! (end of correction as indicated by the RC18 message which message symbol) or the % (end of segment symbol). follows the ER. Examples of the ER TACK follow: The ER TACK indicates that a noncorrectable error  $RC: LINE:$ ORD 3504<br>TN 9620400<br>OE 02317101 LCC 1MB!ER  $RC18$  $\Omega$ 3504 **INED** LC00010006 INP 00000017 STA 00000003 00000077 IC  $5/30$  11:53 RC:LINE;CHG: ORD 1287<br>MLH 5 TER 2<br>OE 01302001 NEWOE 01302203<br>TN 9221390 NONH!ER  $RC18$  0  $\mathbf{o}$ **INPUT** 00000340 00000000 KI 00020006 KWT  $7/3$  15:08  ${\bf RC:LINE:}$ **ORD 1987** TN 9220680<br>OE 02207401 LCC 1MB!ER 37 VALER<br>NEW 00000231  $RC18$  $\overline{\mathbf{0}}$ 1987  $7/19$  13:53 RC:LINE: ORD 1902 TN 9225196<br>OE 04614600 LCC 1MB<br>GND!ER RC18 0 1902 XLER<br>PTA 00000000 CON 00000000 TAG 00000000 UNA 15236210 TIN 17000406 30000000  $6/11$  5:29 D. Busy TACK (BUSY) are busy on another channel and that the input must be repeated until an OK TACK is printed. The BUSY TACK is printed immediately following the  $!, \, /,$  and  $\%$  input characters. An example of the BUSY TACK message is shown 3.05 below: This TACK indicates that the recent change programs

### RC18 & RC16 Output Messages / #1 ESS

SECTION 231-118-320

RC:LINE;OUT: ORD 1654 TN 9221366!BUSY

RC:LINE;OUT:/BUSY

 $RC: LINE; OUT://BUSY$ 

RC:LINE;OUT: ORD 1654<br>TN 9221366!OK

> 54 ACPT<br>7/19 14:00  $RC18$  0 1654

#### E. Invalid Heading TACK (?IH)

The ?IH is the invalid heading TACK and 3.06 is printed immediately following a / input character on the first line of a message indicating that an error has been detected in the heading<br>line. Upon correction of the error, the heading line must be reinputted. An example of the ?IH TACK is shown below:

> RC:LIME:/?IH (Line misspelled)

#### F. Internal Program Error TACK (<INTERR>)

 $3.07$  <INTERR>is the internal program error and is printed immediately following the !,  $\frac{1}{2}$ , and % input characters. The <INTERR> TACK notifies the operator that the program has an internal error and the raw data dumps provided in the RC16 messages can be analyzed to determine the program error. The input message cannot be processed until the program error is corrected. An example of the <INTERR> TACK follows:

**RC.LINE ORD** 305 **MLH 355 TER 32** OE 00406501<br>LCC RXR CTX 2<br>TN 8941581 **STAH** FREE MSN 100407!<INTERR> 25 RC16 INTERR

00022106 00000000...00000002

26 RC16 INTERR 00000002 00000001...00000450<br>27770036 00022106...20000005 00002002 01206347...01176123

#### G. Timeout TACK (<TIMEOUT>)

**3.08** The  $\langle$ TIMEOUT>TACK is printed immediately following an IOT character (except ! and .) in a message that is typed into the system after 45 seconds has elapsed since the last character was typed, or if a tape input is used and the tape has been stopped for 45 seconds. It is necessary to reinput the entire message. An example of the <TIMEOUT> TACK is shown below:

> $RC: LINE:$ **CORD 13<br>
> TN 861 1999<br>
> DE 07003703<br>
> LCC 1FR <TIMEOUT>**

## *RC18 & RC16 Output Messages / #1 ESS*

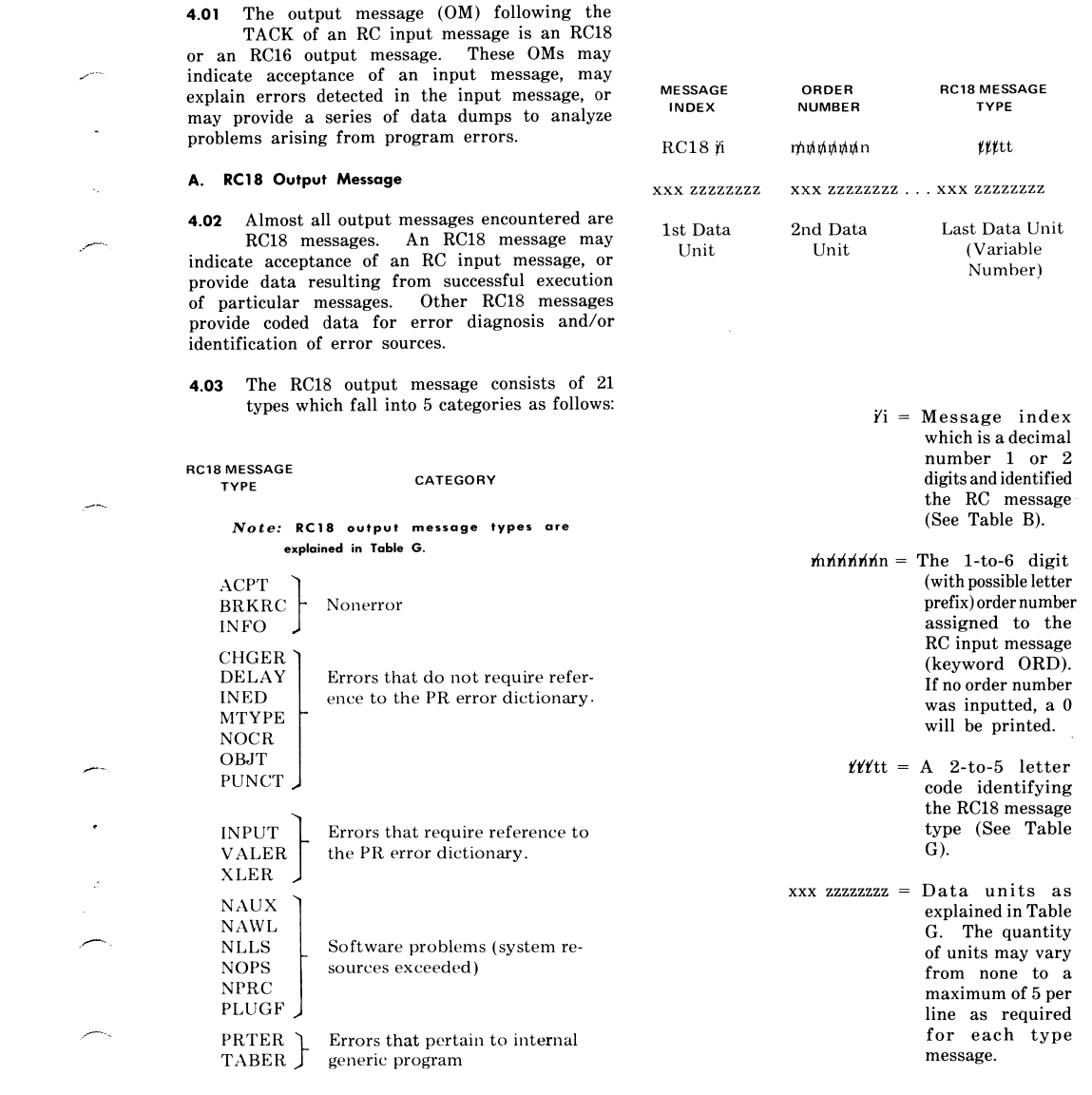

4. TTY OUTPUT MESSAGES FOLLOWING THE TACK

#### ISS 3, SECTION 231-118-320

The format of an RC18 message and the 4.04 associated explanation are as follows:

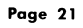

## *RC18 & RC16 Output Messages / #1 ESS*

 $\zeta^{(1)}$ 

### SECTION 231-118-320

### TABLE G

#### **RC18 OUTPUT MESSAGE TYPES**

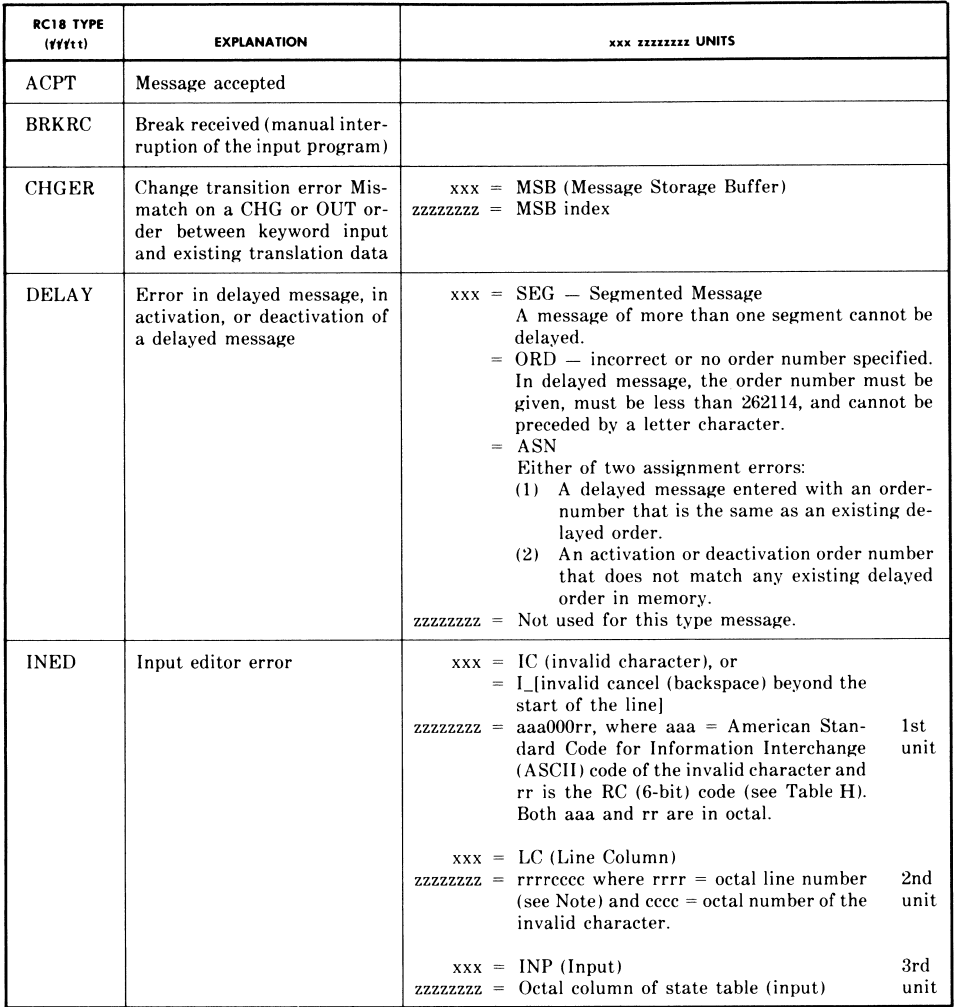

## *RC18 & RC16 Output Messages / #1 ESS*

#### ISS 3, SECTION 231-118-320

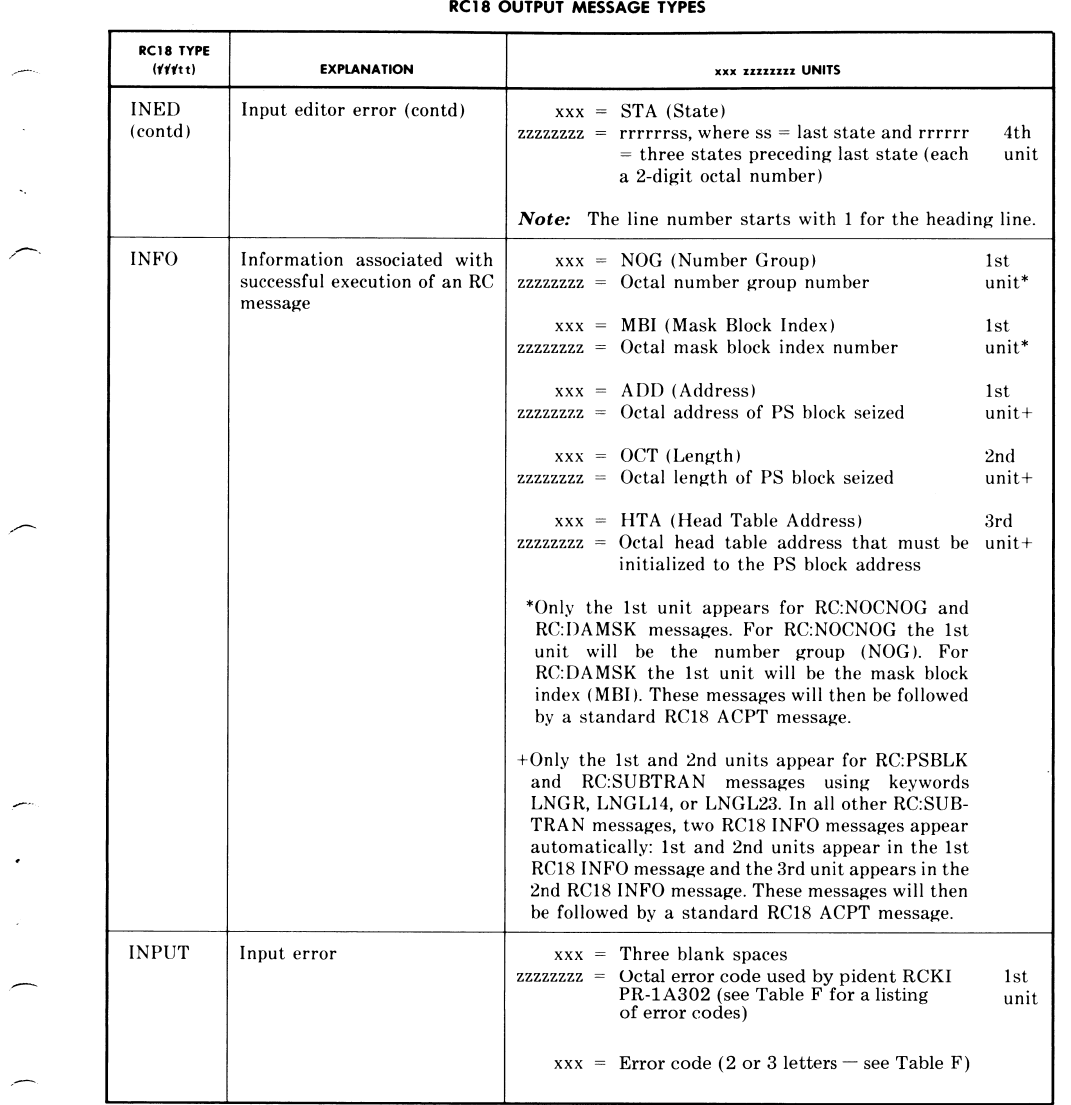

TABLE G (Contd)

## *RC18 & RC16 Output Messages / #1 ESS*

### SECTION 231-118-320

### TABLE G (Contd)

#### **RC18 OUTPUT MESSAGE TYPES**

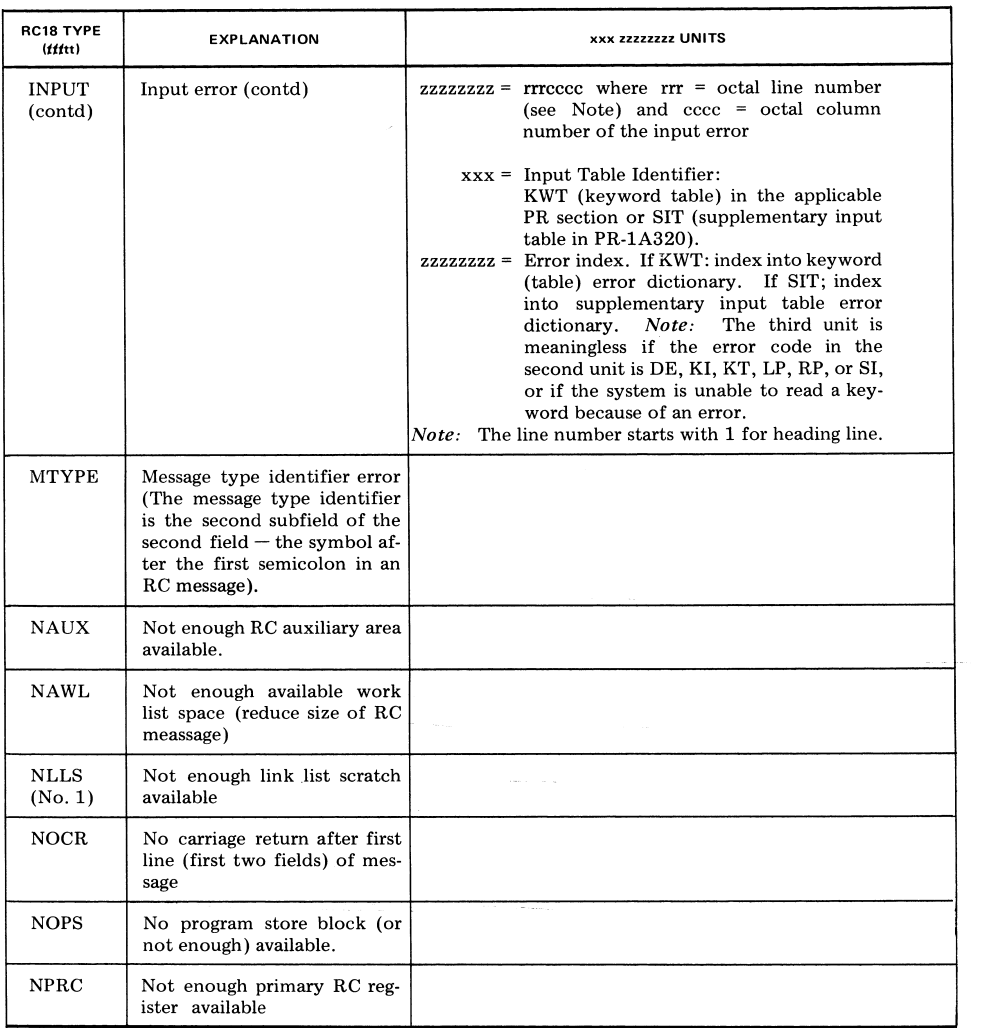

## *RC18 & RC16 Output Messages / #1 ESS*

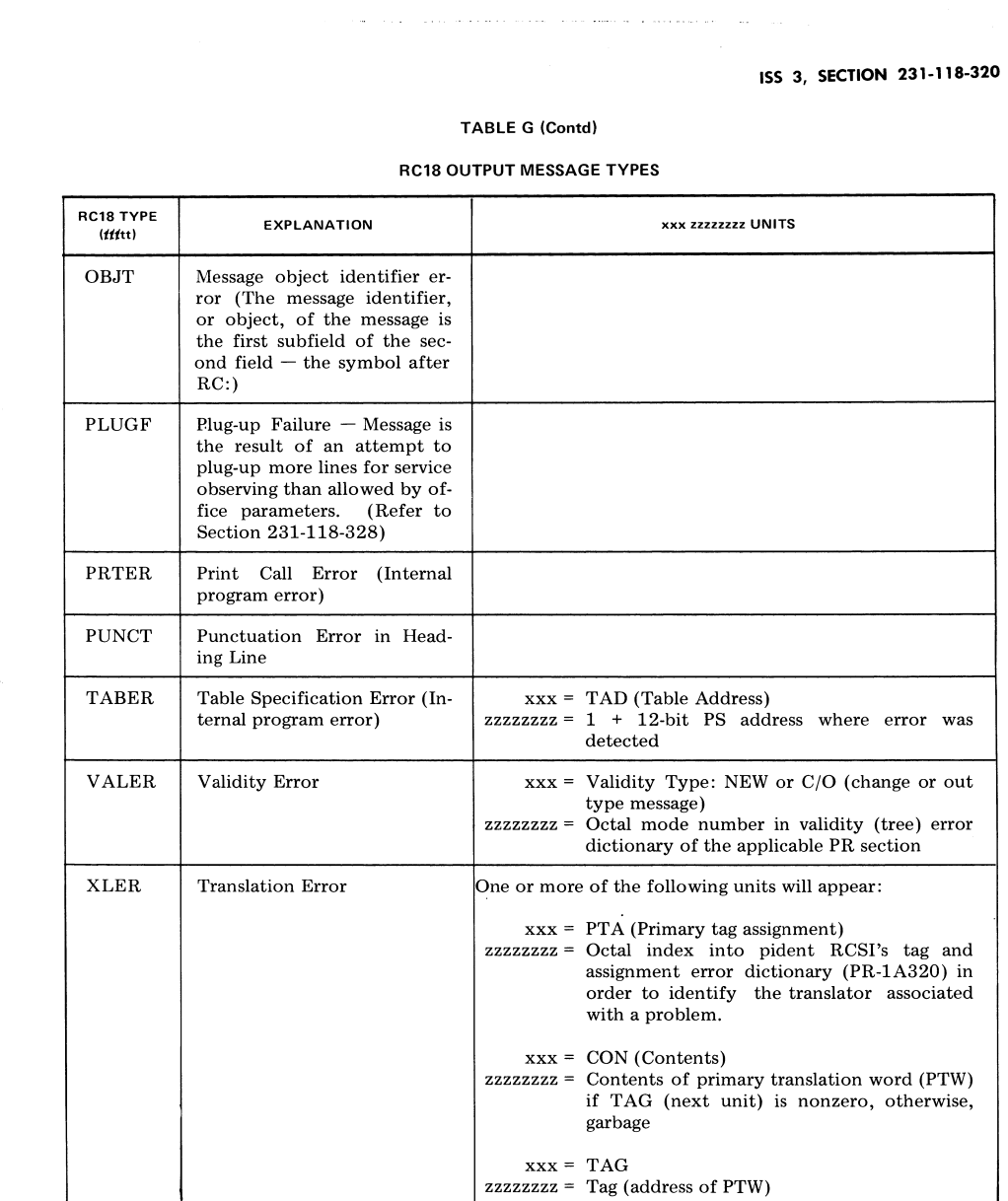

### RC18 & RC16 Output Messages / #1 ESS

#### SECTION 231-118-320

#### **TABLE G (Contd)**

#### **RC18 OUTPUT MESSAGE TYPES**

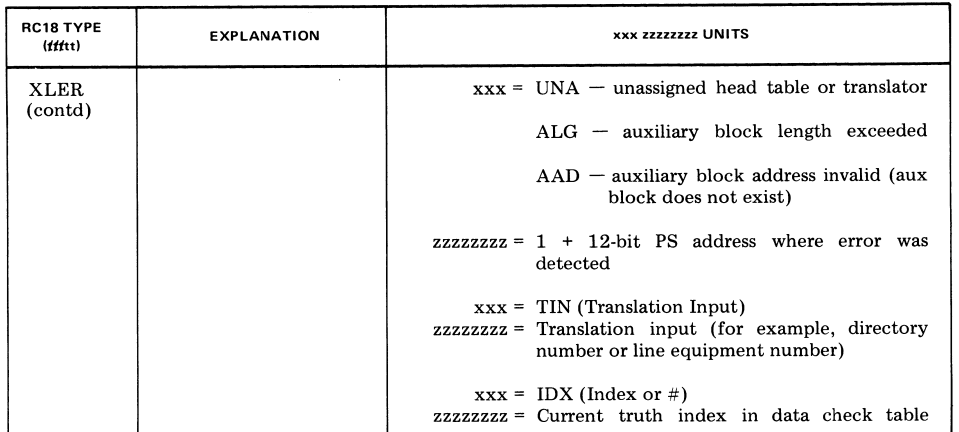

#### **RC18 Interpretation Procedure** В.

#### 4.05 The meaning of an RC18 output message may be determined in the following manner:

- (1) The message index  $(i)$  is used to identify the message by using Table B.
- (2) The order number of the associated RC input is specified in the mnnnnnn location.
- (3) The message type  $(t\ell t\ell t)$  is explained in Table G.
- (4) If the message type is one of the applicable error types, data unit(s) will identify the cause(s) of the system rejection by use of Table G. If the message type is INFO, the data units

will specify information concerning the memory storage area for the RC input as specified in Table G.

#### C. ACPT-Type RC18 Message

4.06 The ACPT message indicates that the input message was accepted and executed by the system as specified. An example follows:

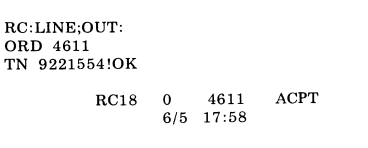

## *RC18 & RC16 Output Messages / #1 ESS*

is an

.<br>منابع المنابع المنابع المنابع المنابع المنابع المنابع المنابع المنابع المنابع المنابع المنابع المنابع المنابع

.<br>Namen is a construction of the construction of the construction of the construction of the construction of the

 $\mathcal{L}_{\text{max}}$  , and  $\mathcal{L}_{\text{max}}$  , and  $\mathcal{L}_{\text{max}}$ 

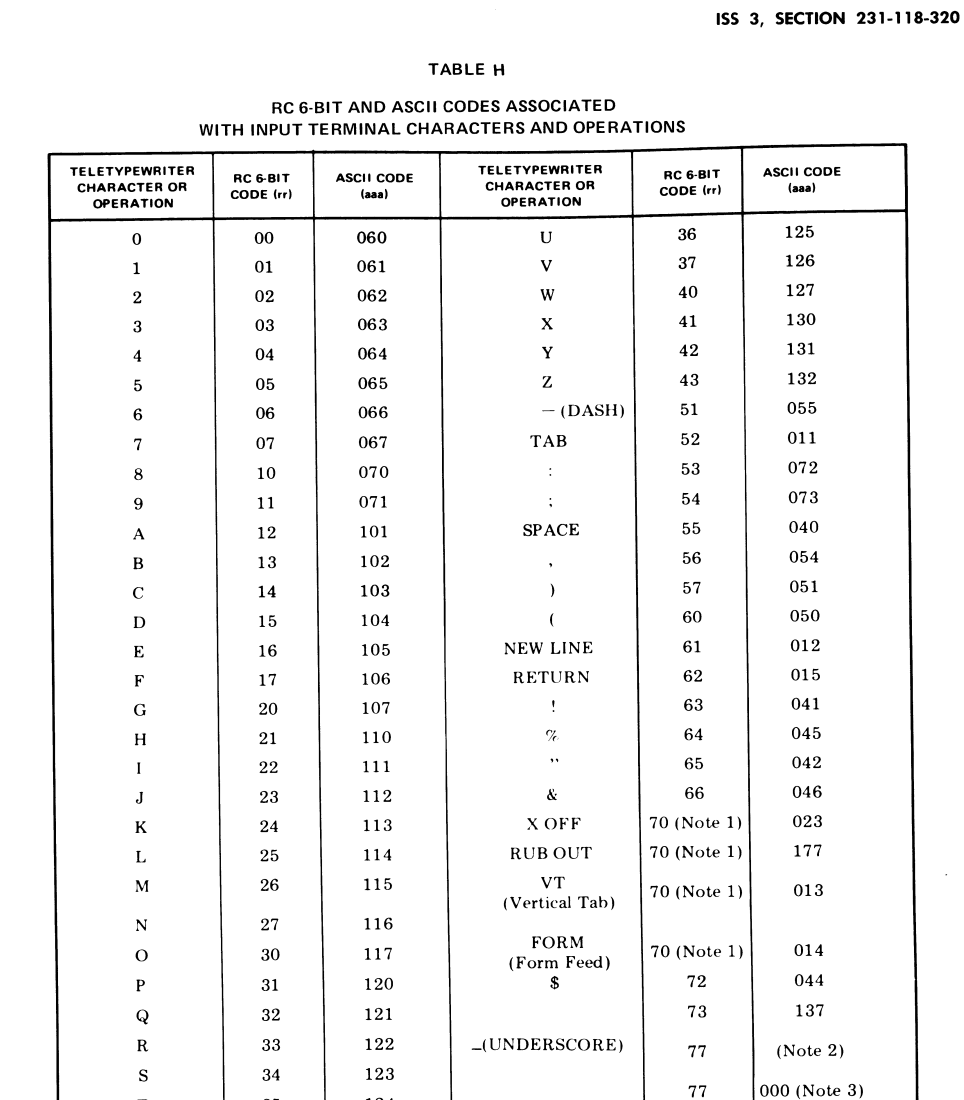

Note 1: Note that 70 is the RC code for RUBOUT, X OFF, VT and FORM. All are ignored, so there is no reason to distinguish between them.

Note 2: Any ASCII code not used by the RC program is converted to RC code 77.

124

 $\mathbf T$ 

35

*Note 3:* This combination is used to indicate an input character parity error.

### RC18 & RC16 Output Messages / #1 ESS

#### SECTION 231-118-320

#### **BRKRC-Type RC18 Message** D.

4.07 The BRKRC message indicates that a manual break of interruption of the input program was received by the system. This would normally occur as a result of depressing the BREAK key on any input keyboard connected to that channel. The input message must be correctly reinputted into the system. The following example illustrates the use of the BREAK key following the ! in the first message and its correct reinput:

> $RC: LINE:$ ORD 1505<br>TN 9228950 OE 01014501

 $\cdot$ 

**BRKRC**  $RC18$ 1505  $\Omega$  $5/30$  11:19

RC:LINE: ORD 1505<br>TN 9228950 OE 01014501 LCC 1MR!OK

> $RC18$ 1505 ACPT  $\overline{0}$  $5/30$   $11:20$

#### Е. **CHGER-Type RC18 Message**

The CHGER message indicates that there 4.08 is a discrepancy between a keyword of a CHG or OUT input message and the existing translation information in the system. This could be an error such as attempting to CHG or OUT a feature on a line which does not exist in the translation information for that line or inconsistency in input information. An example of a CHGER message follows:

> $RC: LINE; OUT:$  $\begin{array}{ll} \textbf{ORD} & 12 \\ \textbf{TN} & 8938338 \end{array}$ OE 07402502!ER

> > **CHGER**  $\theta$  $RC18$  $12$ MSB 00000035  $3/28$  16:51

Page 28

#### F. **DELAY-Type RC18 Message**

The DELAY message indicates an error in 4.09 a delayed input message which falls into three categories as follows:

(1) SEG-A segmented input message (containing more than one segment using a % character) cannot be delayed.

(2) ORD-An incorrect or no order number was in the input message.

(3) ASN-An assignment error either by inputting a delay order number that is already in the system or inputting an activation or deactivation order for a delay order number which does exist in the system.

The corrected message must be inputted. Examples of the DELAY message follow:

> RC:SCLIST::DELAY: ORD 26 TN 7273081<br>ADN 3 DGS 5843742%ER  $\verb|RC18| \quad 12 \quad 26$ **DELAY SEG**  $7/24$  9:28

#### (Segmented Message)

 $\mathbf{RC:LINE; OUT; DELAY:}$ TN 8684730 CTX 7!ER  $RC18$  0<br>ORD **DELAY**  $\overline{\mathbf{0}}$  $6/6$  10:27

(No Order Number)

 $6/6$  10:26

RC: ACT:OUT: ORD 300!ER  $RC18$ 52 300 **DELAY** ASN

## *RC18 & RC16 Output Messages / #1 ESS*

### ISS 3, SECTION 231-118-320

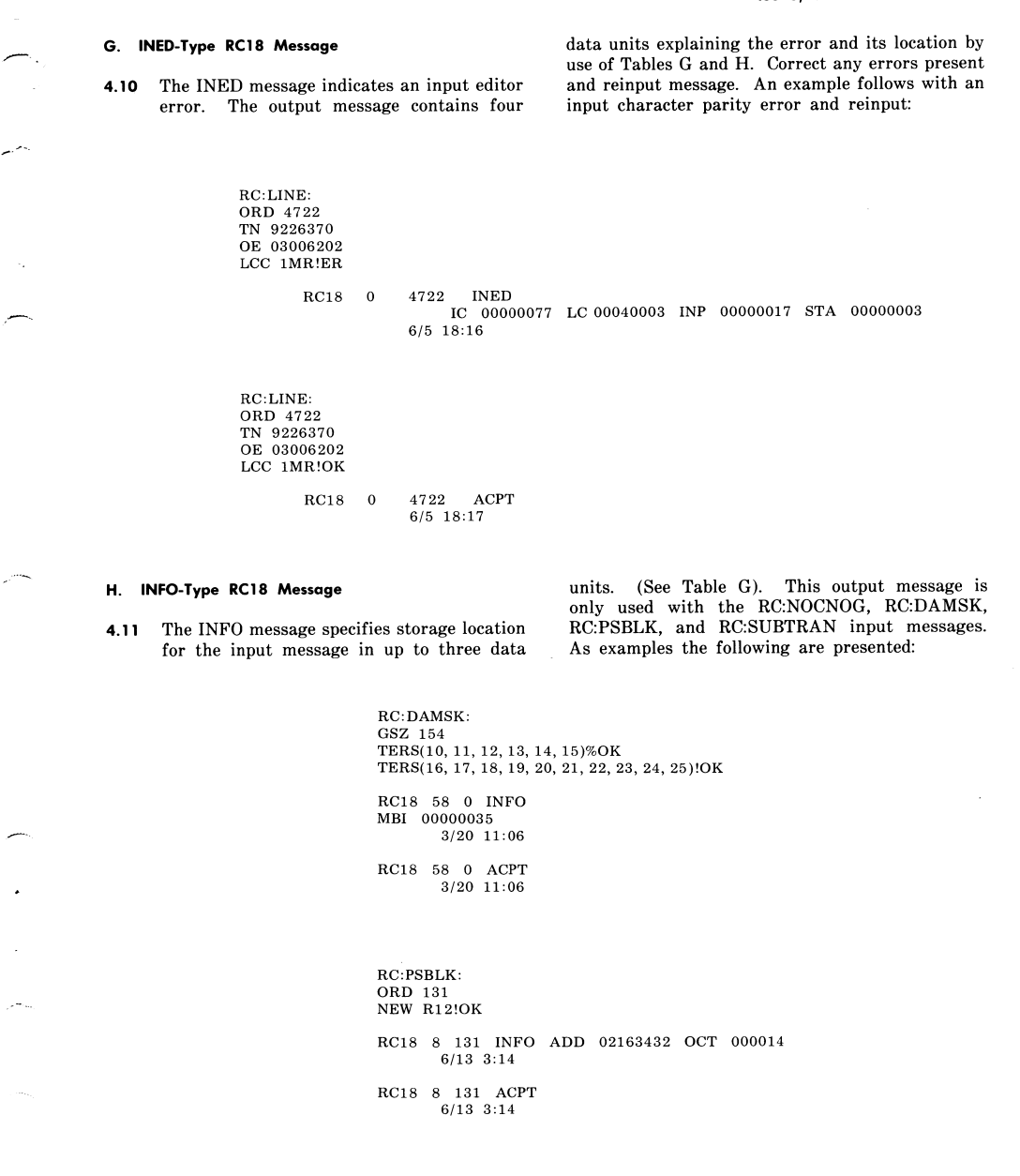

### RC18 & RC16 Output Messages / #1 ESS

#### SECTION 231-118-320

#### **INPUT-Type RC18 Message**  $\mathbf{L}$

4.12 The INPUT message indicates that an error was made in the input message to the system. The following procedure should be used to locate and analyze the error:

(1) Determine which RC message is in error by using the message index (Yi) and, if specified, the order number (mnnnnn) in the RC18 message. Refer to Table B for the listing of RC message indexes. For those messages identified by error code DE, KI, KT, LP, RP, or SI the error index (3rd data unit) should be ignored. The line and column information can still be used to locate the characters in error and, usually, the definition in Table F of the error code is self-explanatory.

(2) Using Table G. locate INPUT type message. Convert the second data unit octal line and column (character) number (zzzzzzzz) to decimal numbers. (See Fig. 3.) Use the decimal line and column numbers to locate the characters in error. Begin line counting with the heading line as number 1. Count column (character) numbers from left to right, including spaces, beginning with 1. The error code (xxx) (Table F) defines the type of error.

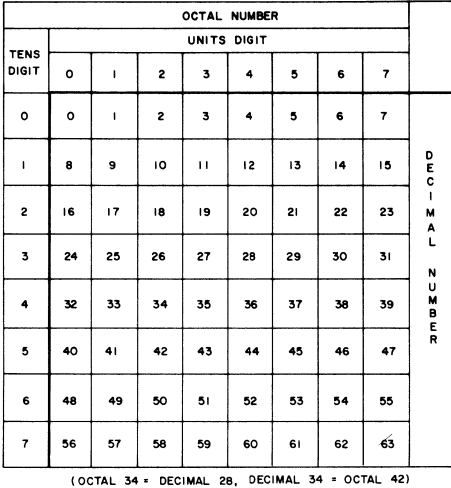

Fig. 3-Octal-Decimal Conversion Table

- (3) Determine the input message error and the corrections necessary to input an acceptable message.
- (4) Reinput the corrected RC message for acceptance by the system.

 $(5)$  If the second data unit error code  $(xxx)$  is not self-explanatory, determine by using<br>the 3rd data unit which input table error dictionary should be used to obtain more details.

- · If the 3rd data unit (xxx) is KWT, locate the keyword table error dictionary associated with the applicable input message program PR- (Table G).
- · If the 3rd data unit (xxx) is SIT, locate the supplementary input table error dictionary in PR-1A320 (pident RCSI).

The 3rd data unit's octal number (zzzzzzzz) is the index number into the appropriate error dictionary. The error dictionary will then provide data types and a more detailed error description. Table I lists the codes and symbols used in the data type column of an error dictionary and a description of these codes.

An example of an INPUT output message containing an incorrect TN follows:

RC: LINE: ORD 0005 OE 00000003 TN 5733141!ER

RC18 0 5 INPUT

00000031 SE 00040012 SIT 00000257 4/16 10:50

#### J. MTYPE-Type RC18 Message

The MTYPE message indicates an error in 4.13 the message type identifier which is located on the RC heading line in the right subfield of the identification (2nd) field (usually NEW, CHG or OUT). Reinput corrected message. An example follows with an incorrect ICP input:

## *RC18 & RC16 Output Messages / #1 ESS*

### ISS 3, SECTION 231-118-320

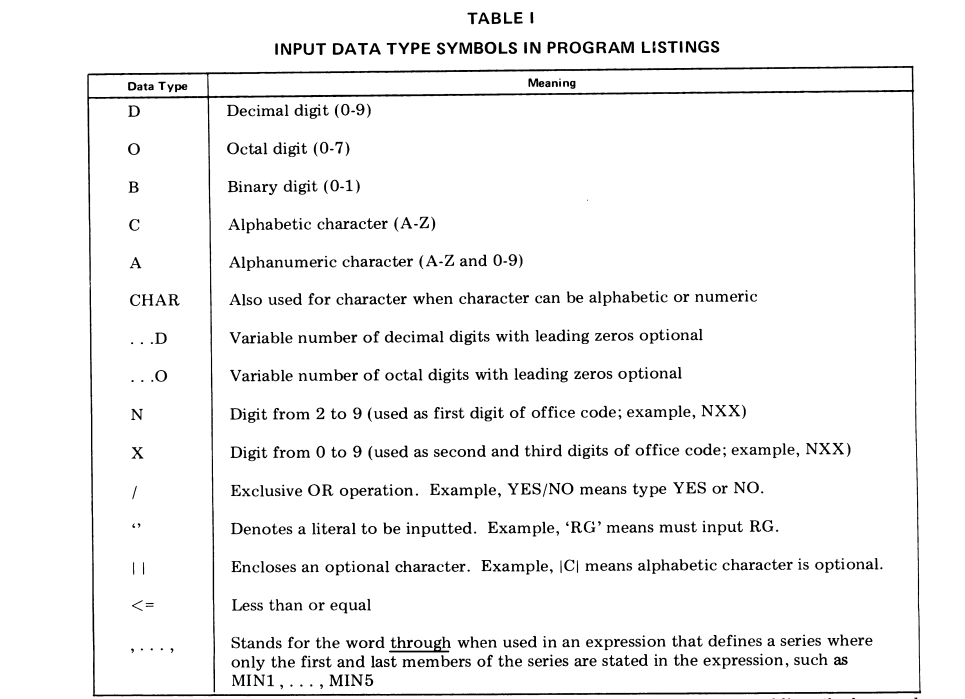

 $\frac{Note:}{{Note:}}$  These codes and symbols are used to describe keyword data in the keyword lists, the keyword table error dictionaries, and the supplementary input table error dictionary.

 $\bar{\chi}$ 

### RC18 & RC16 Output Messages / #1 ESS

**SECTION 231-118-320** 

RC:LINE;ICP: ORD 412 IN 5735030 OE 06410702!ER  $RC18$  $0\quad 0$ **MTYPE**  $7/3$  6:29

#### K. NOCR-Type RC18 Message

4.14 The NOCR message indicates that there was no CR and NL following the heading line (first two fields). Reinput message correctly. An example follows:

> RC:LINE;OUT:ORD 2333 TN 9221914!ER

 $RC18$  0 2333 **NOCR**  $7/19$ 14:01

### L. OBJT-Type RC18 Message

Th OBJT message indicates an error in the 4.15 message object identifier which is located on the RC heading line in the left subfield of the identification (2nd) field (LINE, TWOPTY, MLHG, SCLIST, etc). Reinput corrected message. An example follows of an incorrect (misspelled) LINE input:

> RC:LIST: ORD<sub>1</sub> TN 572087!ER  $RC18$  53<br>4/11 9:08  $\mathbf{0}$ OBJT

M. PUNCT-Type RC18 Message

The PUNCT message indicates a punctuation 4.16 error in the heading line (first message line). Correct error and reinput message. An example (omitted colon) follows:

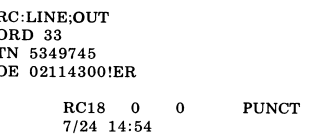

Page 32

#### N. VALER-Type RC18 Message

Validity errors (VALER) are detected by 4.17 programmed checks that are performed to assure that the combination of the input keywords and the keywords data are consistent with the existing data base (translation memory). These validity errors appear as **fatal node failures**<br>and are reported by the VALER type RC18 output message (Table G).

- 4.18 Three examples of errors which would be reported as validity errors are:
	- (1) Attempting to assign a line already assigned or to unassign a line which is not assigned
	- (2) Attempting to assign an unworkable combination of features to a line
	- (3) Attempting to use RC CHG messages for transitions not permitted by the system.

4.19 An example of a VALER message follows:

RC:LINE;OUT: ORD 1099<br>TN 9223732!ER

> $RC18 = 0$ 1099 99 VALER<br>C/O 00000245  $7/19$  14:01

In this example, the PR-1A336 Change Validity (Tree) Error Dictionary, RC:LINE; lists the error description of Node 245 as TN must be assigned.

#### O. XLER-Type RC18 Message

The XLER message reports that instructions 4.20 contained in the RC input message cannot be accomplished with the existing system translation data, which could be inconsistent input data (Table  $\mathbf{G}$ ). Such inconsistencies may also result in a VALER or RC16 INTERR output message. The RC TAG and assignment error dictionary (PR-1A320) list three types of translation errors reportable by the XLER output message as follows:

### RC18 & RC16 Output Messages / #1 ESS

#### ISS 3. SECTION 231-118-320

**TRANSLATION DESCRIPTION ERROR Type UNA** Head table, translator, or subtranslator is unassigned **ALG** Auxiliary Length error; index exceeds auxiliary block length or attempts to access a word beyond the end of an auxiliary block. AAD Invalid auxiliary block address. 4.21 The UNA-type translation output message indicates an error in input data or a procedural error in the sequence of related input messages.  $4.22$ The ALG- and AAD-type of translation output messages indicate an error in translation data that require further analysis. The remainder of the RC TAG and assignment 4.23 error dictionary provides tabulated information from the TAG and assignment table in pident RCSI 4.27 (PR-1A320) that identifies all translations. The principal use of the tabulations is to identify a translator that is associated with a problem by using the primary TAG assignment (PTA) index provided in the RC18 output message.

4.24 An example of the XLER message follows:

RC:LINE;OUT: ORD 12<br>TN 5346256 OE 00114320!ER

> $\begin{tabular}{lllllllll} \bf{RC18} & 0 & 12 & XLER \\ \bf{PTA} & 00000000 & CON & 00257027 & TAG & 02547225 \\ \bf{ALG} & 31200444 & TIN & 17400406 & & \#10000000 \\ \end{tabular}$  $7/10$  6:40

The RC16 INTERR output message is explained 4.25 in paragraphs 4.30 through 4.38.

- P. NAUX, NAWL, NLLS, NOPS, NPRC, PLUGF, PRTER, and TABER Types of RC18 Message
- There are eight types of output messages 4.30 which pertain to internal generic program

problems or resource limitations (Table G). These types of RC18 output messages are:

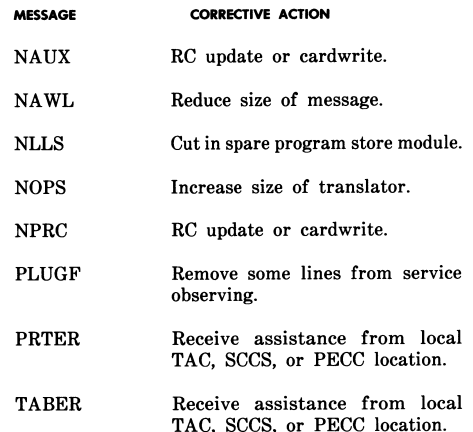

The PRTER RC18 message results from a

print call error where the print routine expects a particular character(s) for printing but the character is not received (Table G). INFO RC18 messages that provide information associated with an accepted input message but did not provide the expected information to the print routine is one situation where a PRTER message results. Parity check failures are also causes for the PRTER message. Assistance should be requested from the local TAC, SCCS, or from the PECC location.

The TABER RC18 message results from a 4.28 table specification error, such as an invalid RC18 message (Table G). An invalid message is generated when an incorrect value is loaded into the buffer for printing. A typical cause for TABER messages is that an associated table is expected to contain particular information, but does not. Assistance should be requested from the local TAC, SCCS, or from the PECC location.

#### Q. RC16 Output Messages

RC16 output messages indicate that the 4.29 system has encountered problems which apparently are caused by internal errors in the program. Detection of such an error results in a series of seven RC16 INTERR message segments which consists of a varying quantity of eight digit numbers. The segments consists of:

## *RC18 & RC16 Output Messages / #1 ESS*

#### SECTION 231-118-320

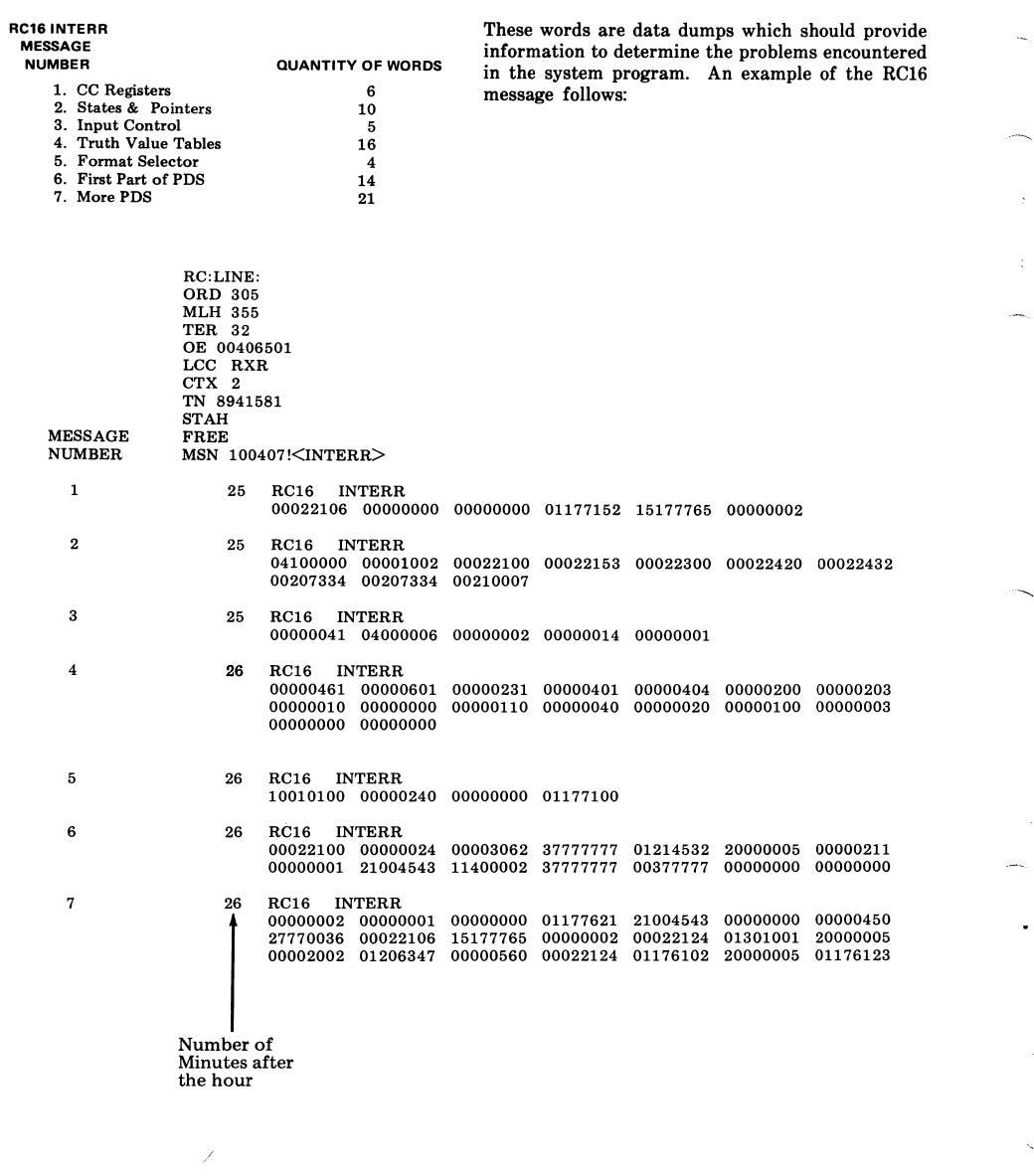

### RC18 & RC16 Output Messages / #1 ESS

ISS 3, SECTION 231-118-320

#### R. RC16 Interpretation Procedure

RC16 message data analysis requires ability 4.30 to interpret data in the program listings.

#### First RC16 INTERR Printout

The first RC16 INTERR printout message 4.31 segment consists of six words that provide the octal contents of central control registers at the time an internal error is detected. The sequence of the register content words for are:

#### FFFFFFFF KKKKKKKK LLLLLLLL XXXXXXXX YYYYYYYY ZZZZZZZZZ

The L register word is most important because it contains the return address and thus provides the code pident location at which the error was detected. By proceeding to the location in the specified pident pointed to by the L register, the description of the reason for the INTERR output message is provided. Also, the same description allows interpretation of the other associated registers, as well as the use of the remaining segments of the message.

4.32 Although the contents of the central control registers vary in accordance with the specific INTERR call, the programming requirements used for the RC system permit some general statements about the probable content of the registers.

(a)  $L$  **Register:** Address of the client program that called the INTERR routine. The correct interpretation of the location pointed to by the L register is the most critical step in the interpretation of the message printout segments. In some instances, the L register word provides all required information. In other instances, some or all of the remaining printout segments

must be interpreted. The L register's use within the control pident RSUB is of special importance because RSUB consists of shared subroutines referenced by other code pidents. For this case, L normally indicates the error identity, but does not specify when or the location where the error occurred. For this case, reference is required to the state words and push down scratch to determine the error location.

(b)  $X$  Register: In control pidents RCKI, RCVC, RCFI, RCCH, or RCTF, the X register typically contains the 12-bit address in the table where the INTERR error occurred. Thus. isolation of the error is permitted to a 12-bit word in the message pident.

(c)  $F$ ,  $K$ ,  $Y$ , and  $Z$  Registers: Use the L register and pident to determine contents.

#### Second RC16 INTERR Printout

4.33 The second RC16 INTERR printout message segment consists of state and pointer words. The following information shows ten call store words starting with address 17406 through 17417.

R2PSW1 R2PSW2 R2PDS R2NAPDS R2MSB R2MSBAUX R2NAMSBA R2WL R2NAWL R2EWL
## *RC18 & RC16 Output Messages / #1 ESS*

#### SECTION 231-118-320

The four words that provide information of the greatest significance are as follow:

- R2PSW1 Code pident currently in control
	- · R2NAPDS Points to the next available word of the push down scratch
	- · R2NAMSBA Specifies next available word in the MSB auxiliary area
	- · R2NAWL Specifies the next available work list location.

Where the error is identified but not the error location, use C(R2NAPDS) -1 to C(R2PDS), which is all used push down scratch, to construct a history of events leading up to the internal error. Since the scratch system provides client addresses and in some cases the contents of the central control registers when a client called a subroutine, the problem can be identified by working backward from the last used push down scratch entry at  $C(R2NAPDS) -1/$ 

Note: The R2PDSMSB (points to RC PDS and MSB) program store location provides the size of the push down scratch area (R2PDS) and R2NAPDS-128 words) and the size of the message storage buffer (R2MSB) and its associated message buffer auxiliary area (R2MSBAUX and R2NAMSBA) in the left half of the program store word and the starting address of the call store block in the right half of the program store word. The call store block is used exclusively by the RC

Third RC16 INTERR Printout

message interpretation.

The third RC16 INTERR printout message 4.34 segment provides five input control words located in call store with addresses starting with 17450 as follows:

- · 17450 ASCII character last processed
- · 17451 Input editor state
- · 17452 Line buffer unload pointer
- · 17453 Current line

 $\bullet$  17454 Current column.

Page 36

4.35 The ASCII to RC character table in pident RCIE is used to convert the 7-bit ASCII character code received on the I/O channel into the 6-bit character code used internally by the RC programs.

The state table for input editor is used to 4.36 obtain subroutine codes (index to ISUBRT) and next state index which points the program to the proper character subroutine for processing I/O characters.

#### Fourth and Fifth RC16 INTERR Printout

The fourth and fifth RC16 INTERR printout 4.37 message segments provide a Boolean history

of input, data check, validity, and format selection of the RC input message. By inspecting the truth value table (fourth printout segment), keyword units that were received can determine which data checks were true, and which validity tree nodes were true. The format selector (fifth printout segment) provides the selected paths by using a format based on the input and translation data.

#### Sixth and Seventh RC16 INTERR Printout

4.38 The sixth and seventh RC16 INTERR printout message segments provide a part of the 128-word push down scratch. The sixth segment prints the first 14 words of the 128-word push down scratch. The seventh segment prints 21 words: 14 words prior and seven words after R2NAPDS (second RC16 INTERR fourth word) which is located within the 128-word push down scratch. In some circumstances, T-READ procedures are required to determine additional words in the 128-word push down scratch.

#### 5. ABBREVIATIONS AND ACRONYMS

5.01 Table C and D provide a description of information fields located within the line format (Fig. 1) and the definition and reference tables (Fig. 2) which will not be included in the abbreviations. Other abbreviation items are as follows:

AAD-Auxiliary block address invalid (auxiliary block does not exit)

ACPT-Message accepted

ADD-Address

# *RC18 & RC16 Output Messages / #1 ESS*

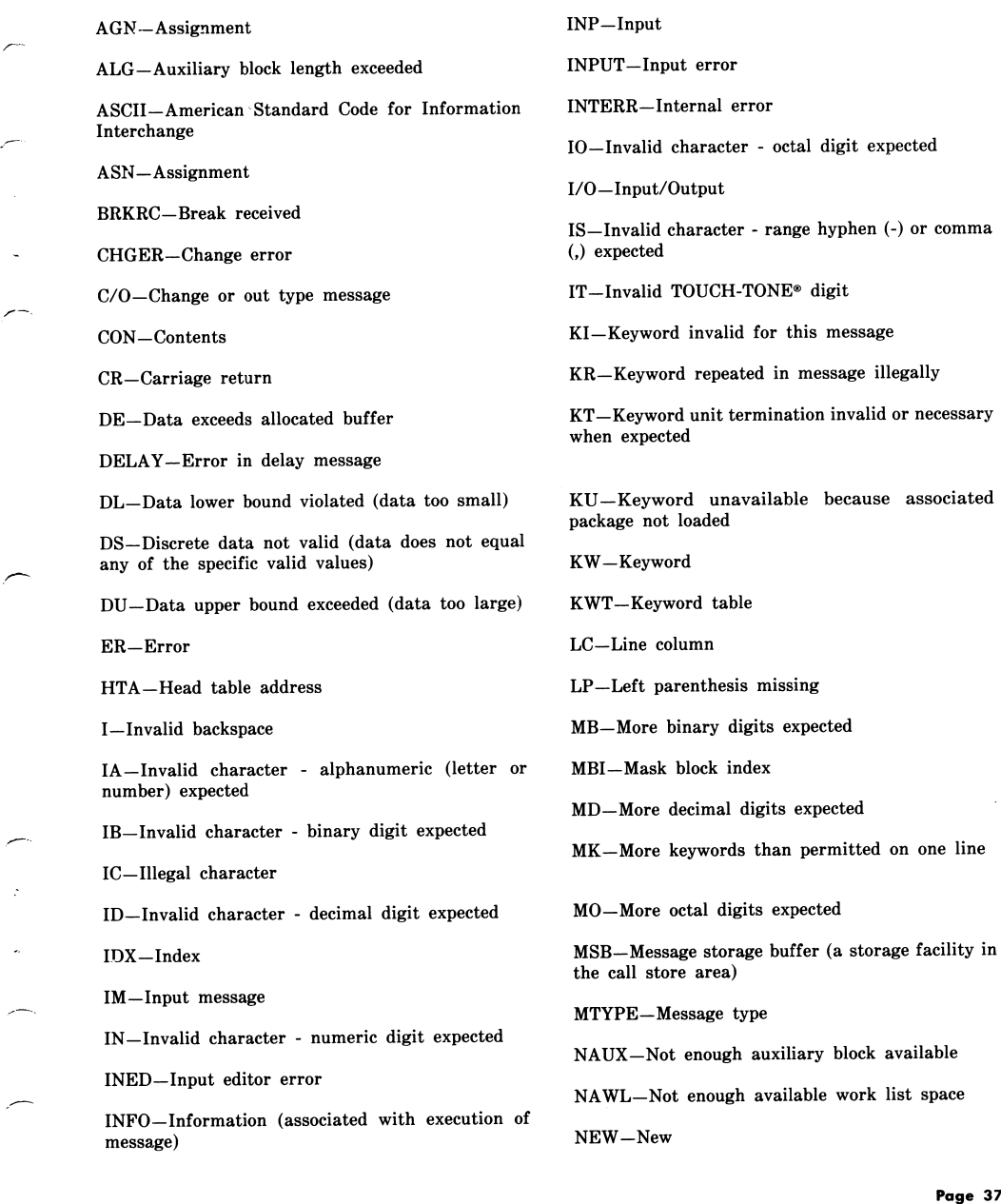

ISS 3, SECTION 231-118-320

 $\,$  associated

Page 37

# *RC18 & RC16 Output Messages / #1 ESS*

#### SECTION 231-118-320

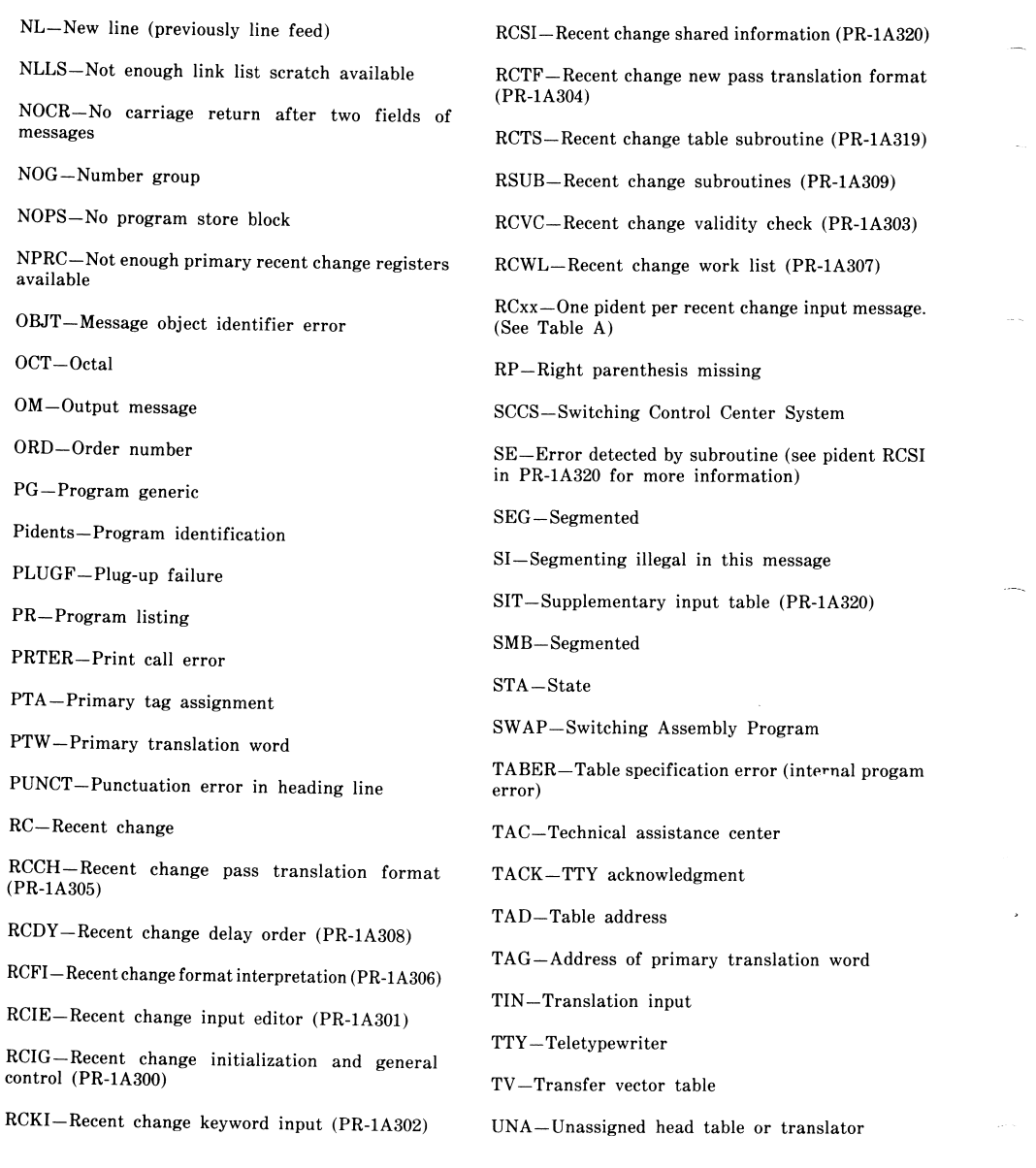

Page 38

L.

Ī

## *RC18 & RC16 Output Messages / #1 ESS*

#### ISS 3, SECTION 231-118-320

%-Percent sign - execute and save common data

 $/ \! - \mathrm{Slash}$  - input check

- \$-Dollar sign line cancellation
- &-Ampersand message cancellation.

.- Period - end of non-RC message

YN-Invalid data for YES/NO keyword

!- Exclamation point - end of message symbol

VALER-Validity error

XLER-Translation error

Page 39 39 Pages

# *Explanation of Nortel FMT−150 CRT Functions*

## **Setup Procedure for CRT Interface**

The FMT−150 CRT interface is the most powerful method of monitoring, controlling, and troubleshooting a FMT−150 system. It is typically accessed through a standard CRT terminal (VT100 compatible), either locally or through a dial−up modem. Many terminals and most personal computers can emulate this standard. The addition of an optional Centralized Access Maintenance and Monitoring System (CAMMS) will also provide for a centralized monitoring interface for up to sixteen FMT−150 systems. Alarms and status points of up to sixteen nodes in the system can also be accessed from any site equipped with a NT7H90xx Maintenance Control Unit (MCU).

### **Maintenance Control Unit Installation**

The MCU has DIP switches to determine the node's address (1−16). They are set as follows:

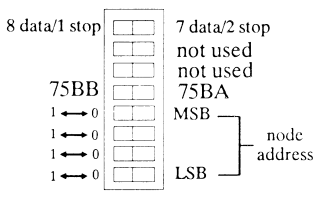

The baud rate must also be determined. For local access, it would be 9600 baud (the fastest). For remote access, the rate would be dependent on the modem being used.

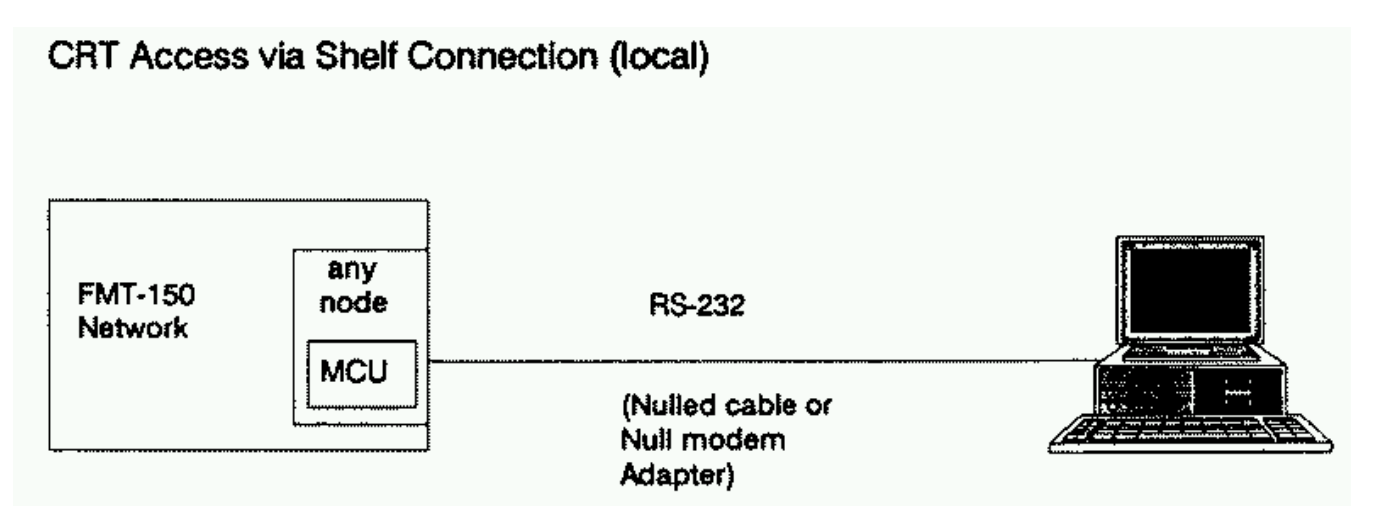

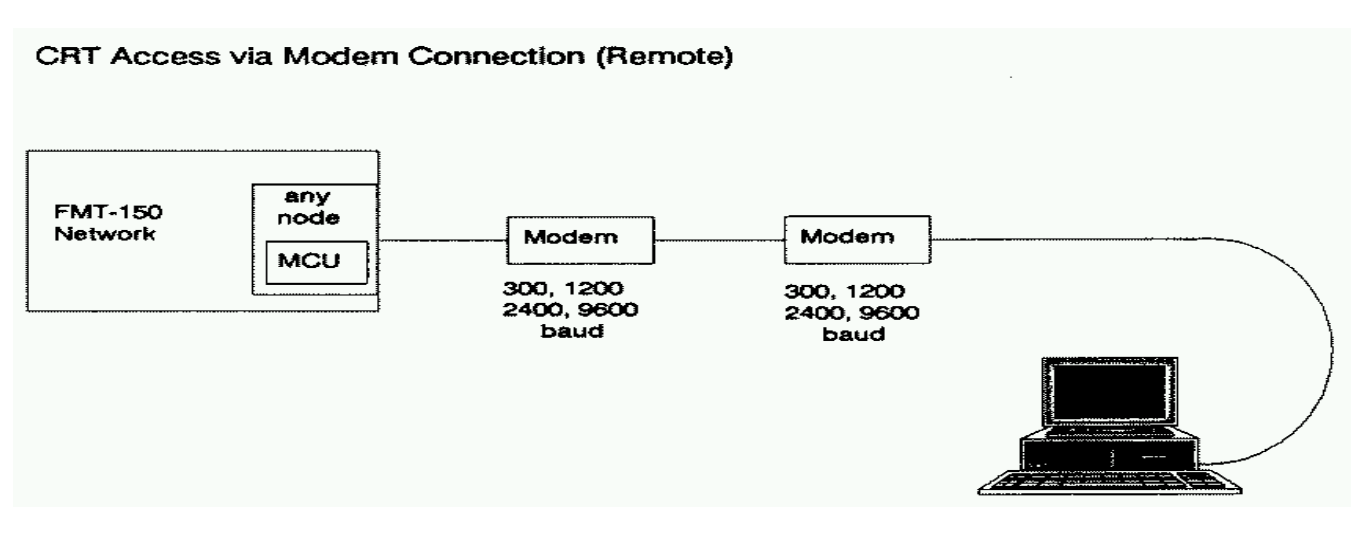

Connection to the MCU is made using RS−232. The port on the back of the MCU takes a standard male DB−25 connector. The other end will be determined by the connection port on the particular piece of equipment.

**Note:** The pin−outs for the RS−232 connector and other information concerning the operations of the Hayes Smartmodem 1200 can be found in the *FMT−150 Quick Reference Guide* under "CRT Operations".

Some of the indications that should be seen on the front of the modem are:

- **HS** − High Speed (1200 baud)
- **AA** − Auto−Answer
- **TR** − Terminal Ready (recognized DTR)
- **MR** − Modem Ready

If the **TR** signal is not there, the modem is not recognizing the MCU. Check the cable connections and cable type; ensure the telephone line is properly connected; make note of the assigned phone number.

For more information see Northern Telecom Publication (NTP) 321−3211−202.

#### **CRT Configuring**

Before an operator can log on, the CRT terminal must be configured for proper communication. The basic settings required are as follows:

#### **Terminal Communication Parameters**

- VT100 emulation (VT102 and VT220 also accepted)
- 7 or 8 data bits
- 1 or 2 stop bits
- No parity
- No local echo (full duplex)
- Baud rate (1200 for most modems, 9600 for direct connect)

**Note:** The CRT interface will support both 7 and 8 data bit transmission selectable by the user via switch #8 of the MCU's DIP switch.

DIP #8 = '0' −−> 7 data bits selected / 2 stop bits DIP #8 = '1' −−> 8 data bits selected / 1 stop bit

### **Printer Connection**

If a printer is going to be used for logging of alarms, certain protocol settings might have to be changed so that XON/XOFF from the terminal to the FMT−150 might be passed. The printer will only record the alarm/status messages, and not the full−screen displays from the FMT−150. Also, the alarm logger feature must be enabled for the printer to operate.

#### **Logging On**

The way in which the connection is made to the FMT−150 will determine what will be seen on the screen of the CRT. If there is a direct connection to the FMT−150, the terminal should be in the "on−line" mode. If the connection is made through a modem, after normal dial−up procedures, there should be a CONNECT prompt. For both ways of connection, the next procedure is the same. The Carriage Return key (<CR>) is pressed three times until a "Enter Terminal Type:" prompt appears on the screen. After the terminal type is selected (#1 for DEC VT−100), a message "Waiting for initialization ..." will be displayed. Next, will come the "Login:" prompt. The operator input would be the password, if it has been set. If there is no password, then the  $\langle CR \rangle$  is pressed, and the operator is logged on.

```
−−−−−−−−−−−−−−−−−−−−−−−−−−−−−−−−−−−−−−−−−−−−−−−−−−−−−−−−−−−−−−−−−−−−−−−−−−−−−−−−−−−−−−−−−
Nortel FMT−150 Log In Procedures (MCU NT7H90CA)
Steps Dialogue Comments
−−−−−−−−−−−−−−−−−−−−−−−−−−−−−−−−−−−−−−−−−−−−−−−−−−−−−−−−−−−−−−−−−−−−−−−−−−−−−−−−−−−−−−−−−
1. <CR> <CR> <CR> Enter carriage returns until the message
                                           "Querying Terminal Type" appears.
           1 − DEC VT100
           2 − NT Meridian 6000
              (Procom or Crosstalk
              with VT100 emulation)
           3 − Tandy 200 (running Telecom)
           F4 − NT CAMMS MDU
         Enter Terminal Type:
−−−−−−−−−−−−−−−−−−−−−−−−−−−−−−−−−−−−−−−−−−−−−−−−−−−−−−−−−−−−−−−−−−−−−−−−−−−−−−−−−−−−−−−−−
2. # <CR> Type number (1, 2, 3, or press F4)
                                          corresponding to terminal type.
−−−−−−−−−−−−−−−−−−−−−−−−−−−−−−−−−−−−−−−−−−−−−−−−−−−−−−−−−−−−−−−−−−−−−−−−−−−−−−−−−−−−−−−−−
3. Login: <password> <CR>
Enter user password.
                                          Note: If password has not been previously
                                                 selected, or if this is an initial
                                                 logon into a new system, the password
                                                is defaulted to a <CR>.
   −−−−−−−−−−−−−−−−−−−−−−−−−−−−−−−−−−−−−−−−−−−−−−−−−−−−−−−−−−−−−−−−−−−−−−−−−−−−−−−−−−−−−−−−−
```
#### **Entering Commands**

The commands that can be entered cover a wide variety of areas as detailed on the following pages; alarm, switching, configuration, and maintenance.

The command tables are read left to right. Entries are made from each column until a <CR> is reached. Whenever a letter is presented in the command table, it means type that letter on the keyboard. A pound sign (#) refers to a *number* that must be entered. After entering a full command string (terminated by a <CR>), the requested information will be displayed on the CRT's screen. All numerical entries must be followed by a "space" character (<SP>). All commands are terminated with a carriage return (<CR>).

### **Help Screens**

There are hundreds of possible command strings available. Whenever there is doubt about what character(s) may be entered next, simply press the space bar. A list of legal entries will be displayed at the bottom of the screen (for example, try: " $a \text{ c m 1 s ?}$ "). To request additional information about these entries, type a question mark (?). A brief help screen will be displayed explaining the available options at that point in the command string.

### **Keyboard Shortcuts**

If you wish to repeat a string of commands, or enter commands very similar to it, you may use the right−arrow key. This will repeat your previous command line, piece−by−piece. Individual elements may be replaced as it goes by.

Command elements may be deleted with either the left−arrow or backspace keys.

For a detailed explanation of commands and parameters see NTP 231−3211−301.

### **Remote Loopback**

There are two different types of loopbacks available with the FMT−150:

### **Low Speed Loopback**

A low speed loopback (DS−1 or DS−1C), must be inititated at the near−end location. In this case, "near−end" is defined as the location where the signal is to be received for testing. The low speed loopback process will internally loop individual tributaries back to the user for signal testing.

**Note:** During a loopback condition, any traffic associated with the tributary is interrupted; therefor, caution should be used when performing low speed remote loopbacks.

### **Translator Loopback**

A translator loopback (DS−3 or STX), must be initiated at the far−end location via the CRT which can be accessed from any location in the system. In this case, "far−end" is defined as the location opposite from which the signal is to be received for testing.

To perform a translator loopback the standby translator of the DS−3 stream to be tested must be looped back. At the opposite location, the corresponding translator must be in the active position (a translator force switch operation may be required) for the loopback process to occur.

**Note:** Although only one of the translators (the standby translator) in a pair will display the actual loopback condition, both translators (that is, the actual DS−3 signals) are looped back. This means that during a translator loopback condition, any traffic associated with the translator (or DS−3) is interrupted. As a result, caution should be used when performing remote loopbacks at the translator level.

# *Explanation of Nortel FMT−150 CRT Functions: Alarm Commands*

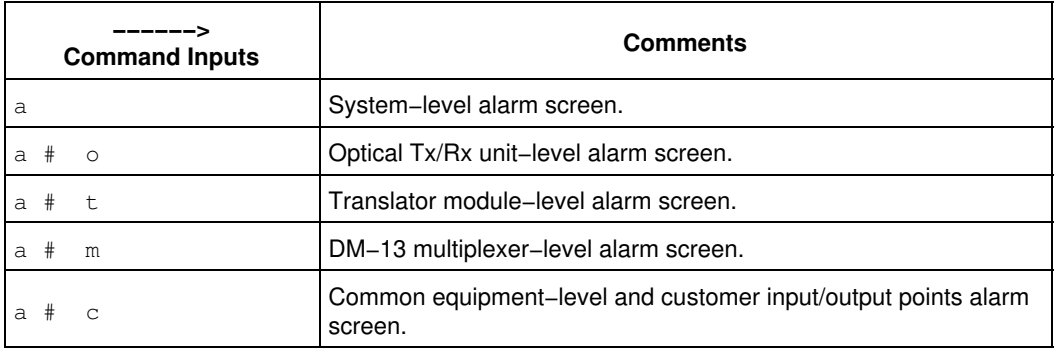

*−End−*

### **Notes** (Only valid for MCU NT7H90CA)

- \* is *ALL* nodes.
- # is the Node Number, from 1 to 16, followed by a space.
- #1 is the point selected from *Table 10−A to F* in the FMT−150 NTP, section 321−3211−104.
- #2 is the point selected from *Table 10−A to F* in the FMT−150 NTP, section 321−3211−104.
- $\texttt{\#}_{3}$  is the threshold value, from 1 to 65,534, followed by a space.
- #<sub>bc</sub> is the Type–B / Type–C Threshold, from 2 to 9,999, followed by a space.
- $\ast_{\rm c}$  is the condition to be inserted, from 1 to 7, followed by a space.
- $#_{ci}$  is the Customer Input Point, from 1 to 2, followed by a space.
- $\textbf{H}_{\text{co}}$  is the Customer Output Point, from 1 to 16, followed by a space.
- $H_{\rm g}$  is the Group Number, from 1 to 7, followed by a space.
- $H_{\textrm{\tiny gp}}$  is the General Point, from 100 to 128, followed by a space.
- $H_{\rm m}$  is the DM–13 Number, from 1 to 3, followed by a space.
- $H_{\rm p}$  is the Power Supply Unit Number, from 1 to 4, followed by a space.
- $#_{pe}$  is the Performance Event Number, from 1 to 4, followed by a space.
- $*_{\rm s}$  is the Signal Degrade Threshold, from 6 to 10, followed by a space.
- $*_{\text{t}}$  is the Translator Number, from 1 to 3, followed by a space.
- $\#_{\mathsf{x}}$  and  $\#_{\mathsf{y}}$  are Synchronous Transport Signal (STX) line numbers, from 1 to 3, followed by a space.

# *Explanation of Nortel FMT−150 CRT Functions: Switching Commands*

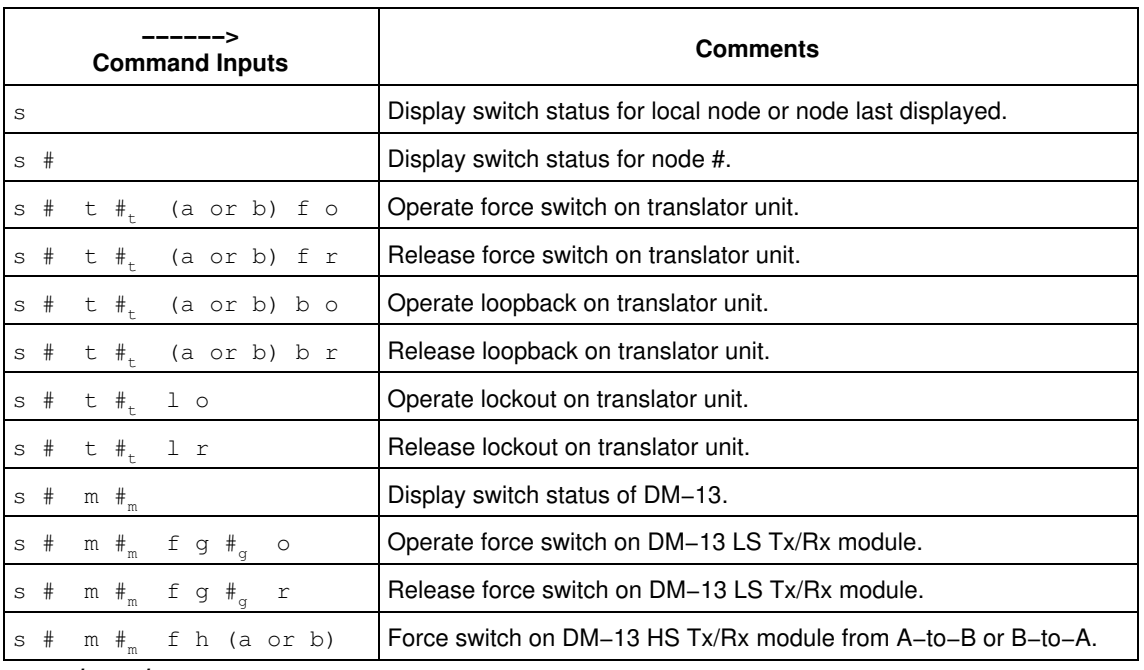

# *Explanation of Nortel FMT−150 CRT Functions: Switching Commands*

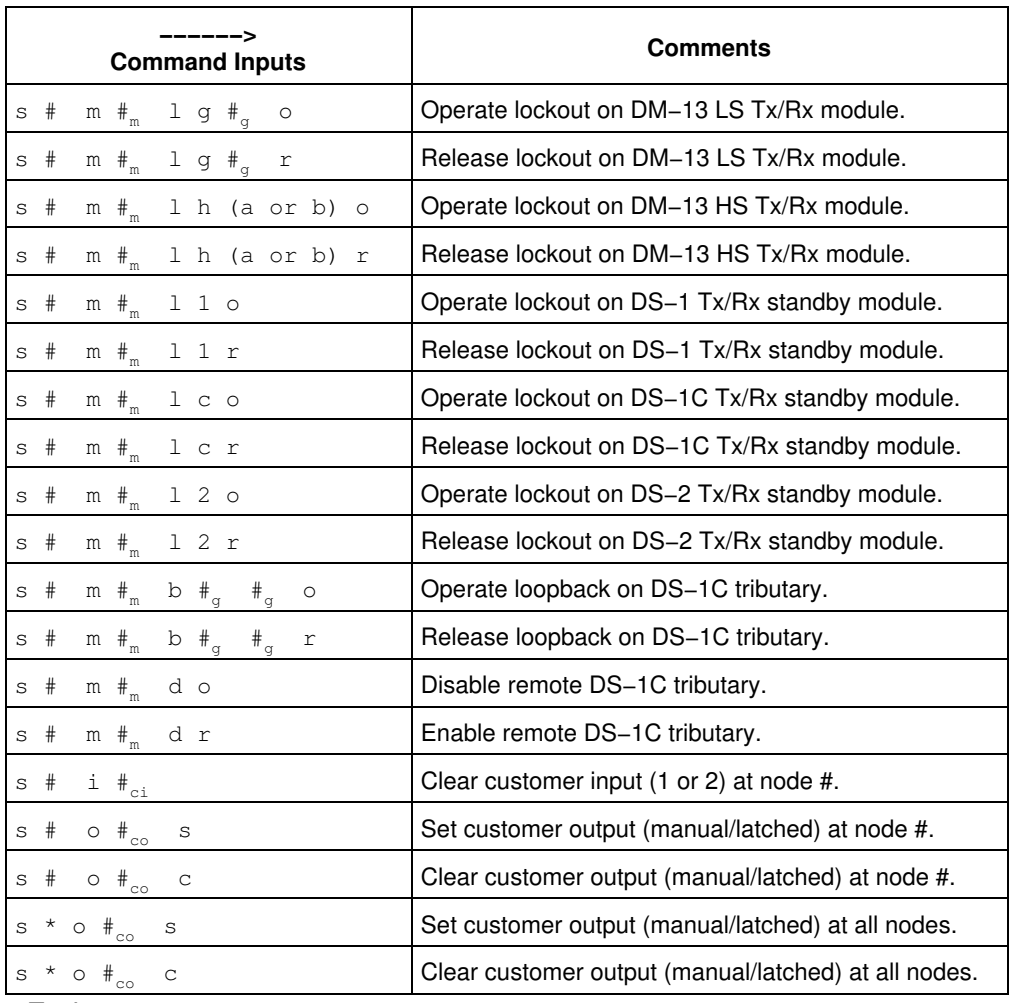

*−End−*

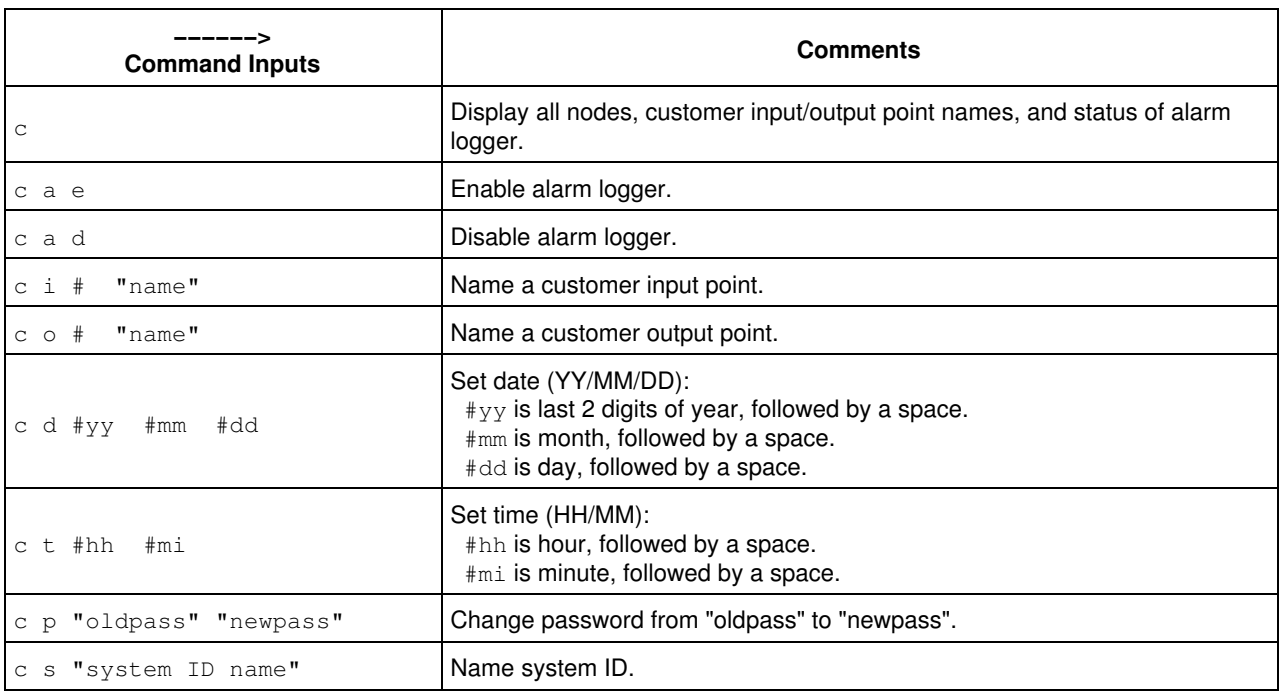

*−continued−*

#### **Notes**

To change the default password of <CR>, double quotes "" must be entered for "oldpass".

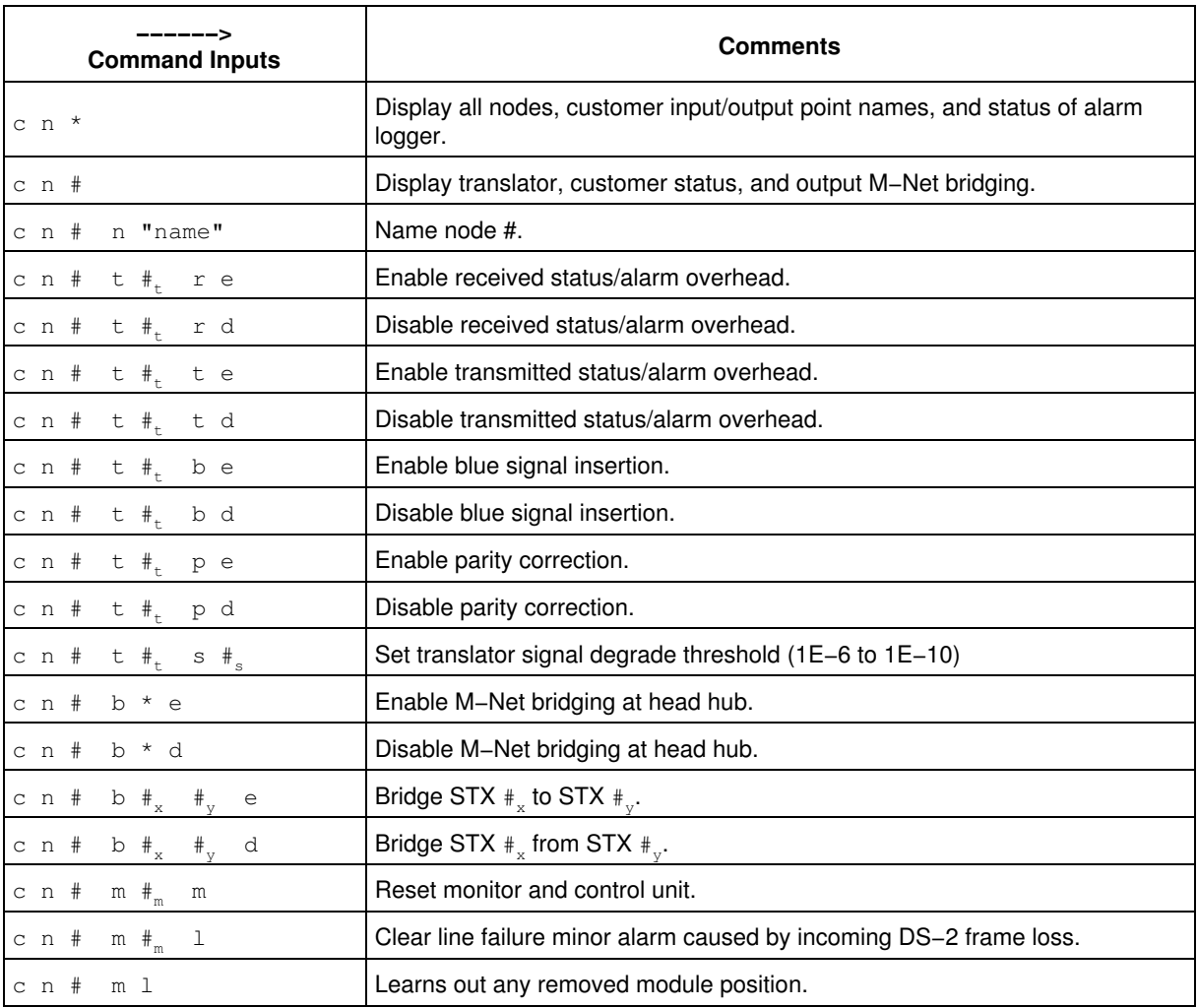

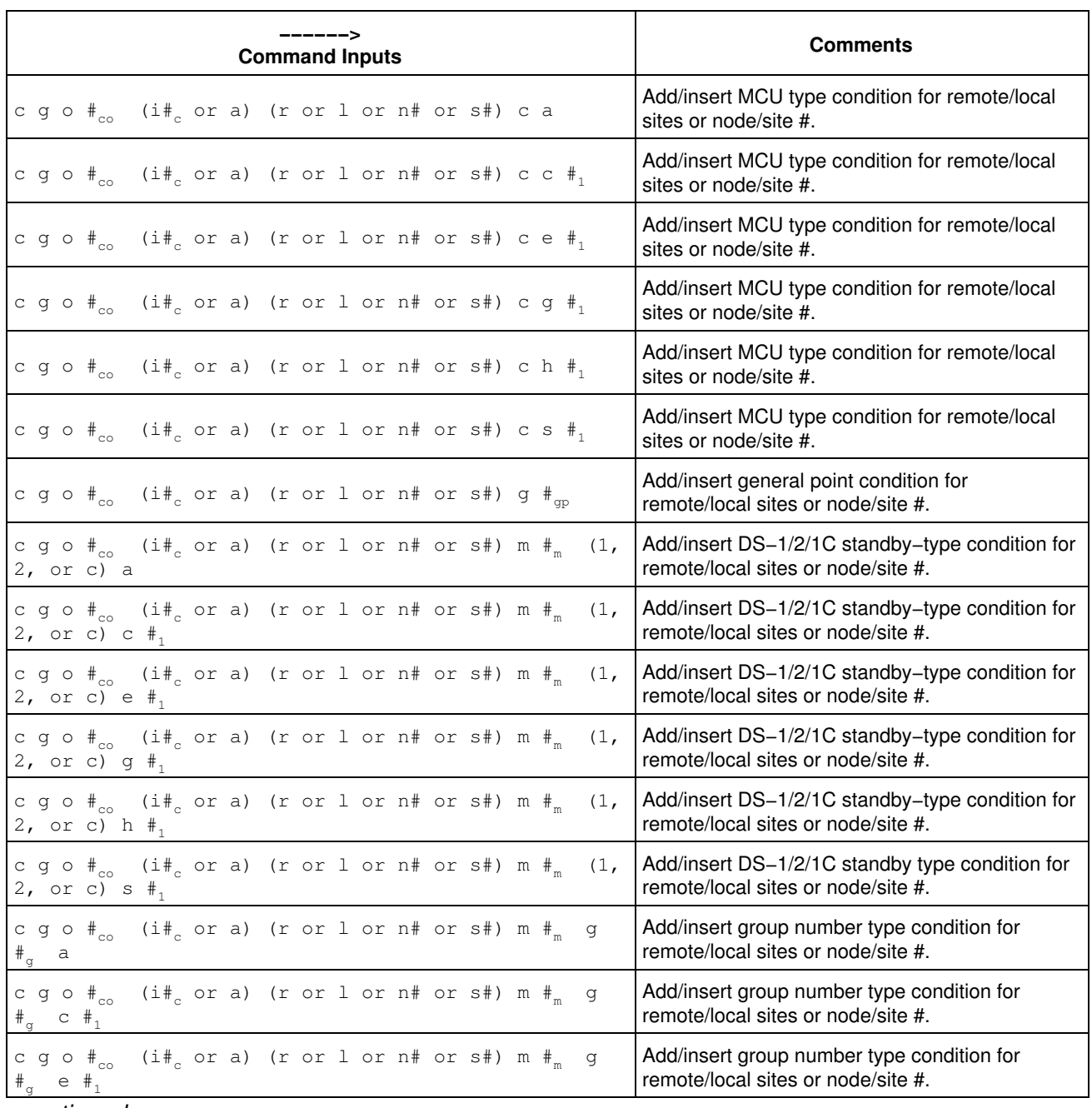

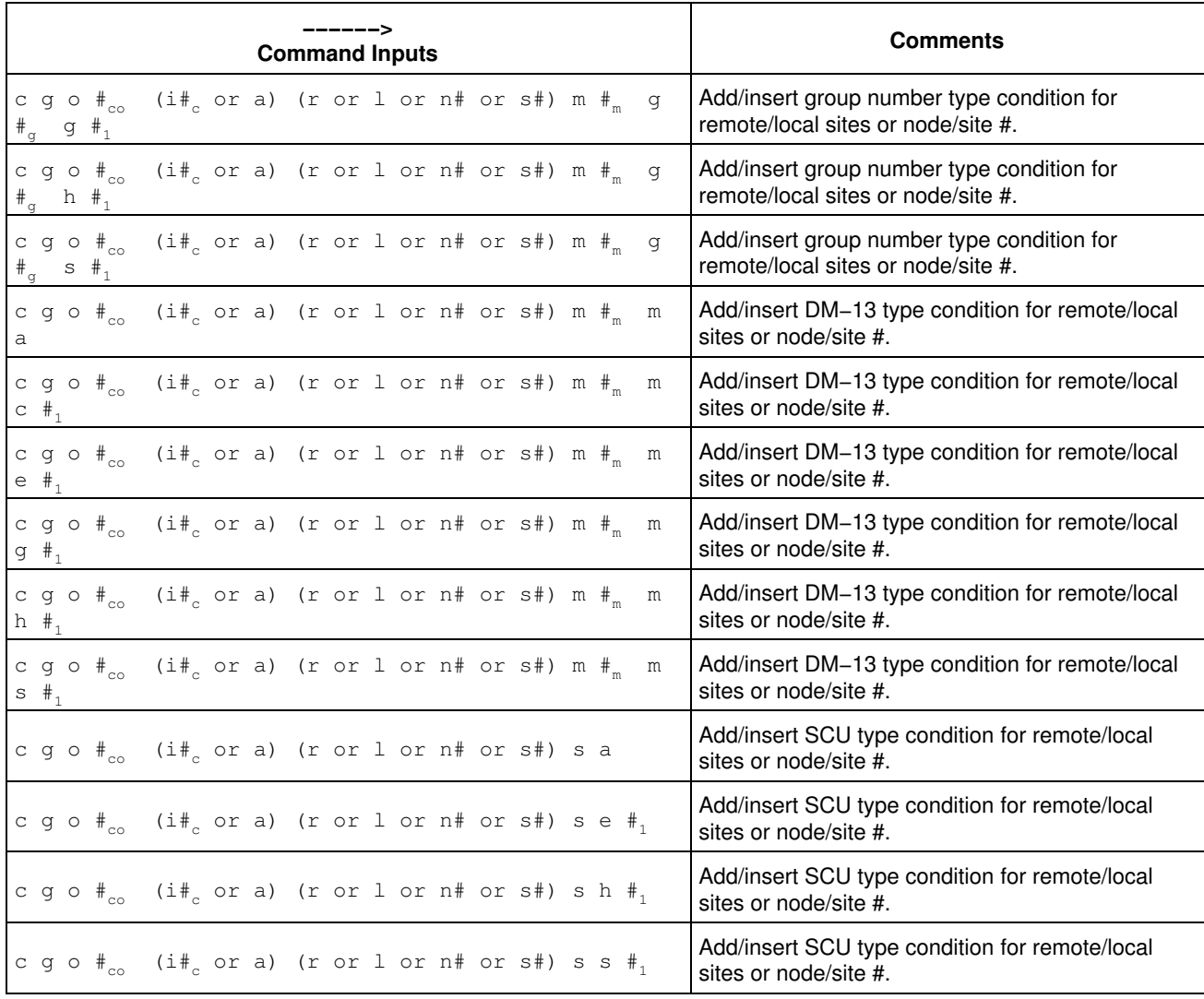

*−continued−*

## **Notes**

n# is the Node Number, from 1 to 16, followed by a space.

s# is the Site Number, from 1 to 16, followed by a space.

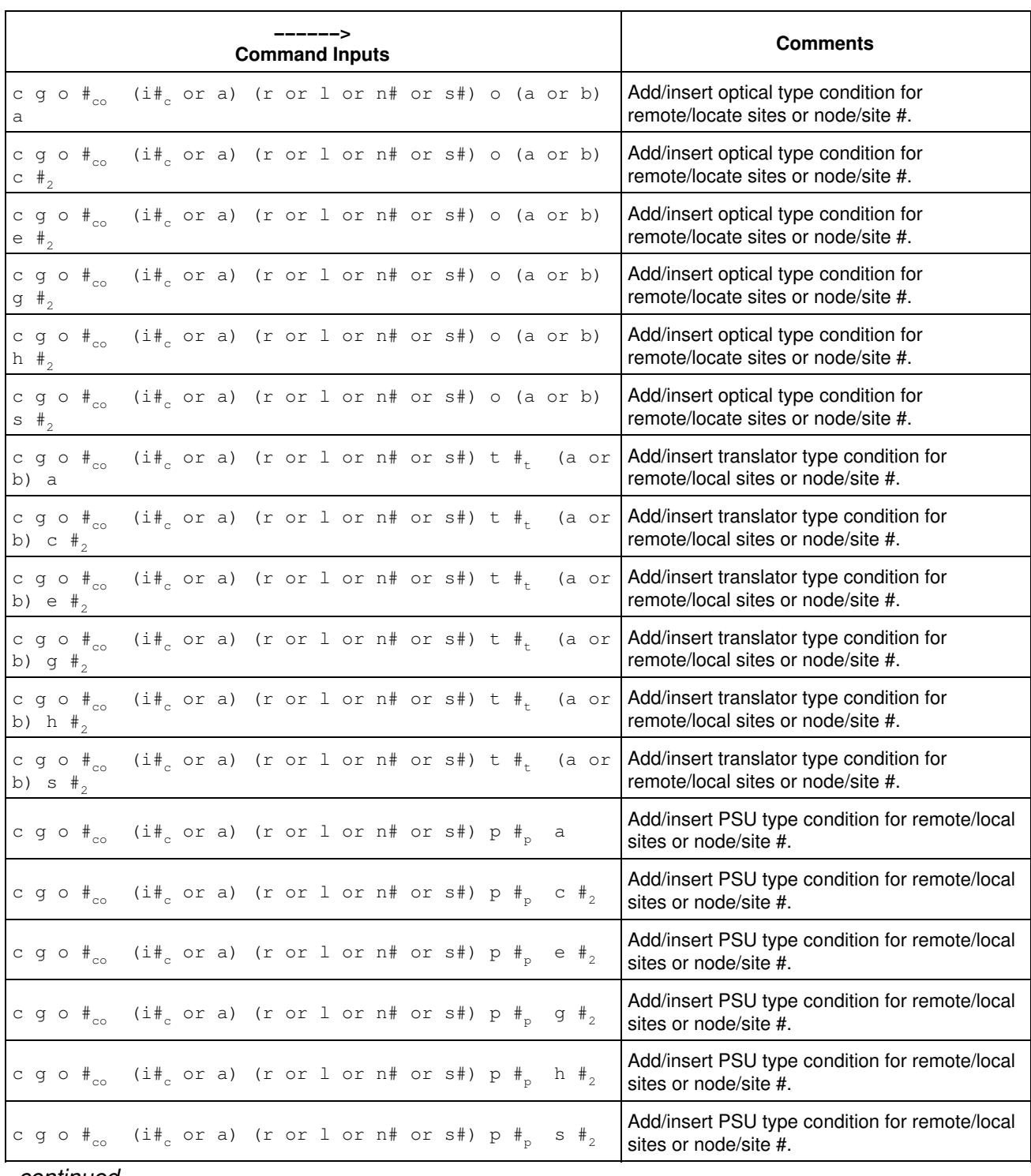

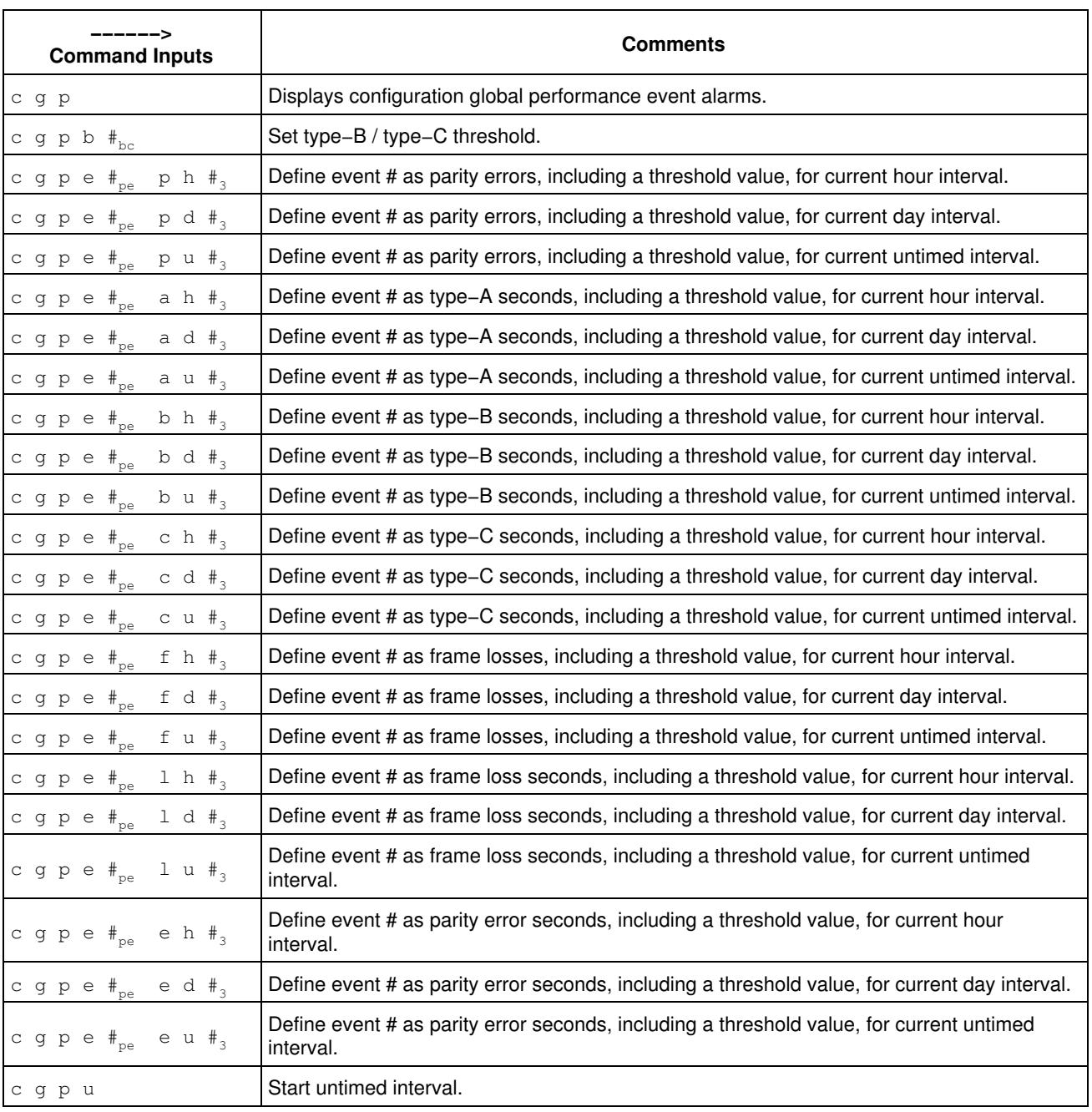

*−End−*

# *Explanation of Nortel FMT−150 CRT Functions: Performance Commands*

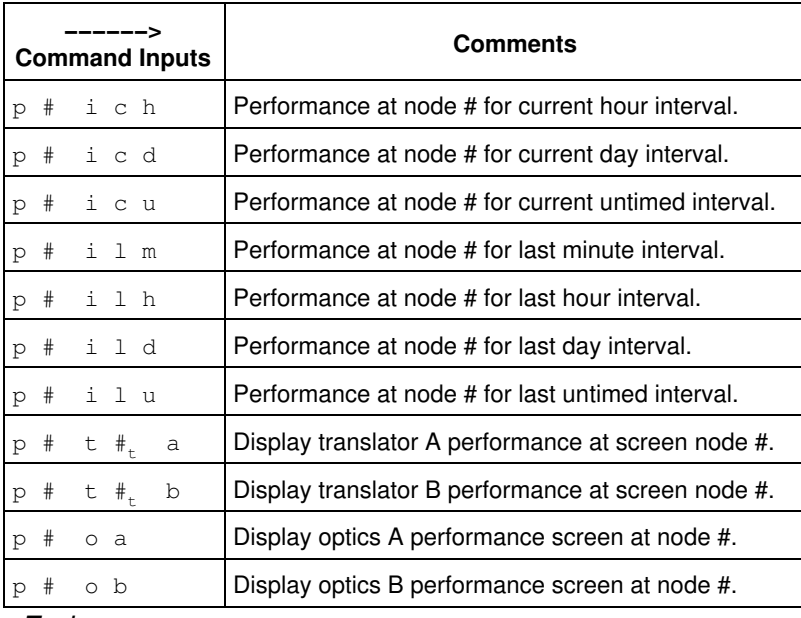

*−End−*

# *Explanation of Nortel FMT−150 CRT Functions: Maintenance Commands*

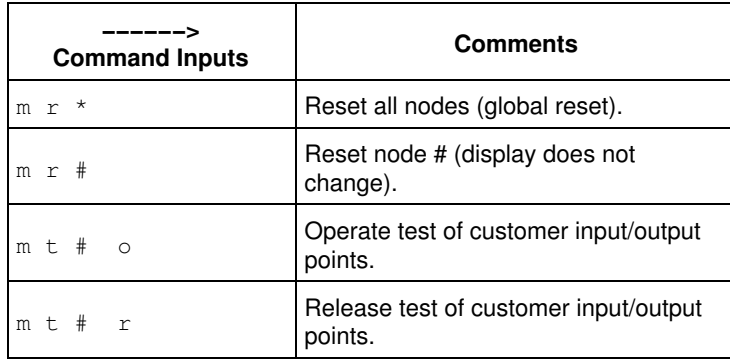

*−End−*

### **Notes**

After executing a local or global MCU reset, the message "PROCESSOR CRASH" will appear at the bottom of the CRT's screen. As a result, the user will have to log back into the system. In addition, a global MCU reset will clear all "names" and "settings" previously defined (i.e. node, system ID, customer inputs/outputs, time and date).

# *Explanation of Nortel FMT−150 CRT Functions: Logout Procedure / Display Network Status*

## **Logout Procedure**

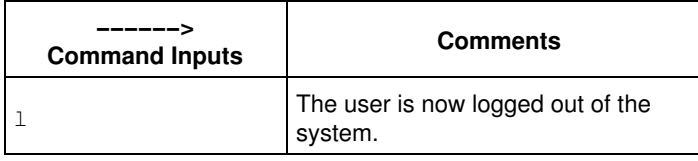

*−End−*

### **Display Network Status**

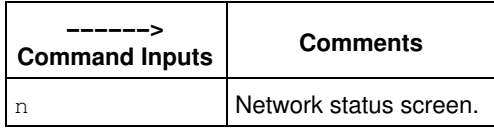

*−End−*

# *Nortel DMS−100 Line−to−Line Translations*

### **Description**

When a call originates from a line, the associated line tables are read and interpreted. The call then enters the screening tables where digit analysis begins. After some general pre−screening, or pre−translation is performed, the call may progress into more detailed screening based on NPA/NXX digits to determine the path into the designated routing tables for defining the final destination or termination of the call.

### **Operation**

Line−to−line translations can be traced using a simplified block diagram representing the major functions within the translation process, as shown in the following figure:

+++++++++ +++++++++++++ +++++++++++ +++++++++ + **Lines** + −−−−> + **Screening** + −−−−> + **Routing** + −−−−> + **Lines** + +++++++++ +++++++++++++ +++++++++++ +++++++++

The lines tables contain information about the originator of the call in a DMS−100 switch. These tables have three primary functions:

- Establish the hardware function and specify the hardware location for each line.
- Indicate the type of ringing codes used or options and features assigned to each line.
- Provide the next logical step in translation.

The screening tables contain the information used to analyze the digits that the DMS−100 switch receives. This screening process tests the digits dialed prior to continuing to the next routing stage, to determine, for example, whether this call is local or non−local.

The screening tables establish the call type based on the digits received. The three basic call types are:

- Operator Assisted (OA)
- Direct Dial (DD)
- No Prefix (NP)

The routing tables route the calls to their final destination. The information found in these tables dictates how and where a call will be completed, or if the call will route to a recorded announcement or treatment.

#### **Translations Table Flow for Line−to−Line Translations**

As soon as a line goes off−hook, the associated Line Concentrating Module (LCM) informs the switch that the line went off hook and provides the Line Equipment Number (LEN). The originating line has its LEN stored in table LENLINES. From the data stored in table LENLINES, the switch determines the Directory Number (DN), party and options of the line. If there are features associated with the line, the switch accesses table LENFEAT to determine what these features are. Field LNATTIDX in table LENLINES points to a tuple in table LINEATTR. The entries in this tuple determine the following:

- The standard pretranslator to route to in table STDPRTCT.
- The Local Call Area (LCA) subtable to use for local call checking.
- The Serving Numbering Plan Area (SNPA) to access in table HNPACONT.

Verification of the call type is done in table LCASCRCN and its subtable LCASCR and table PFXTREAT.

The call then routes to table STDPRTCT and its subtable STDPRT. The pretranslator route selector entered in subfield PRERTSEL determines how call processing progresses. Information on the valid values for this subfield can be located in the table data schema section of this document.

If the entry in this subfield is N, translations proceeds to table HNPACONT and its subtable HNPACODE. The dialed NXX is located and defined.

Table TOFCNAME defines all the terminating offices in the switch and they are identified by area code and office code. Table DNINV contains the data for all assigned and unassigned DNs. If the DN belongs to a hunt group, tables HUNTGRP and HUNTMEM will be accessed.

The line−to−line translations process is shown in the flowchart that follows on the next page.

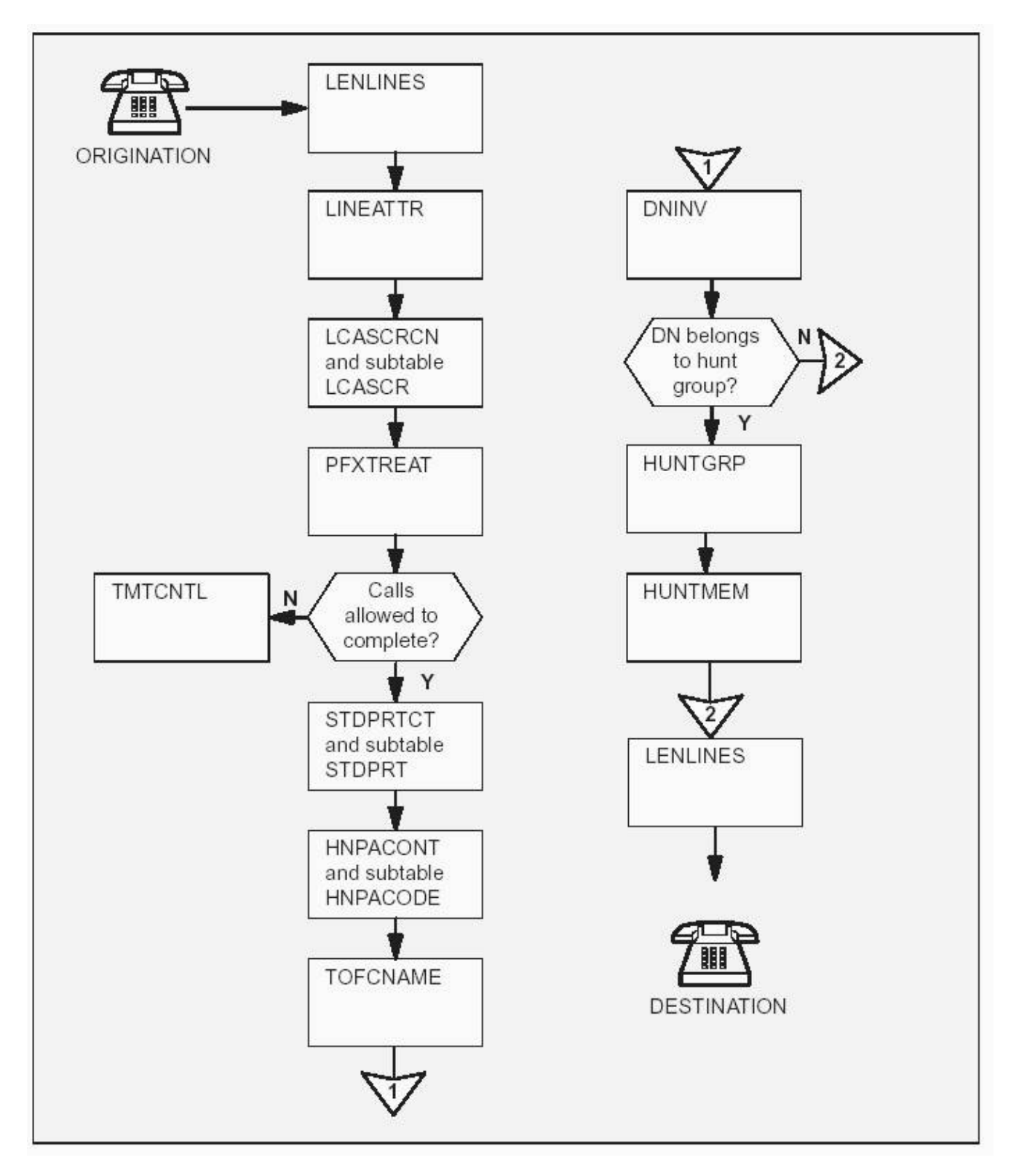

The following table lists the datafill content used in the flowchart for a call routed between DNs (418) 225−2136 and (418) 225−2164. In the example:

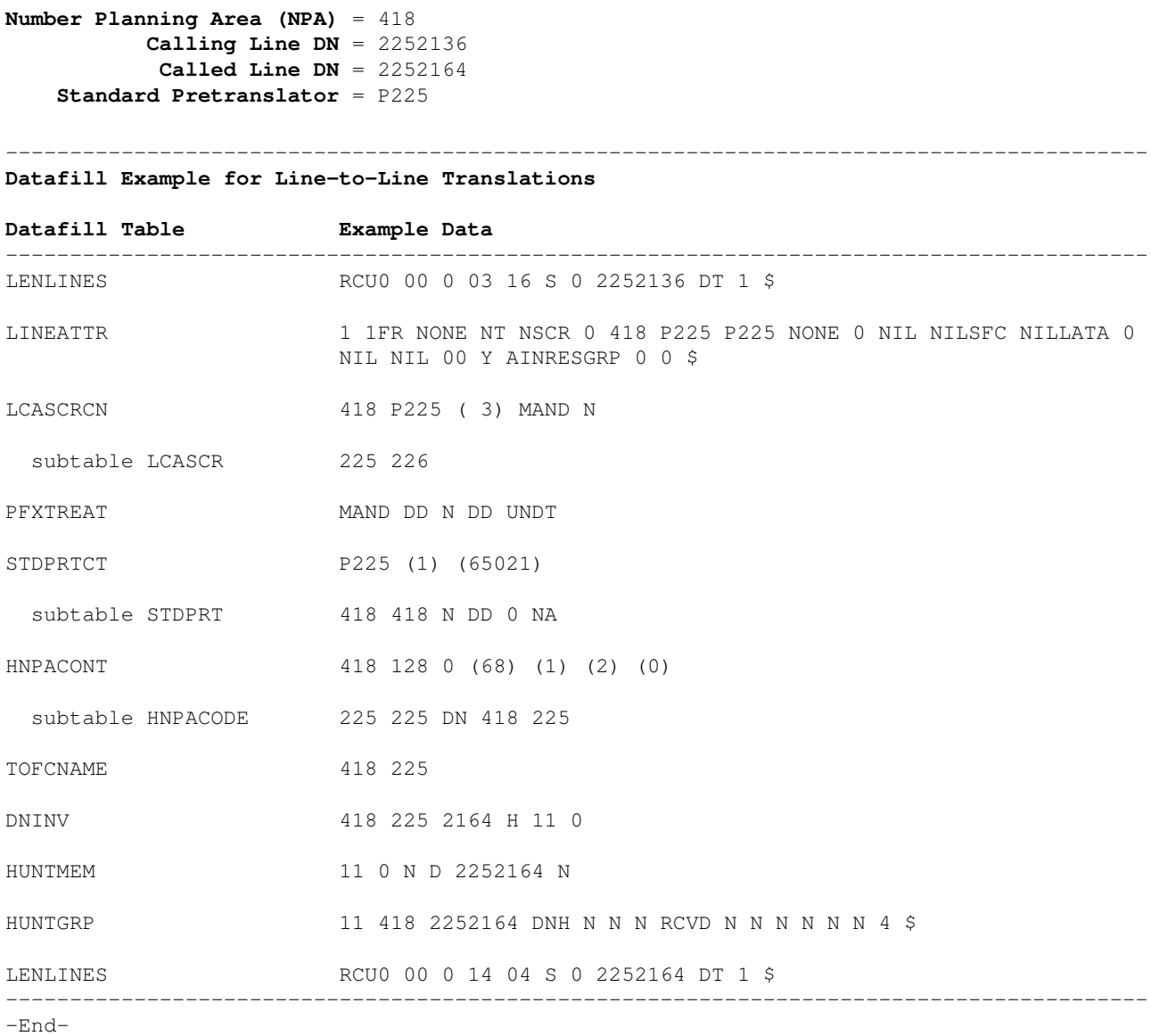

# **Datafilling Office Parameters**

The following table shows the office parameters used by line−to−line translations. For more information about office parameters, refer to the *Office Parameters Reference Manual*:

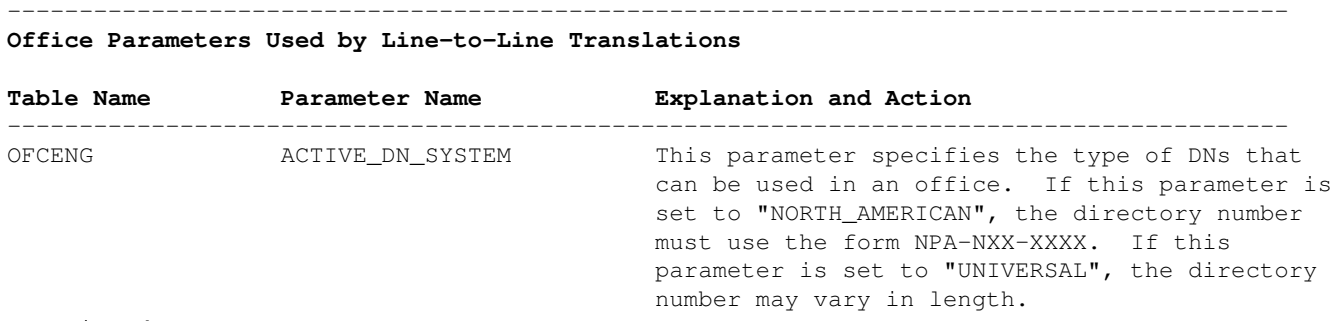

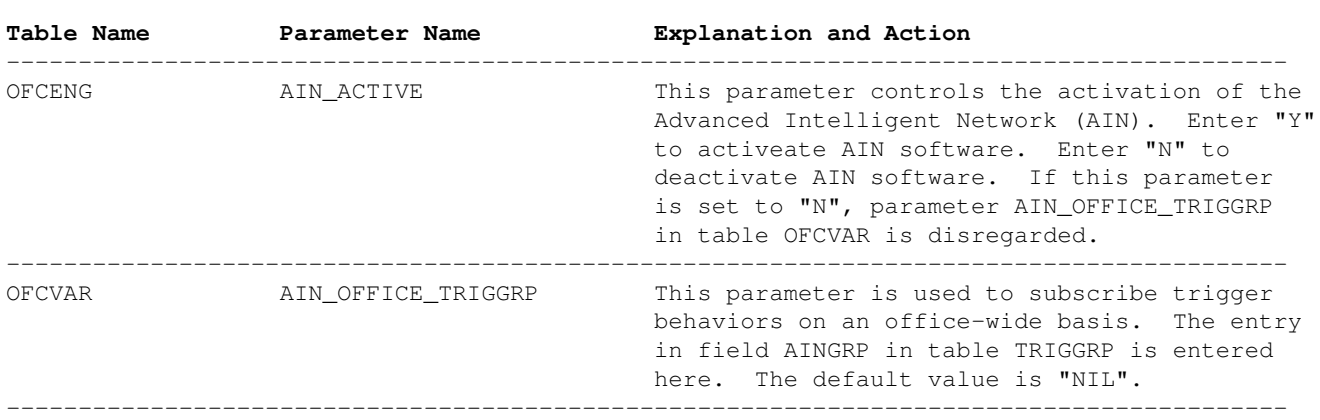

−−−−−−−−−−−−−−−−−−−−−−−−−−−−−−−−−−−−−−−−−−−−−−−−−−−−−−−−−−−−−−−−−−−−−−−−−−−−−−−−−−−−−−−−−

−End−

#### **Table Datafill Sequence**

The following table lists the tables that require datafill to implement line−to−line translations for the *calling line*. The tables are listed in the order in which they are to be datafilled:

−−−−−−−−−−−−−−−−−−−−−−−−−−−−−−−−−−−−−−−−−−−−−−−−−−−−−−−−−−−−−−−−−−−−−−−−−−−−−−−−−−−−−−−−−

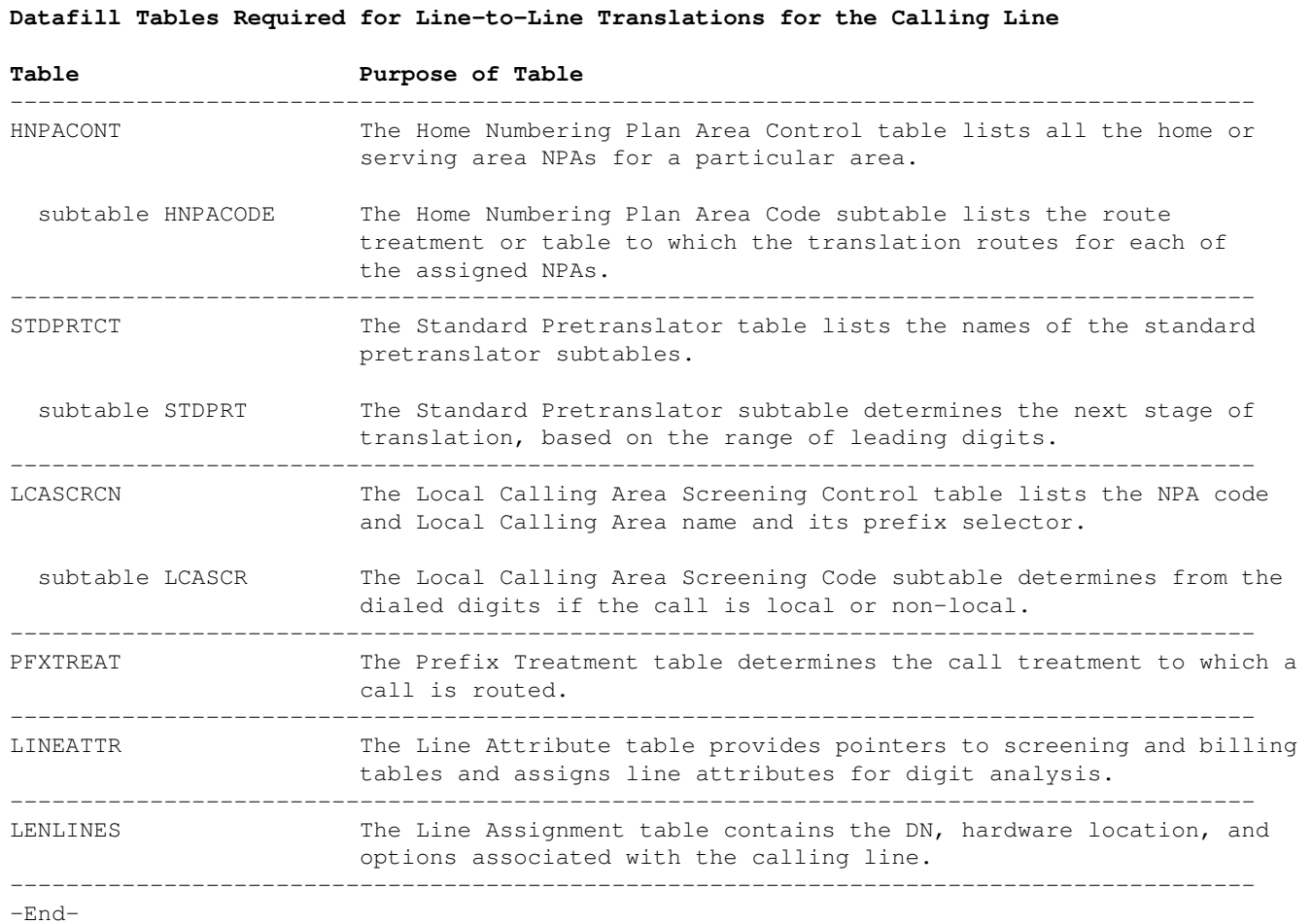

The following table lists the tables that require datafill to implement line−to−line translations for the *called line*. The tables are listed in the order in which they are to be datafilled:

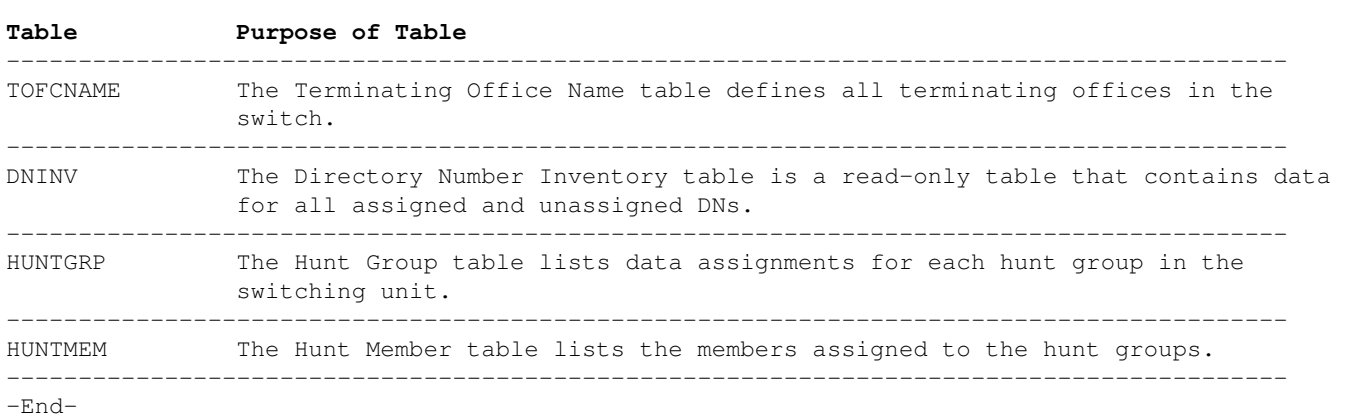

−−−−−−−−−−−−−−−−−−−−−−−−−−−−−−−−−−−−−−−−−−−−−−−−−−−−−−−−−−−−−−−−−−−−−−−−−−−−−−−−−−−−−−−−− **Datafill Tables Required for Line−to−Line Translations for the Called Line**

#### **Datafilling Table HNPACONT**

The following table shows the datafill specific to line−to−line translations for table HNPACONT. Only those fields that apply directly to line−to−line translations are shown:

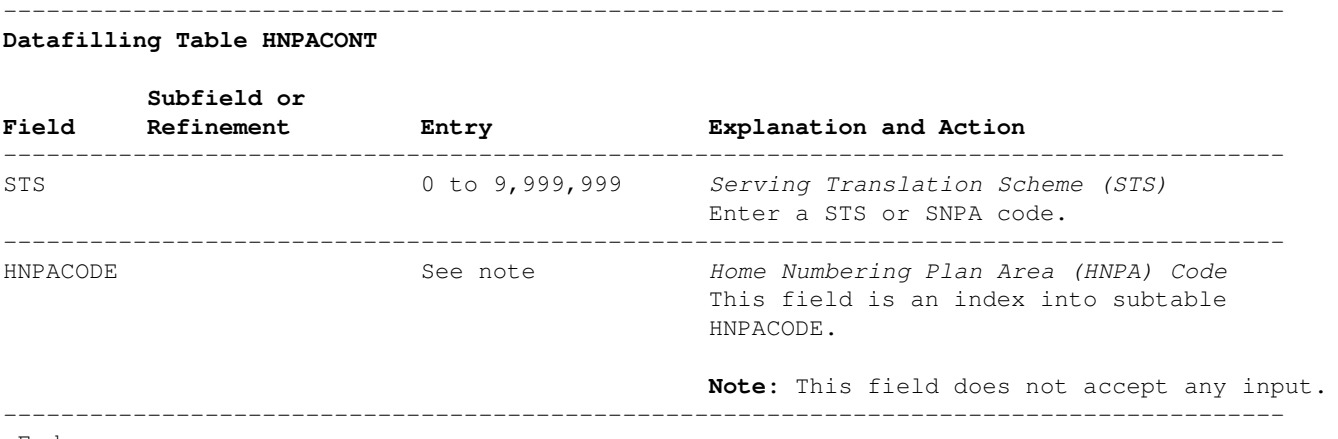

−End−

#### **Datafill Example for Table HNPACONT**

The following example MAP display shows sample datafill for table HNPACONT:

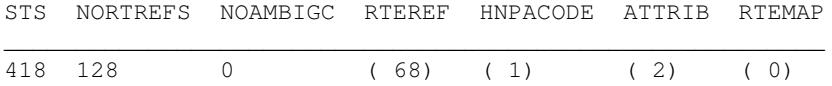

\_\_\_\_\_\_\_\_\_\_\_\_\_\_\_\_\_\_\_\_\_\_\_\_\_\_\_\_\_\_\_\_\_\_\_\_\_\_\_\_\_\_\_\_\_\_\_\_\_\_\_\_\_\_\_\_\_

#### **Datafilling Subtable HNPACONT.HNPACODE**

The following table shows the datafill specific to line−to−line translations for subtable HNPACONT.HNPACODE. Only those fields that apply directly to line−to−line translations are shown:

−−−−−−−−−−−−−−−−−−−−−−−−−−−−−−−−−−−−−−−−−−−−−−−−−−−−−−−−−−−−−−−−−−−−−−−−−−−−−−−−−−−−−−−−−

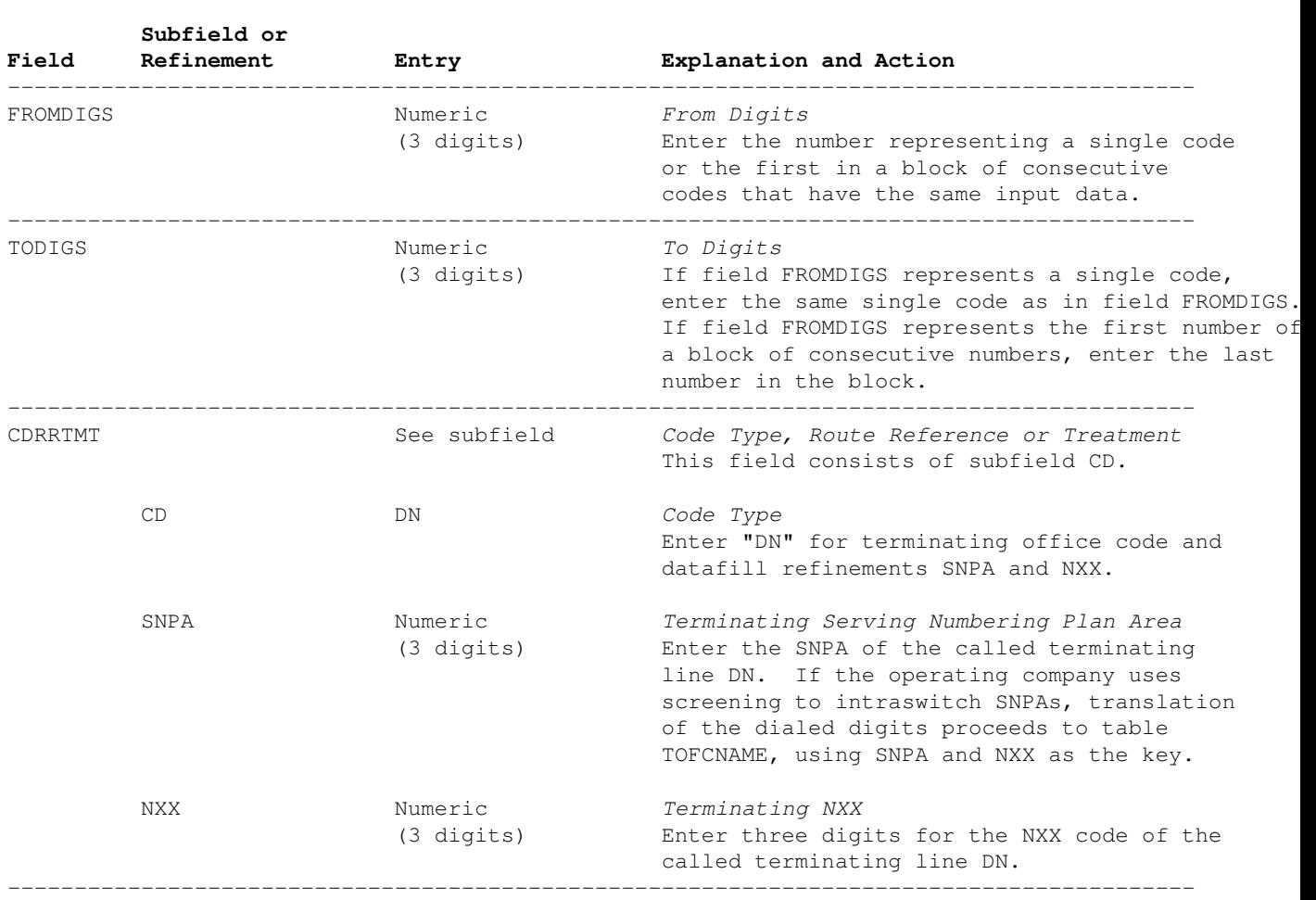

#### **Datafilling Subtable HNPACONT.HNPACODE**

#### −End−

## **Datafill Example for Subtable HNPACONT.HNPACODE**

The following example MAP display shows sample datafill for subtable HNPACONT.HNPACODE:

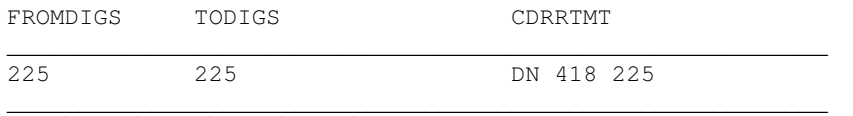

#### **Datafilling Table STDPRTCT**

The following table shows the datafill specific to line−to−line translations for table STDPRTCT. Only those fields that apply directly to line−to−line translations are shown:

−−−−−−−−−−−−−−−−−−−−−−−−−−−−−−−−−−−−−−−−−−−−−−−−−−−−−−−−−−−−−−−−−−−−−−−−−−−−−−−−−−−−−−−−−

#### **Datafilling Table STDPRTCT**

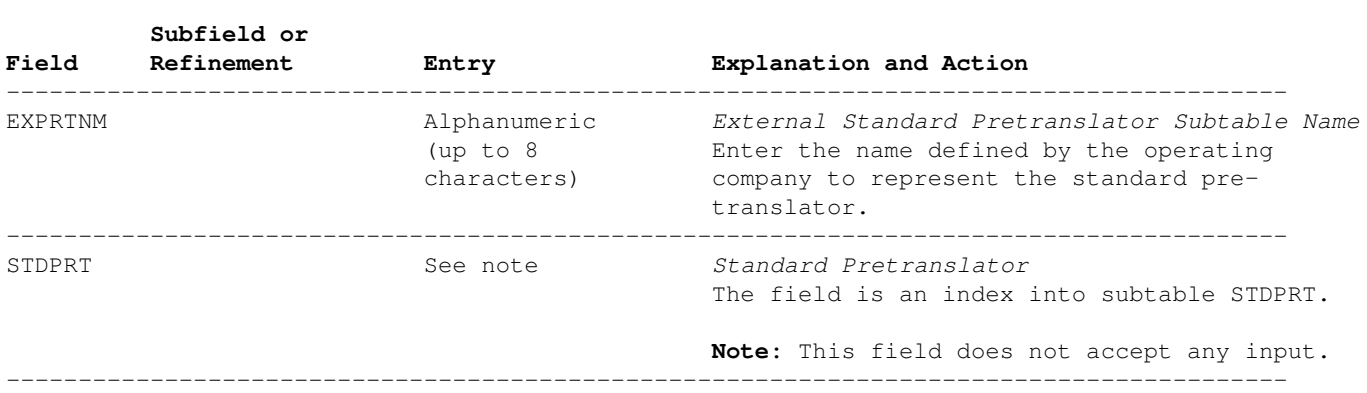

−End−

#### **Datafill Example for Table STDPRTCT**

The following example MAP display shows sample datafill for table STDPRTCT:

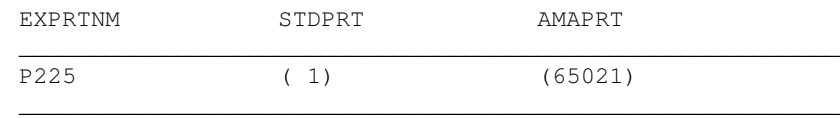

#### **Datafilling Subtable STDPRTCT.STDPRT**

The following table shows the datafill specific to line−to−line translations for subtable STDPRTCT.STDPRT. Only those fields that apply directly to line−to−line translations are shown:

−−−−−−−−−−−−−−−−−−−−−−−−−−−−−−−−−−−−−−−−−−−−−−−−−−−−−−−−−−−−−−−−−−−−−−−−−−−−−−−−−−−−−−−−−

#### **Datafilling Subtable STDPRTCT.STDPRT**

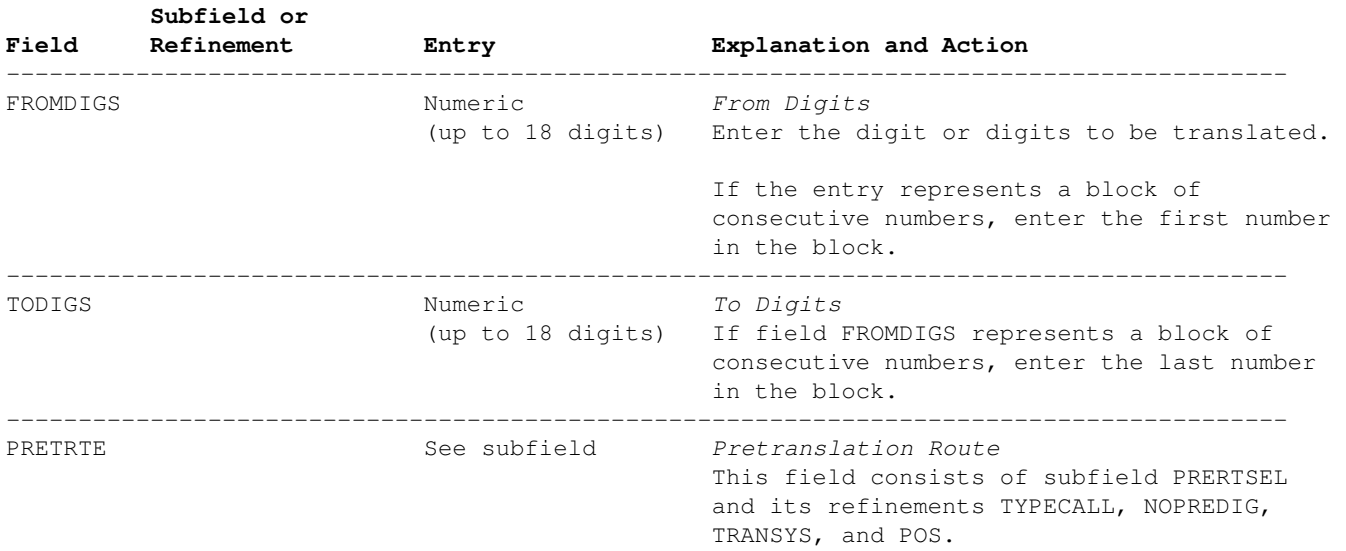

#### **Datafilling Subtable STDPRTCT.STDPRT** (continued)

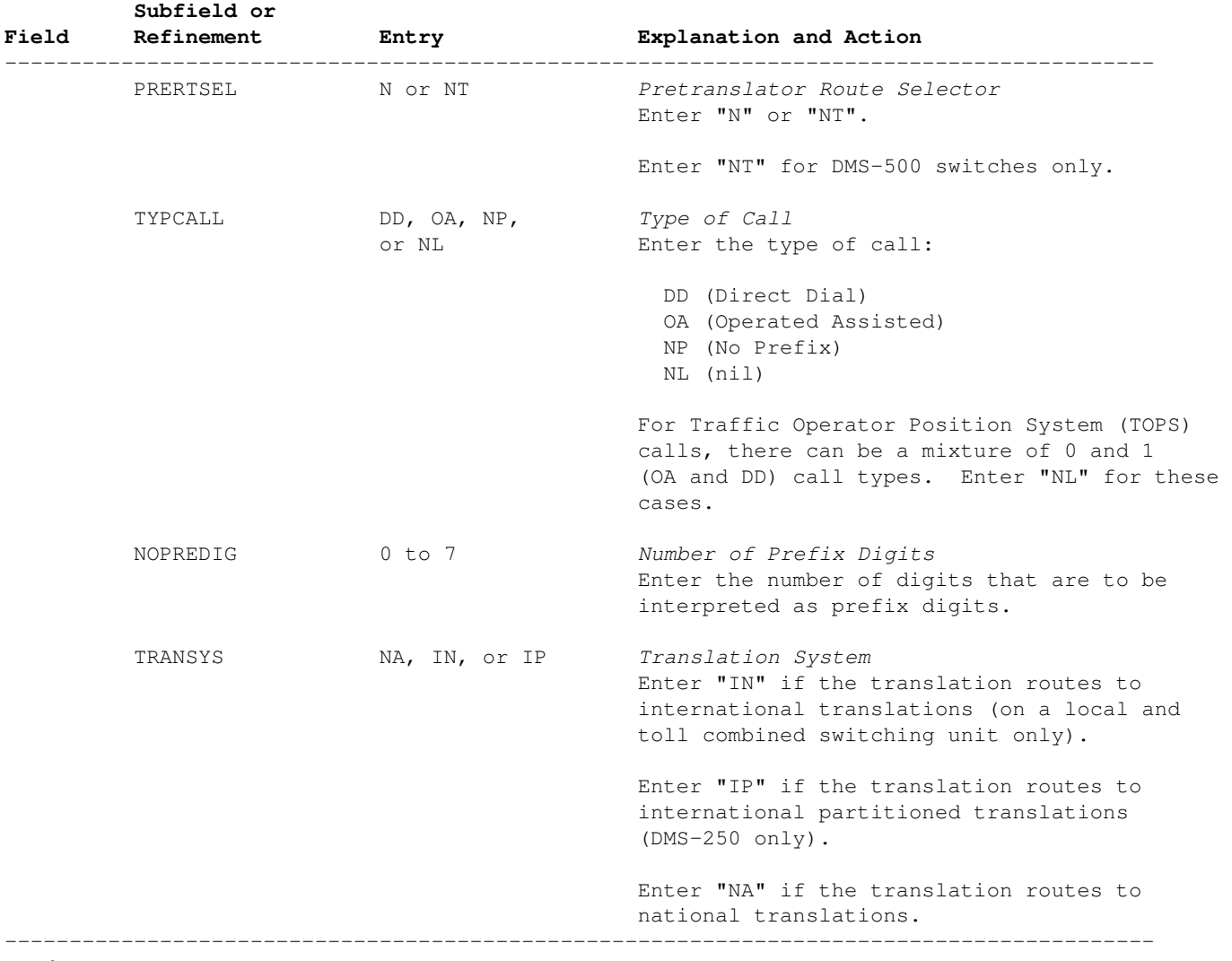

−−−−−−−−−−−−−−−−−−−−−−−−−−−−−−−−−−−−−−−−−−−−−−−−−−−−−−−−−−−−−−−−−−−−−−−−−−−−−−−−−−−−−−−−−

#### −End−

### **Datafill Example for Subtable STDPRTCT.STDPRT**

The following example MAP display shows sample datafill for subtable STDPRTCT.STDPRT:

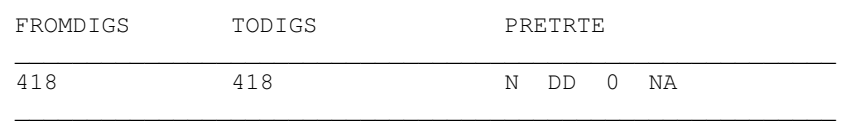

#### **Datafilling Table LCASCRCN**

The following table shows the datafill specific to line−to−line translations for table LCASCRCN. Only those fields that apply directly to line−to−line translations are shown:

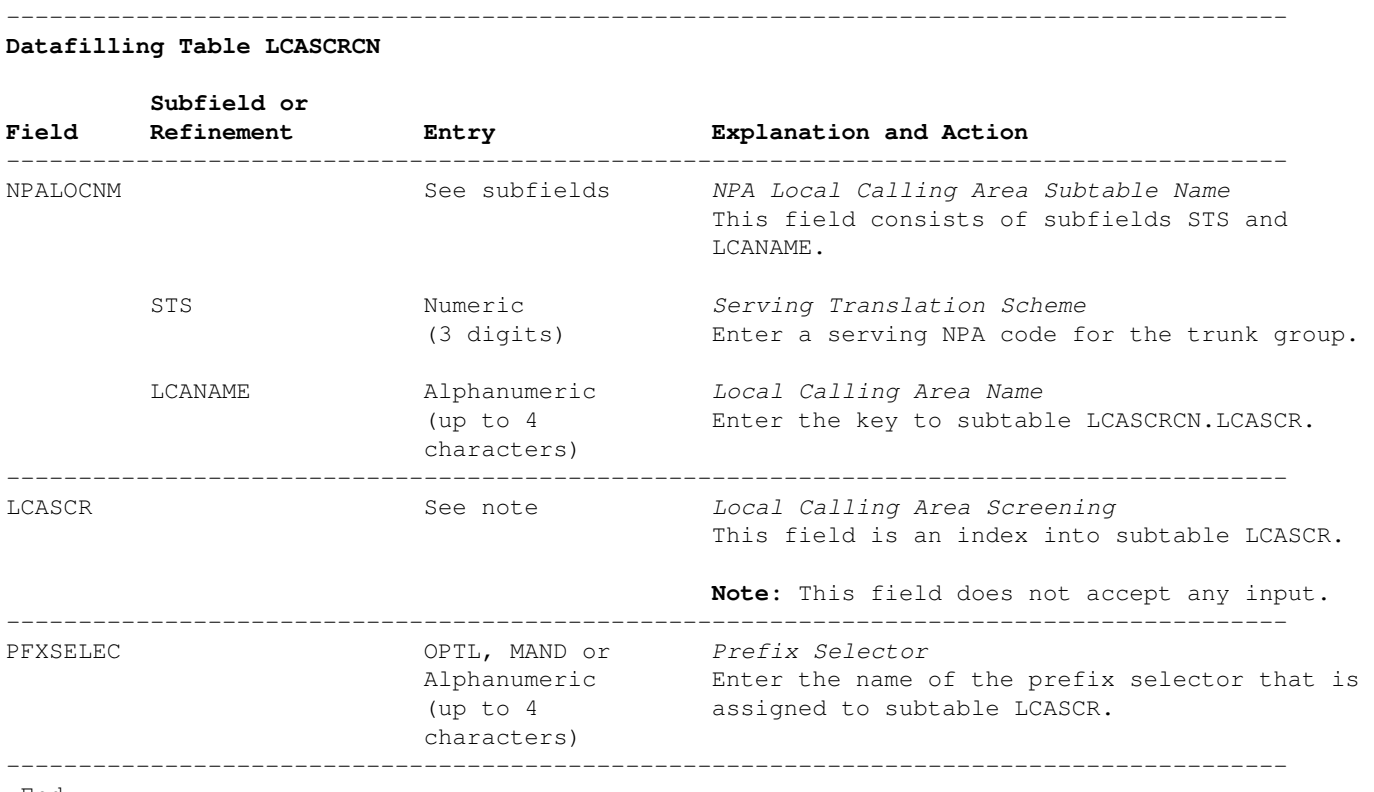

−End−

#### **Datafill Example for Table LCASCRCN**

The following example MAP display shows sample datafill for table LCASCRCN:

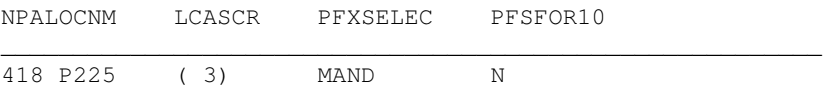

#### **Datafilling Subtable LCASCRCN.LCASCR**

The following table shows the datafill specific to line−to−line translations for subtable LCASCRCN.LCASCR. Only those fields that apply directly to line−to−line translations are shown:

−−−−−−−−−−−−−−−−−−−−−−−−−−−−−−−−−−−−−−−−−−−−−−−−−−−−−−−−−−−−−−−−−−−−−−−−−−−−−−−−−−−−−−−−−

#### **Datafilling Subtable LCASCRCN.LCASCR**

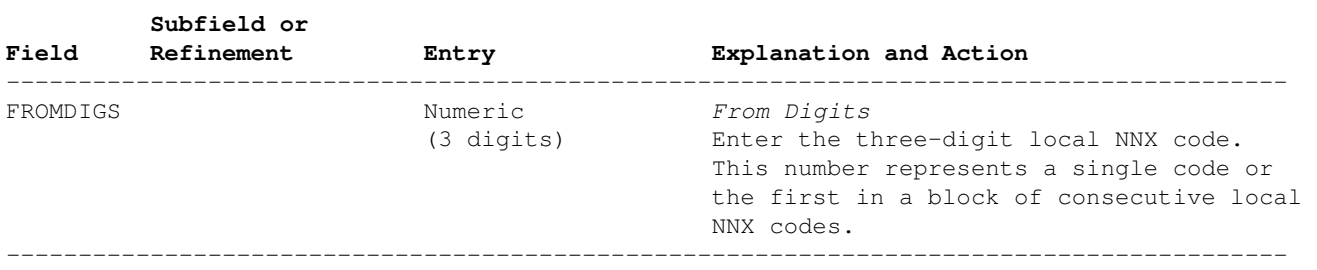

#### **Datafilling Subtable LCASCRCN.LCASCR** (continued)

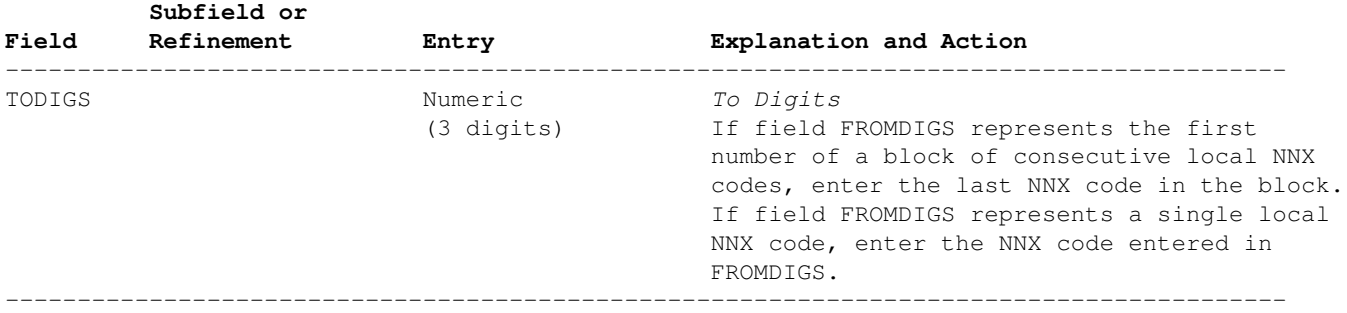

−−−−−−−−−−−−−−−−−−−−−−−−−−−−−−

−End−

### **Datafill Example for Subtable LCASCRCN.LCASCR**

The following example MAP display shows sample datafill for subtable LCASCRCN.LCASCR:

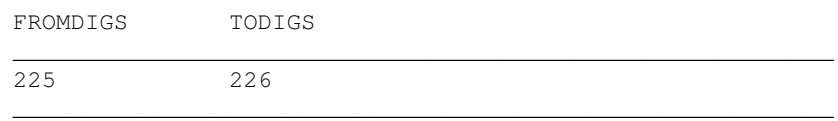

## **Datafilling Table PFXTREAT**

The following table shows the datafill specific to line−to−line translations for table PFXTREAT. Only those fields that apply directly to line−to−line translations are shown:

−−−−−−−−−−−−−−−−−−−−−−−−−−−−−−−−−−−−−−−−−−−−−−−−−−−−−−−−−−−−−−−−−−−−−−−−−−−−−−−−−−−−−−−−−

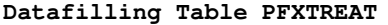

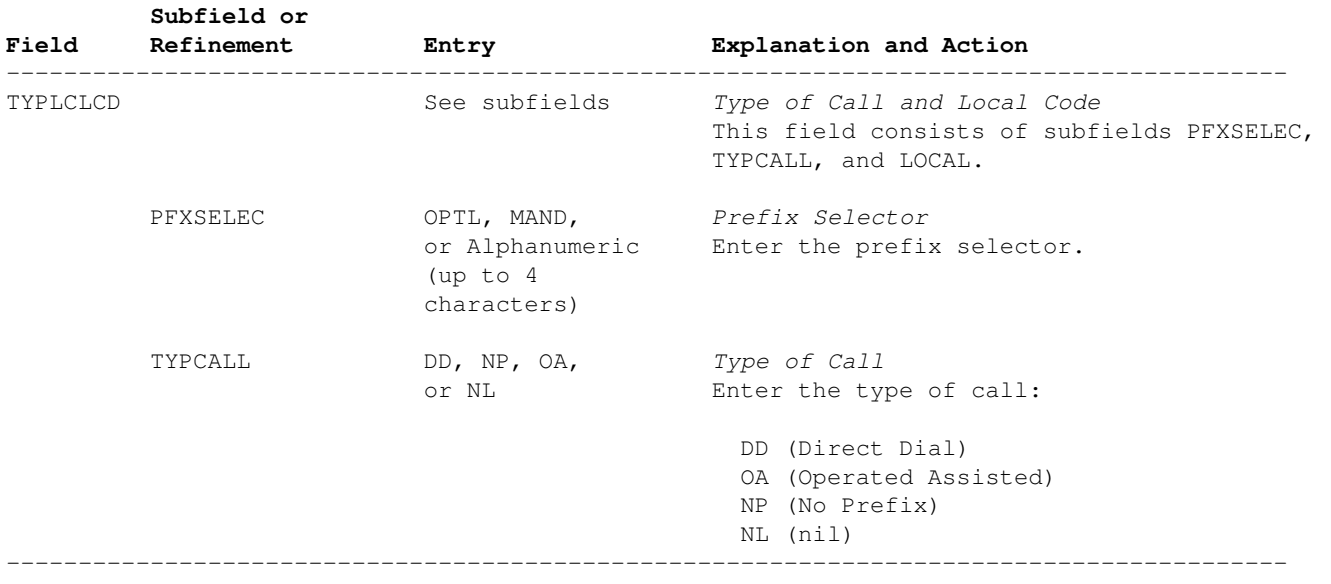

−End−

#### **Datafill Example for Table PFXTREAT**

The following example MAP display shows sample datafill for table PFXTREAT:

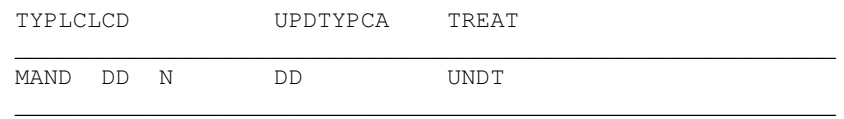

#### **Datafilling Table LINEATTR**

The following table shows the datafill specific to line−to−line translations for table LINEATTR. Only those fields that apply directly to line−to−line translations are shown:

−−−−−−−−−−−−−−−−−−−−−−−−−−−−−−−−−−−−−−−−−−−−−−−−−−−−−−−−−−−−−−−−−−−−−−−−−−−−−−−−−−−−−−−−−

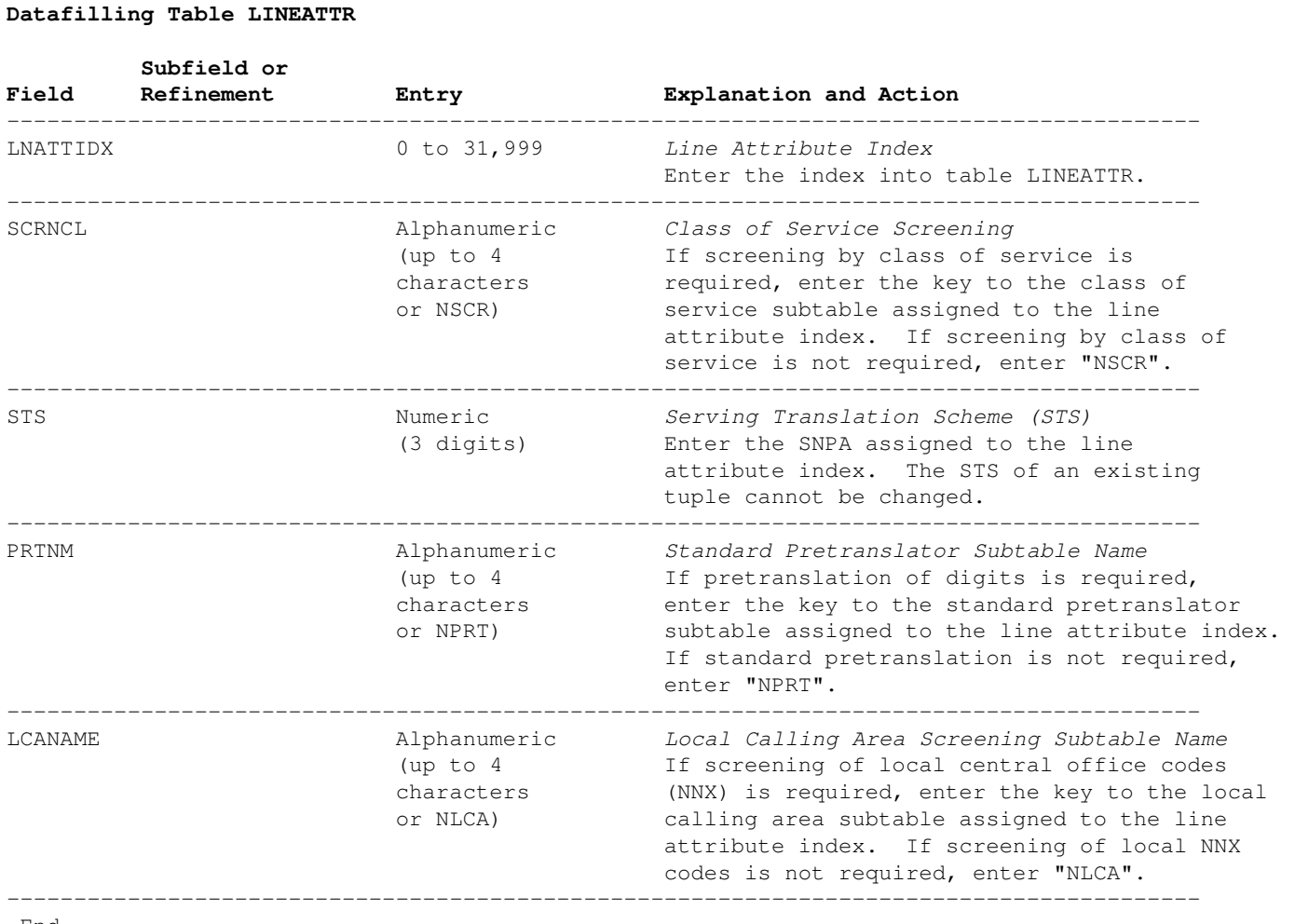

−End−

### **Datafill Example for Table LINEATTR**

The following example MAP display shows sample datafill for table LINEATTR:

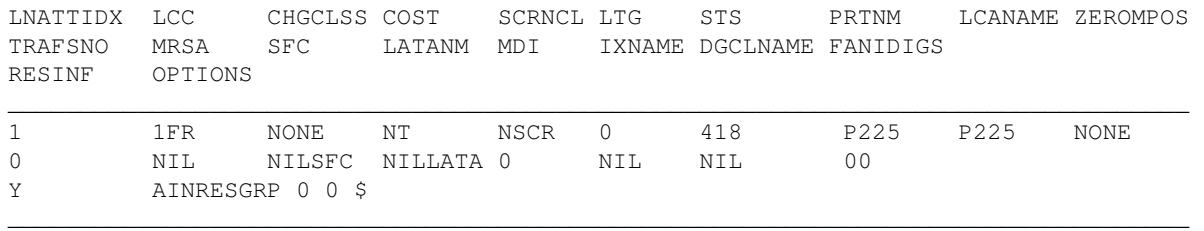

### **Datafilling Table LENLINES**

**Datafilling Table LENLINES**

The following table shows the datafill specific to line−to−line translations for table LENLINES. Only those fields that apply directly to line−to−line translations are shown:

−−−−−−−−−−−−−−−−−−−−−−−−−−−−−−−−−−−−−−−−−−−−−−−−−−−−−−−−−−−−−−−−−−−−−−−−−−−−−−−−−−−−−−−−−

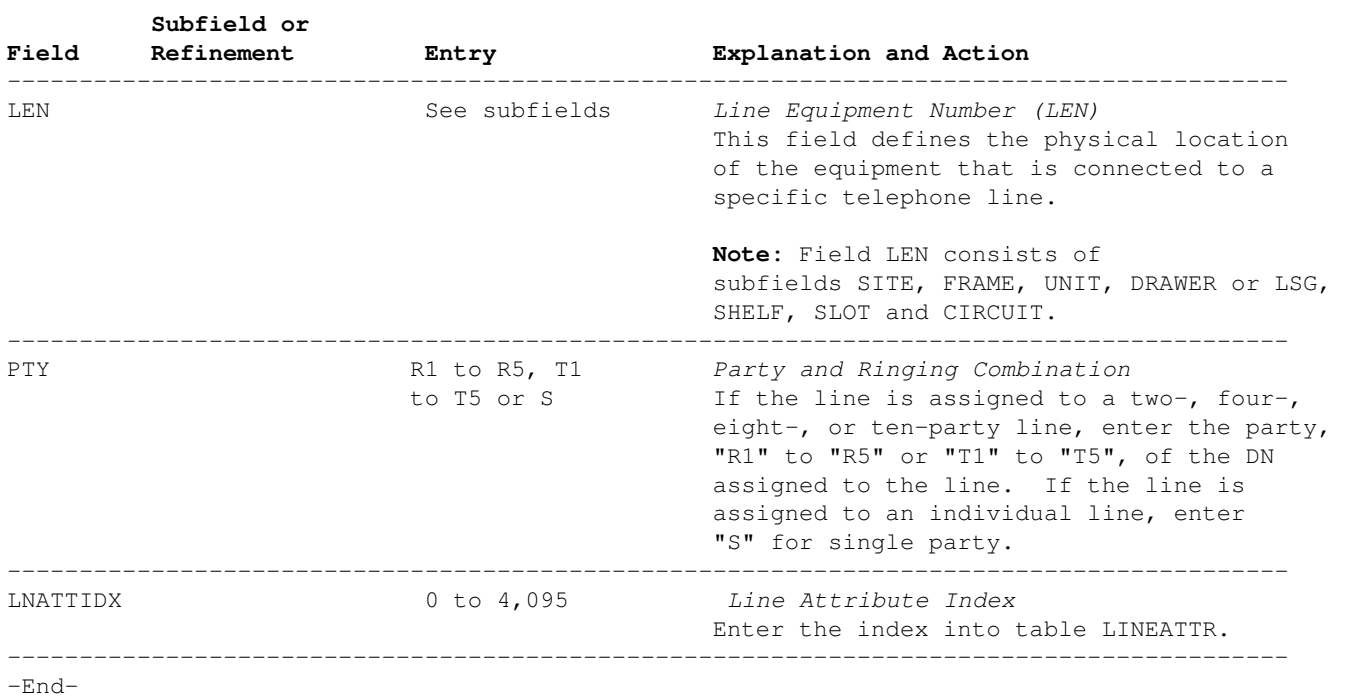

#### **Datafill Example for Table LENLINES**

The following example MAP display shows sample datafill for table LENLINES:

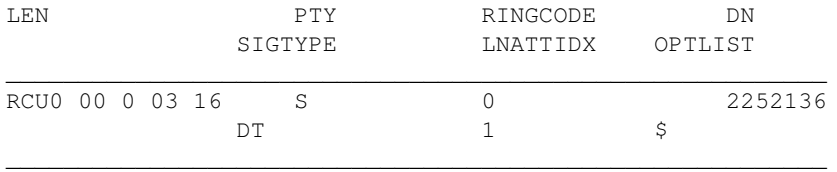

#### **Datafilling Table TOFCNAME**

The following table shows the datafill specific to line−to−line translations for table TOFCNAME. Only those fields that apply directly to line−to−line translations are shown:

−−−−−−−−−−−−−−−−−−−−−−−−−−−−−−−−−−−−−−−−−−−−−−−−−−−−−−−−−−−−−−−−−−−−−−−−−−−−−−−−−−−−−−−−−

#### **Datafilling Table TOFCNAME**

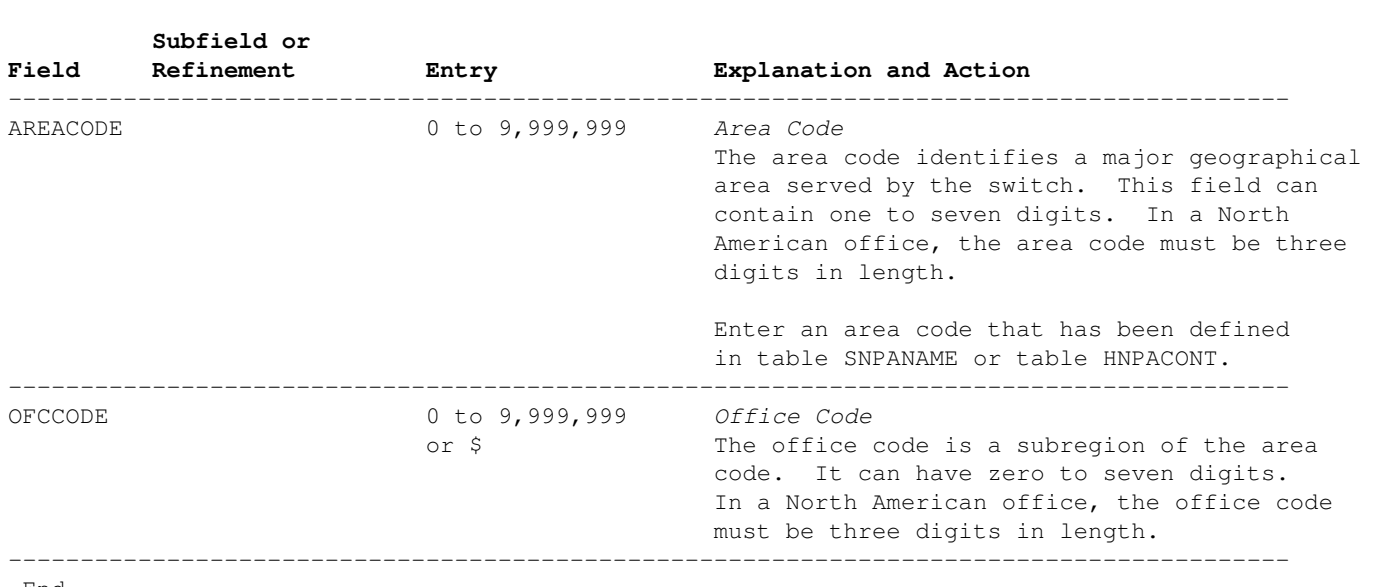

−End−

#### **Datafill Example for Table TOFCNAME**

The following example MAP display shows sample datafill for table TOFCNAME:

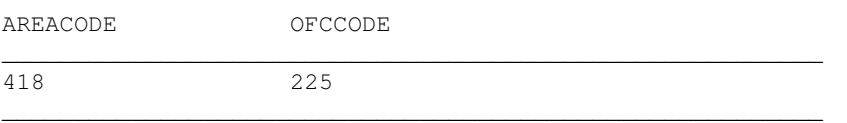

#### **Datafilling Table DNINV**

Table DNINV contains the data for all assigned and unassigned DNs. Table DNINV is a read−only table. Information is added to it as DNs are assigned or used in other tables such as LENLINES.

The following table shows the datafill specific to line−to−line translations for table DNINV. Only those fields that apply directly to line−to−line translations are shown:

#### **Datafilling Table DNINV**

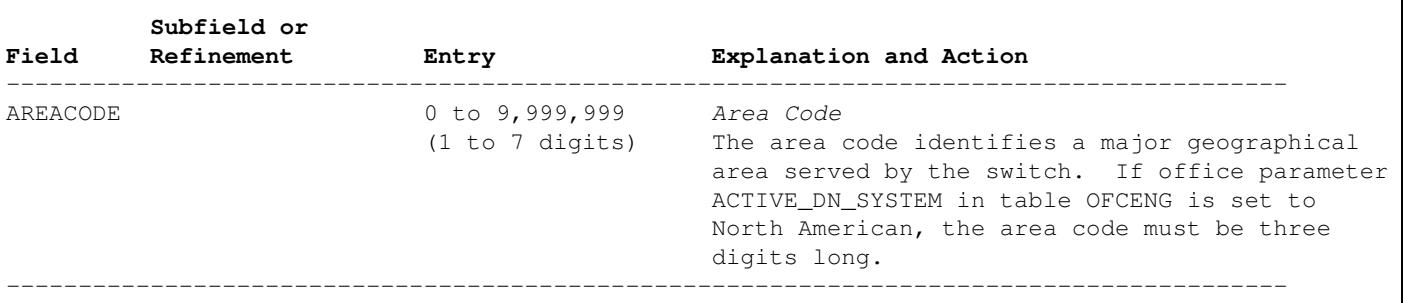

−−−−−−−−−−−−−−−−−−−−−−−−−−−−−−−−−−−−−−−−−−−−−−−−−−−−−−−−−−−−−−−−−−−−−−−−−−−−−−−−−−−−−−−−−

```
−continued−
```
#### **Datafilling Table DNINV** (continued)

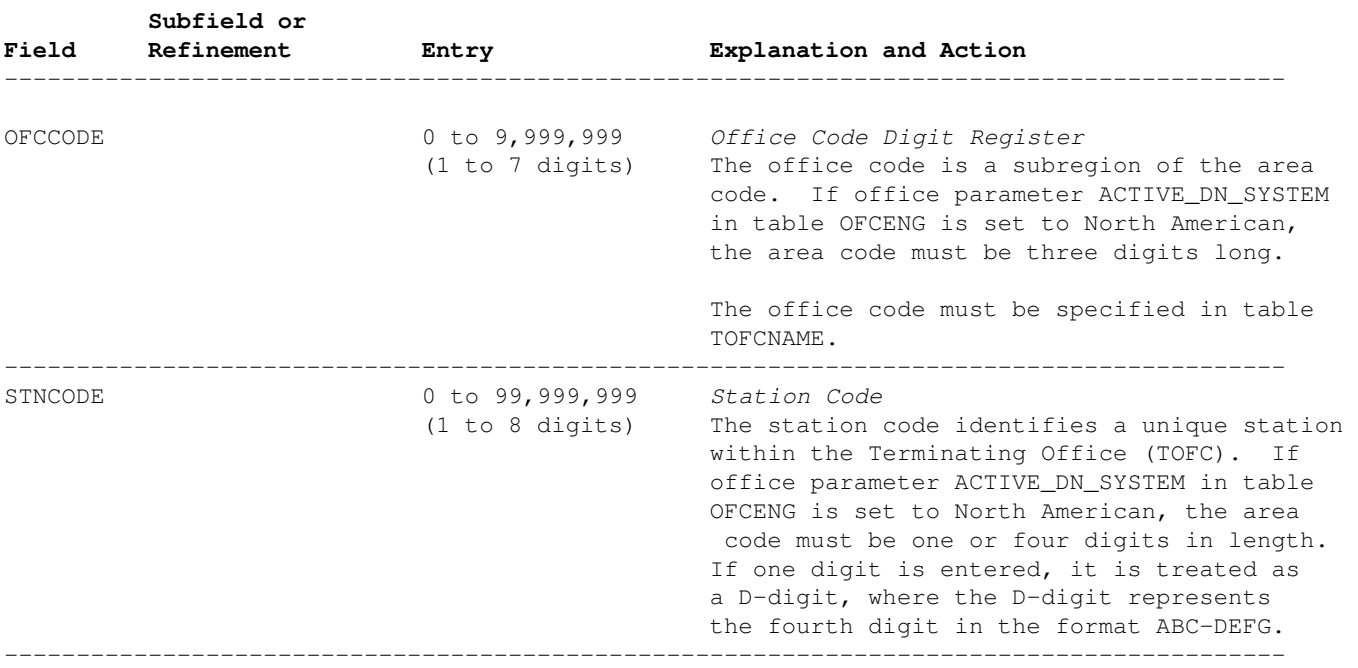

−−−−−−−−−−−−−−−−−−−−−−−−−−−−−−−−−−−−−−−−−−−−−−−−−−−−−−−−−−−−−−−−−−−−−−−−−−−−−−−−−−−−−−−−−

−End−

#### **Datafill Example for Table DNINV**

The following example MAP display shows sample datafill for table DNINV:

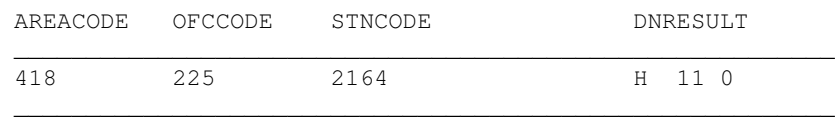

#### **Datafilling Table HUNTGRP**

Table HUNTGRP is datafilled if the called line belongs to a hunt group.

The following table shows the datafill specific to line−to−line translations for table HUNTGRP. Only those fields that apply directly to line−to−line translations are shown:

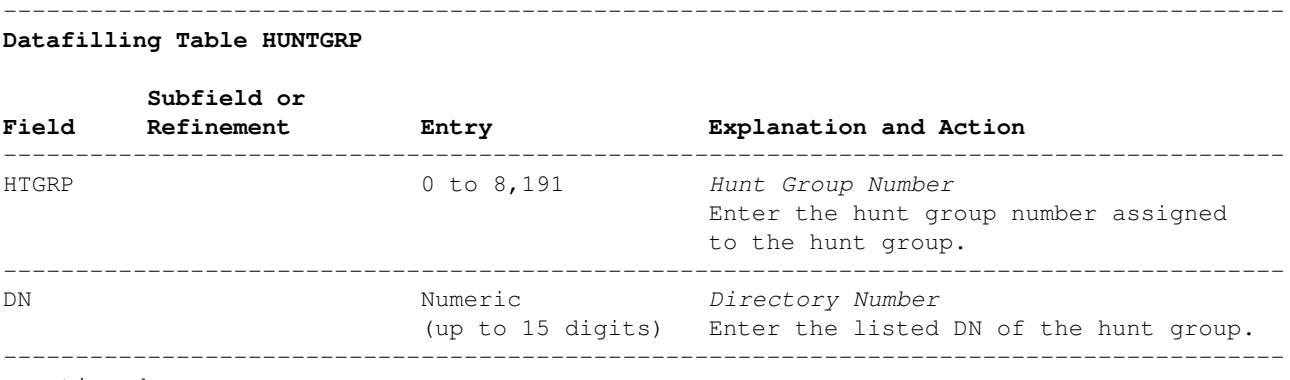

#### **Datafilling Table HUNTGRP**

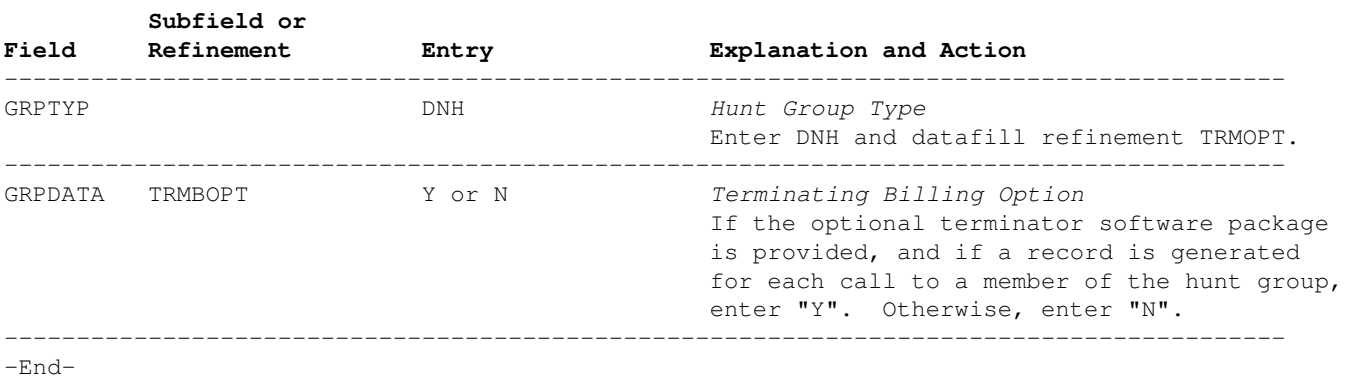

−−−−−−−−−−−−−−−−−−−−−−−−−−−−−−−−−−−−−−−−−−−−−−−−−−−−−−−−−−−−−−−−−−−−−−−−−−−−−−−−−−−−−−−−−

#### **Datafill Example for Table HUNTGRP**

The following example MAP display shows sample datafill for table HUNTGRP:

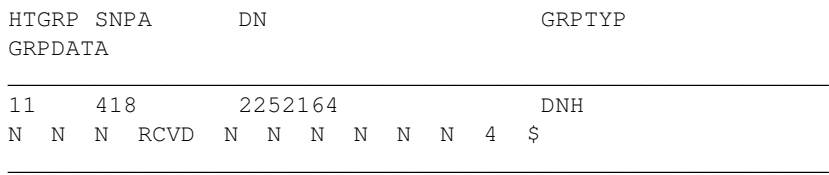

#### **Datafilling Table HUNTMEM**

Table HUNTMEM is datafilled if the called line belongs to a hunt group.

The following table shows the datafill specific to line−to−line translations for table HUNTMEM. Only those fields that apply directly to line−to−line translations are shown:

−−−−−−−−−−−−−−−−−−−−−−−−−−−−−−−−−−−−−−−−−−−−−−−−−−−−−−−−−−−−−−−−−−−−−−−−−−−−−−−−−−−−−−−−−

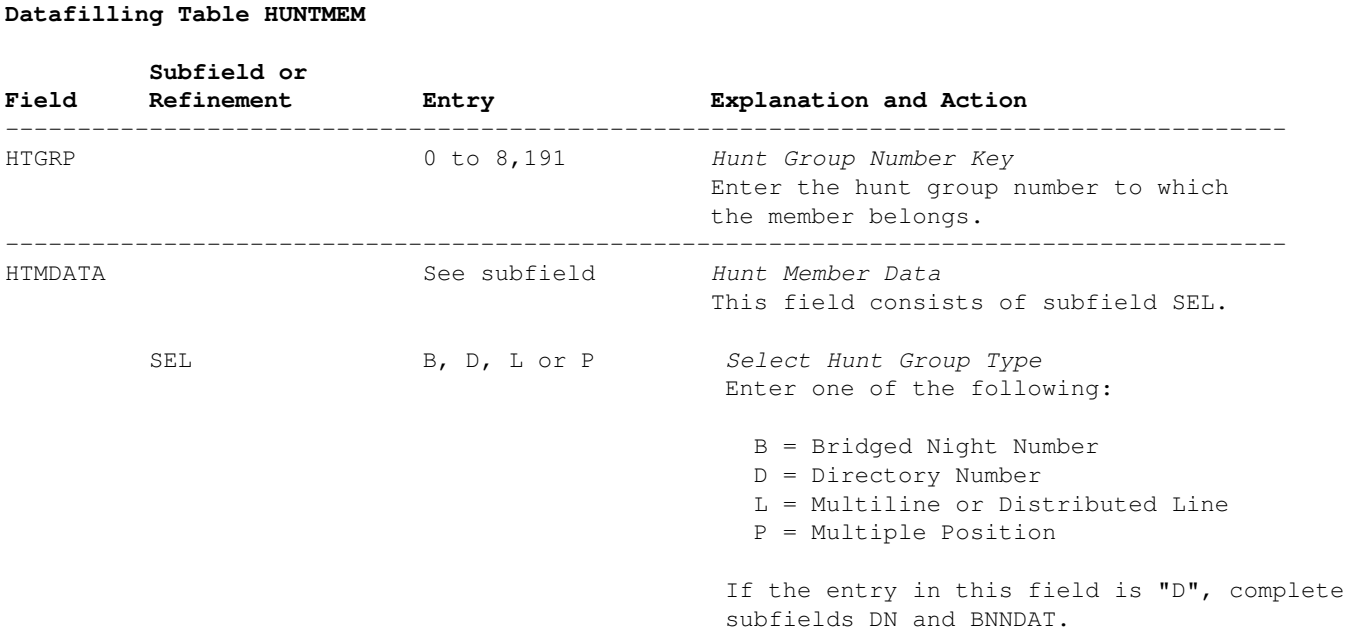

```
−continued−
```
#### **Datafilling Table HUNTMEM** (continued)

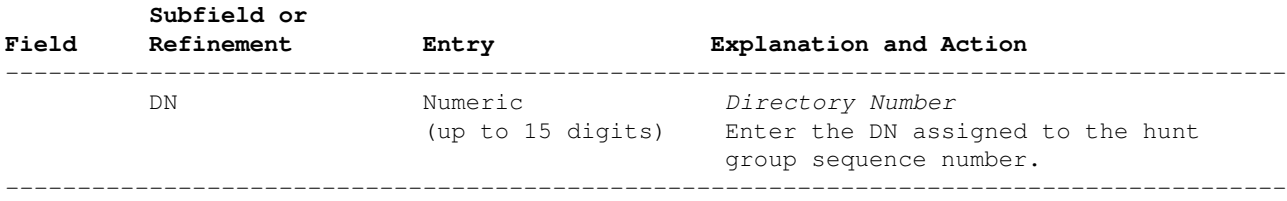

−−−−−−−−−−−−−−−−−−−−−−−−−−−−−−−−−−−−−−−−−−−−−−−−−−−−−−−−−−−−−−−−−−−−−−−−−−−−−−−−−−−−−−−−−

−End−

### **Datafill Example for Table HUNTMEM**

The following example MAP display shows sample datafill for table HUNTMEM:

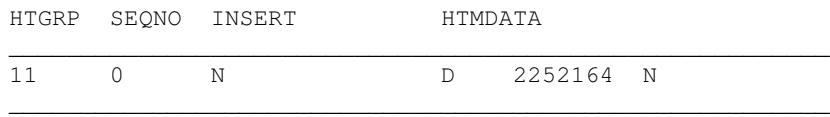

### **Translation Verification Tools**

The following example shows the output from the TRAVER command when it is used to verify line−to−line translations between DNs (406) 335−0691 to (406) 335−8692:

−−−−−−−−−−−−−−−−−−−−−−−−−−−−−−−−−−−−−−−−−−−−−−−−−−−−−−−−−−−−−−−−−−−−−−−−−−−−−−−−−−−−−−−−−

```
>TRAVER l 3350691 3358692 b
TABLE LINEATTR
10 1FR NONE NT NSCR 7 406 P329 P329 NONE 0 NIL NILSFC NILLATA 0 NIL NIL 00 N $
LCABILL OFF − BILLING DONE ON BASIS OF CALLTYPE
TABLE DNATTRS
TUPLE NOT FOUND
TABLE DNGRPS
TUPLE NOT FOUND
TABLE LENFEAT
TUPLE NOT FOUND
TABLE OFCVAR
AIN_OFFICE_TRIGGRP OFCTRIG
AIN Orig Attempt TDP: no subscribed trigger.
TABLE STDPRTCT
P329 ( 1) (65021) 0
  . SUBTABLE STDPRT
WARNING: CHANGES IN TABLE STDPRT MAY ALTER OFFICE BILLING.
CALL TYPE DEFAULT IS NP. PLEASE REFER TO DOCUMENTATION.
  . 335 336 N NP 0 NA
  . SUBTABLE AMAPRT
  . KEY NOT FOUND
  . DEFAULT VALUE IS: NONE OVRNONE N
TABLE HNPACONT
406 128 0 ( 69) ( 1) ( 2) ( 0) 0
 . SUBTABLE HNPACODE
  . 335 335 DN 406 335
AIN Info Collected TDP: no subscribed trigger.
TABLE TRIGGRP
OFCTRIG INFOANAL
 . N11 ( DG N11DIG) $ NIL
 . PODP ( DG PODPDIG) $ NIL
AIN Network Busy TDP: trigger criteria met,querying the database if network is busy.
TABLE TOFCNAME
406 335
TABLE DNINV
```
406 335 8692 L HOST 00 0 01 01 AIN Term Attempt TDP: no subscribed trigger. TABLE DNATTRS TUPLE NOT FOUND TABLE DNGRPS TUPLE NOT FOUND TABLE LCASCRCN 406 P329 ( 3) MAND N . SUBTABLE LCASCR . 335 336 TABLE PFXTREAT MAND NP Y NP UNDT +++ TRAVER: SUCCESSFUL CALL TRACE +++ DIGIT TRANSLATION ROUTES 1 LINE 4063358692 ST TREATMENT ROUTES. TREATMENT IS: GNCT 1 \*OFLO 2 LKOUT +++ TRAVER: SUCCESSFUL CALL TRACE +++ −−−−−−−−−−−−−−−−−−−−−−−−−−−−−−−−−−−−−−−−−−−−−−−−−−−−−−−−−−−−−−−−−−−−−−−−−−−−−−−−−−−−−−−−− −End−

The following example shows the output from the TRAVER command when it is used to verify line−to−line translations between DNs (418) 225−2136 and (418) 225−2164, where the *called* number belongs to a hunt group.

```
−−−−−−−−−−−−−−−−−−−−−−−−−−−−−−−−−−−−−−−−−−−−−−−−−−−−−−−−−−−−−−−−−−−−−−−−−−−−−−−−−−−−−−−−−
>TRAVER l 2252136 2252164 b
TABLE LINEATTR
1 1FR NONE NT NSCR 0 418 P225 P225 NONE 0 NIL NILSFC LATA1 0 NIL NIL 00 Y AINRESGRP 0 0 $
LCABILL OFF − BILLING DONE ON BASIS OF CALLTYPE
TABLE DNATTRS
TUPLE NOT FOUND 
TABLE DNGRPS 
TUPLE NOT FOUND 
TABLE LENFEAT 
TUPLE NOT FOUND 
TABLE OFCVAR
AIN_OFFICE_TRIGGRP OFCTRIG
AIN Orig Attempt TDP: no subscribed trigger.
TABLE STDPRTCT
P225 ( 1) (65021) 0
  . SUBTABLE STDPRT
WARNING: CHANGES IN TABLE STDPRT MAY ALTER OFFICE BILLING. 
CALL TYPE DEFAULT IS NP. PLEASE REFER TO DOCUMENTATION.
  . 225 225 L NP 0 418 225
AIN Info Collected TDP: no subscribed trigger.
TABLE TRIGGRP
OFCTRIG INFOANAL
 . N11 ( DG N11DIG) $ NIL
  . PODP ( DG PODPDIG)$ NIL
AIN Info Analyzed TDP: trigger criteria not met.
TABLE TOFCNAME
418 225
TABLE DNINV
418 225 2164 H 11 0
AIN Term Attempt TDP: no subscribed trigger.
TABLE DNATTRS
```
TUPLE NOT FOUND TABLE DNGRPS TUPLE NOT FOUND TABLE HUNTGRP 11 418 2252164 DNH N N N RCVD N N N N N N 4 \$ TABLE HUNTMEM 11 0 N D 2252164 N . SUBTABLE AMAPRT . KEY NOT FOUND . DEFAULT VALUE IS: NONE OVRNONE N LATA IS NIL, THEREFORE NOT AN EQUAL ACCESS CALL +++ TRAVER: SUCCESSFUL CALL TRACE +++ AIN Network Busy TDP: trigger criteria met, querying the database if network is busy. DIGIT TRANSLATION ROUTES 1 LINE 4182252164 ST TREATMENT ROUTES. TREATMENT IS: GNCT 1 \*OFLO 4 LKOUT +++ TRAVER: SUCCESSFUL CALL TRACE +++ −−−−−−−−−−−−−−−−−−−−−−−−−−−−−−−−−−−−−−−−−−−−−−−−−−−−−−−−−−−−−−−−−−−−−−−−−−−−−−−−−−−−−−−−− −End−

## *Nortel DMS−100 Introduction to Query Commands*

## **Introduction**

Query commands consist of a command name followed by a series of parameters. Operating companies use query commands to display the characteristics of telephone lines. Query commands allow users with access to a DMS I/O Device (IOD) to determine the status (working or unassigned) of Directory Numbers (DN) or Line Equipment Numbers (LEN) associated with lines.

The information received through query commands simplifies service order preparation. Entering the query command QDN (Query Directory Number) and a DN gives a user information about the hardware and software associated with the DN of a particular line.

### **Query Commands**

The Line Data Base (LDB) query commands are used to:

- Determine the status (working or unassigned) of a DN.
- Determine the status (working or unassigned) of a LEN.
- Identify the parameters associated with a working line.

The commands can be executed at any level of the Man−Machine Interface (MMI) system. A command is not needed to enter or leave the query mode. A user logged on at a MMI position can enter a query command.

Either the *prompt* or *no−prompt* mode of entry can be used. Entering a \$ (dollar sign) character indicates that the user is either finished entering data for a parameter or has accepted the default parameter. The user can confirm, reject, or edit the input the same way as for Service Order (SERVORD) commands.

*Note:* The format for the query commands output, with the exception of  $QDN$ , has been altered when the summary option is used. The drawer totals for each peripheral are written on two lines when the peripheral has more than 17 drawers. Two lines are required if the total number of drawers chosen is greater than 17. No change is made to the type of information that is displayed.

### **Entering Query Commands in No−Prompt Mode**

In *no−prompt mode*, query commands are entered by the user along with the required correct parameters. In case of an error, the DMS switch reverts to the prompt mode of entry, beginning at the point where the invalid parameter was entered.

### **Entering Query Commands in Prompt Mode**

To enter query commands in *prompt mode*, perform the following actions:

- 1. Log on.
- 2. Enter one of the commands shown in the following "Query Commands" table.
- 3. Refer to the "Query Command Prompts" table in this article for an explanation of the query command prompts and the data to be entered. If an incorrect parameter is entered, the system prompts for the correct information.
- 4. On entry of a valid parameter, the DMS switch displays the next prompt. The DMS switch continues to prompt until all necessary parameters have been entered.

When all parameters have been entered, the DMS switch displays or prints the order as entered. The user must enter a  $Y$  (to accept the command), a  $N$  (reject), or a  $E$  (edit).

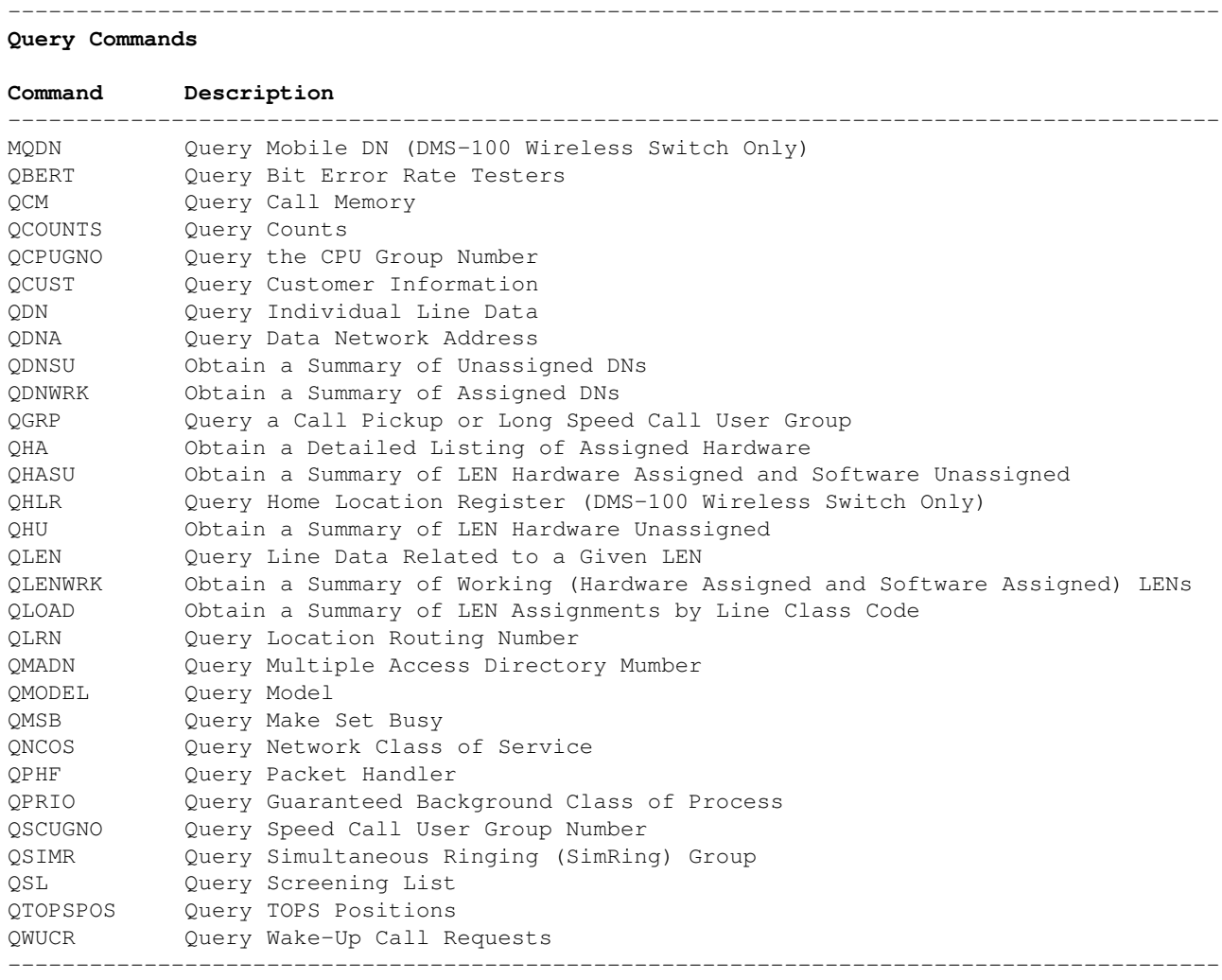

−End−

### **Query Commands Line Class and Agent Class Code Compatibility**

The following table lists query commands and each type of line class or agent class with which they are compatible. The line types are General Services Framework Enhanced Residential (GSF), International Business Networks (IBN), and Meridian Digital Centrex (MDC), which functions within IBN.

#### **Query Commands Line Class and Agent Class Compatibility**

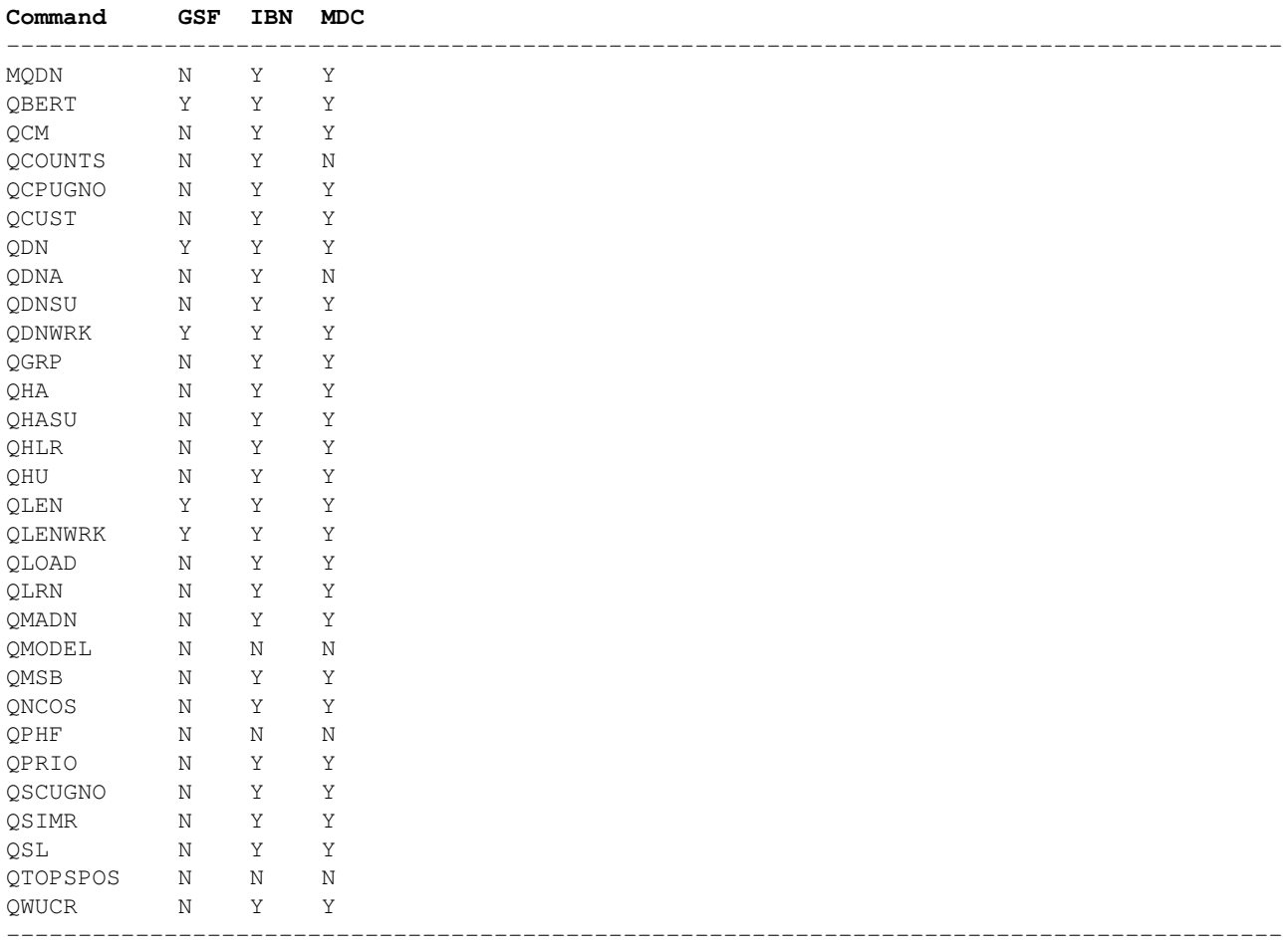

−−−−−−−−−−−−−−−−−−−−−−−−−−−−−−−−−−−−−−−−−−−−−−−−−−−−−−−−−−−−−−−−−−−−−−−−−−−−−−−−−−−−−−−−−

−End−

### **Query Command Prompts**

The following table lists the query command prompts and the correct data to be entered for each prompt.

−−−−−−−−−−−−−−−−−−−−−−−−−−−−−−−−−−−−−−−−−−−−−−−−−−−−−−−−−−−−−−−−−−−−−−−−−−−−−−−−−−−−−−−−−

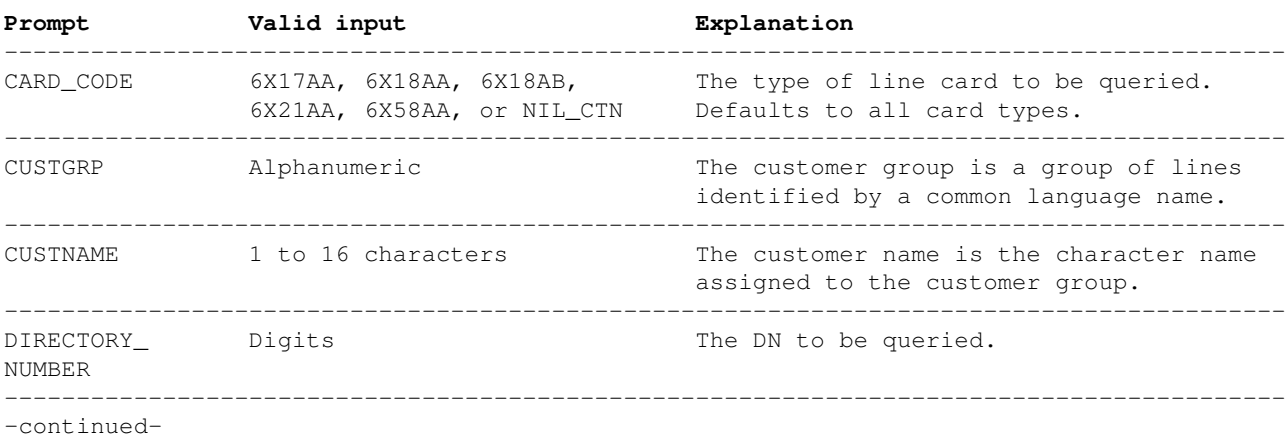

#### **Query Command Prompts**

### **Query Command Prompts** (continued)

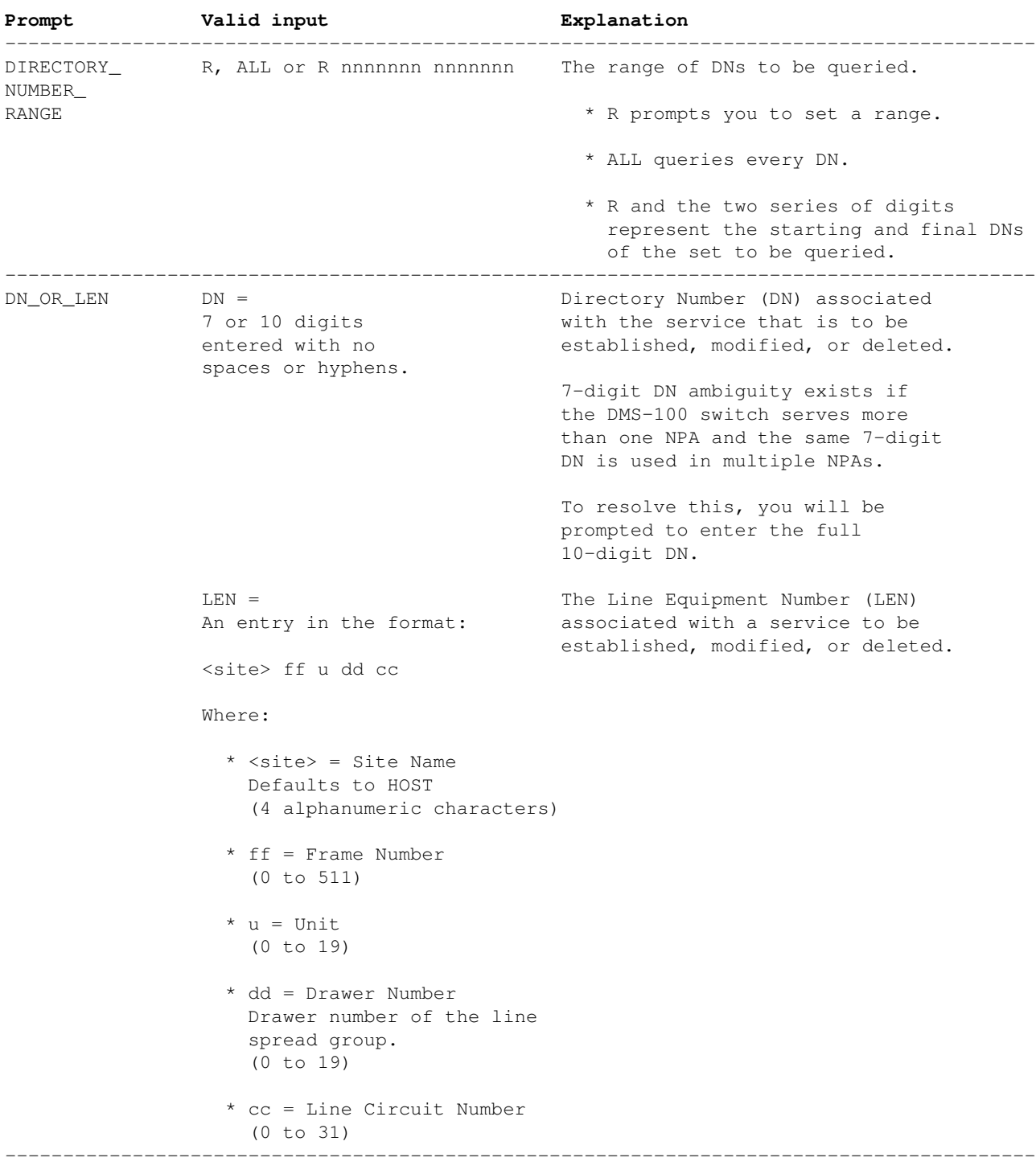

−−−−−−−−−−−−−−−−−−−−−−−−−−−−−−−−−−−−−−−−−−−−−−−−−−−−−−−−−−−−−−−−−−−−−−−−−−−−−−−−−−−−−−−−−

−continued−

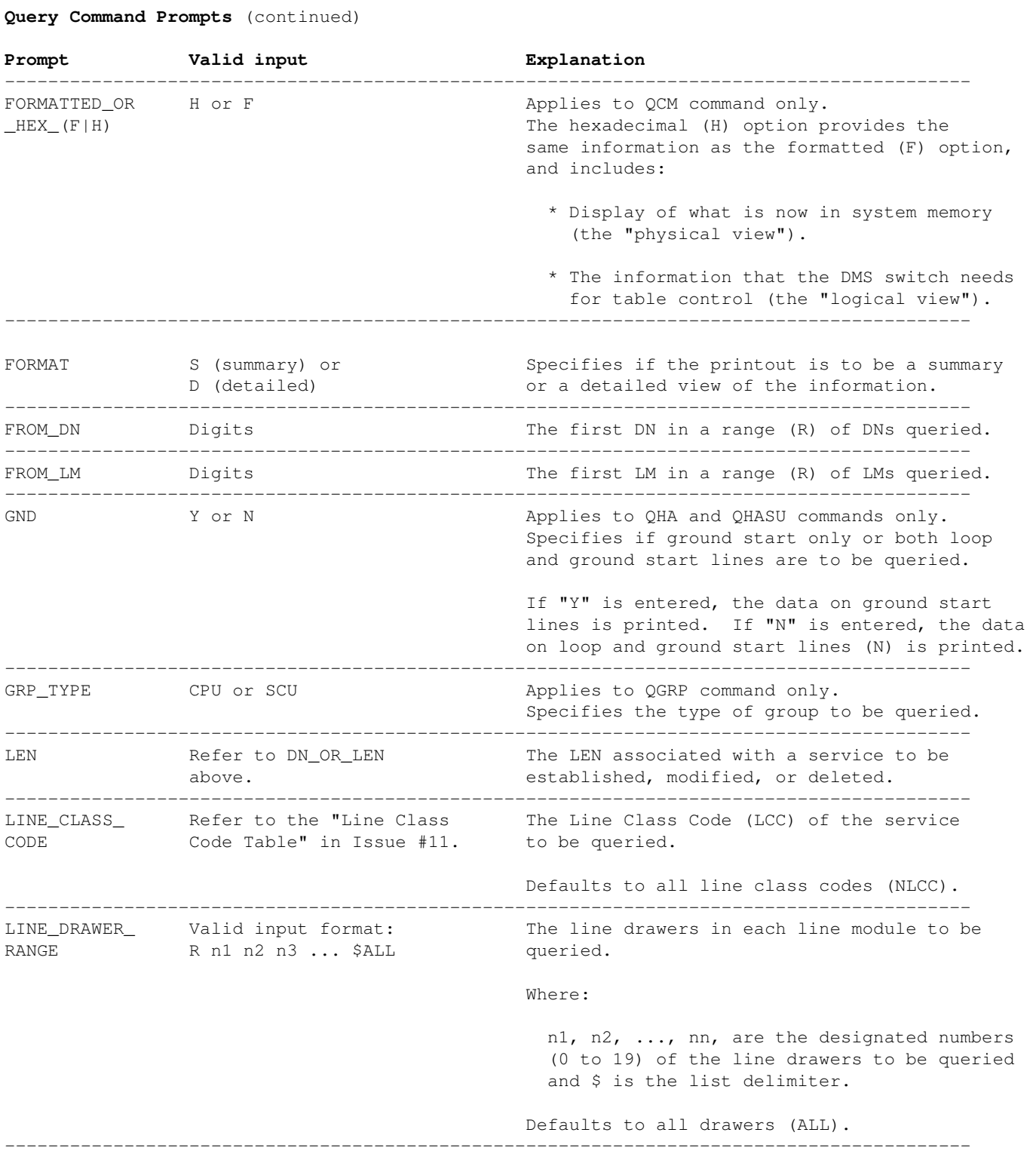

−−−−−−−−−−−−−−−−−−−−−−−−−−−−−−−−−−−−−−−−−−−−−−−−−−−−−−−−−−−−−−−−−−−−−−−−−−−−−−−−−−−−−−−−−

−continued−

### **Query Command Prompts** (continued)

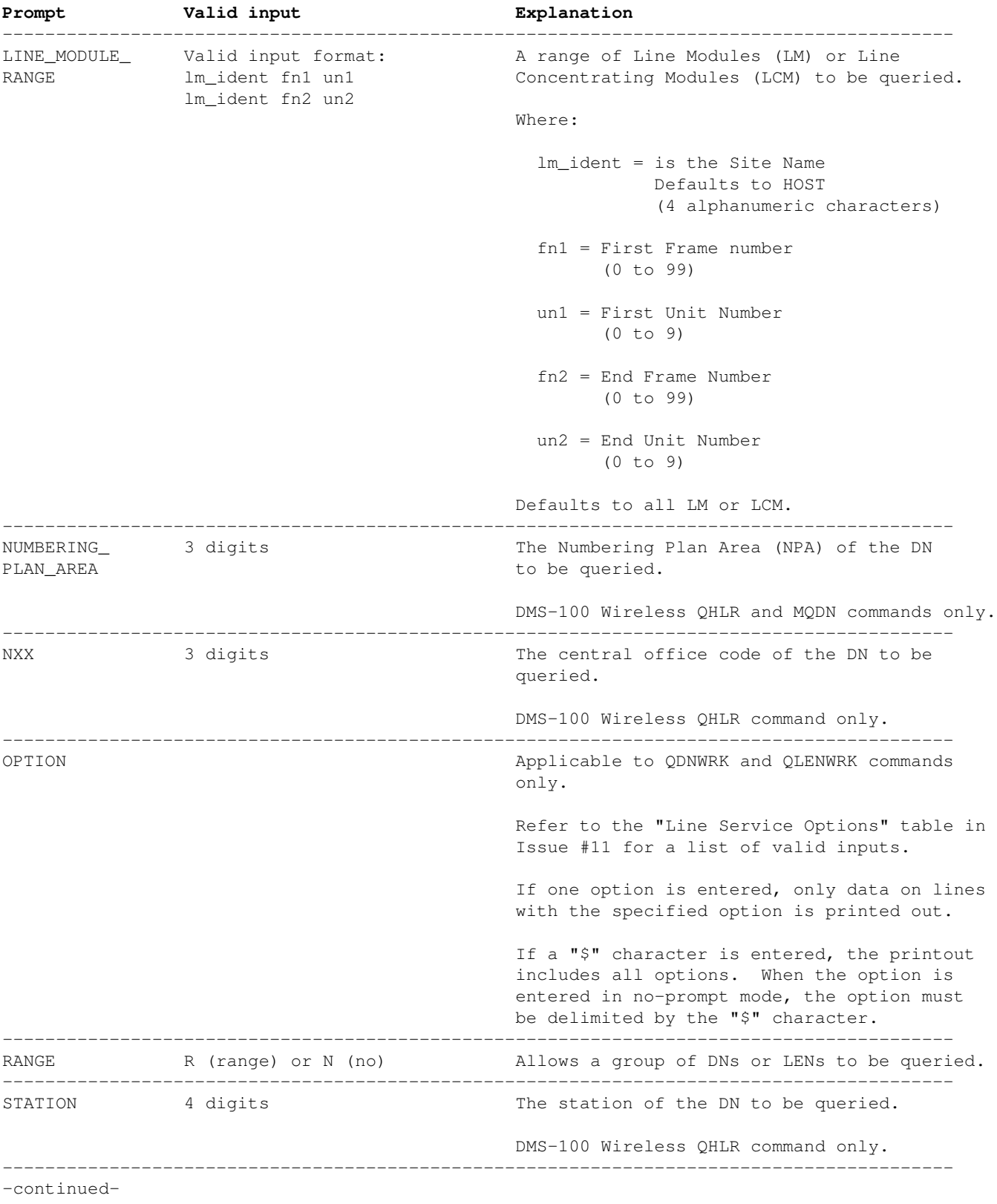

−−−−−−−−−−−−−−−−−−−−−−−−−−−−−−−−−−−−−−−−−−−−−−−−−−−−−−−−−−−−−−−−−−−−−−−−−−−−−−−−−−−−−−−−−

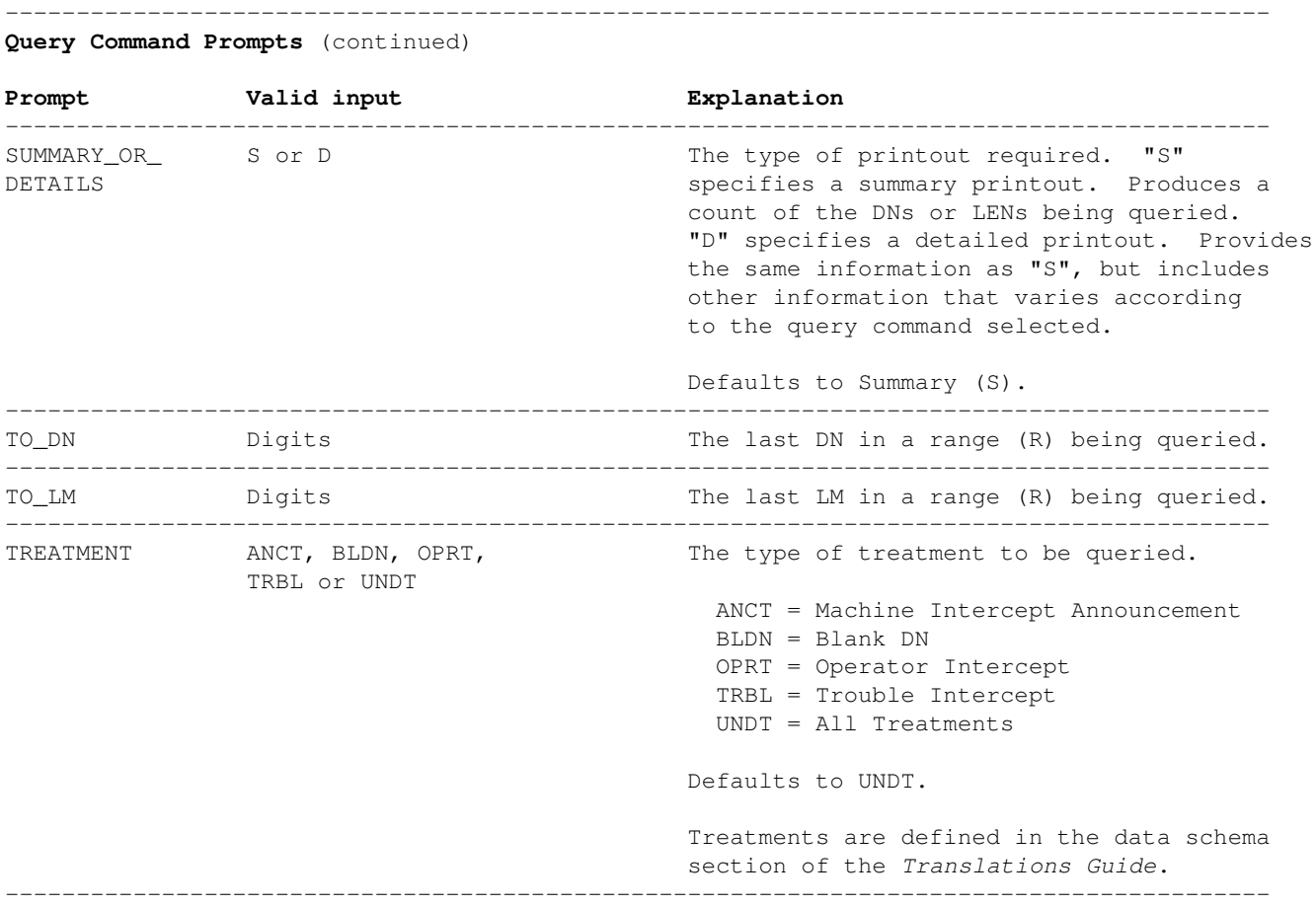

−End−

### **Examle Output of the QDN Command**

Example output message of the Query Directory Number (QDN) command in prompt mode with an unique 7−digit directory number.

#### **>QDN 6210100**

−−−−−−−−−−−−−−−−−−−−−−−−−−−−−−−−−−−−−−−−−−−−−−−−−−−−−−−− DN: 6210100 TYPE: SINGLE PARTY LINE SNPA: 416 SIG: DT LNATTIDX: 0 LINE EQUIPMENT NUMBER: HOST 02 0 01 00 LINE CLASS CODE: 1FR IBN TYPE: STATION CUSTGRP: RESG000 SUBGRP: 0 NCOS: 0 CARDCODE: 6X17AC GND: H PADGRP: STDLN BNV: NL MNO: N PM NODE NUMBER: 26 PM TERMINAL NUMBER: 33 OPTIONS: CWT DGT RES OPTIONS: SCF NOAMA INACT SCRJ NOAMA ACT \$ −−−−−−−−−−−−−−−−−−−−−−−−−−−−−−−−−−−−−−−−−−−−−−−−−−−−−−−−

# *Prison Pen Weapon*

## **Overview**

This is a little trick to turn a simple prison "safety" pen into a one−time use stabbing weapon or "shank." This is a useful tool if you happen to be sharing a prison cell with any script−kiddie / sell–out computer hackers, and desperately want to put them out of their misery.

*Remember:* Real computer security consultants don't spend five years in jail.

Example of a prison pen and its components:

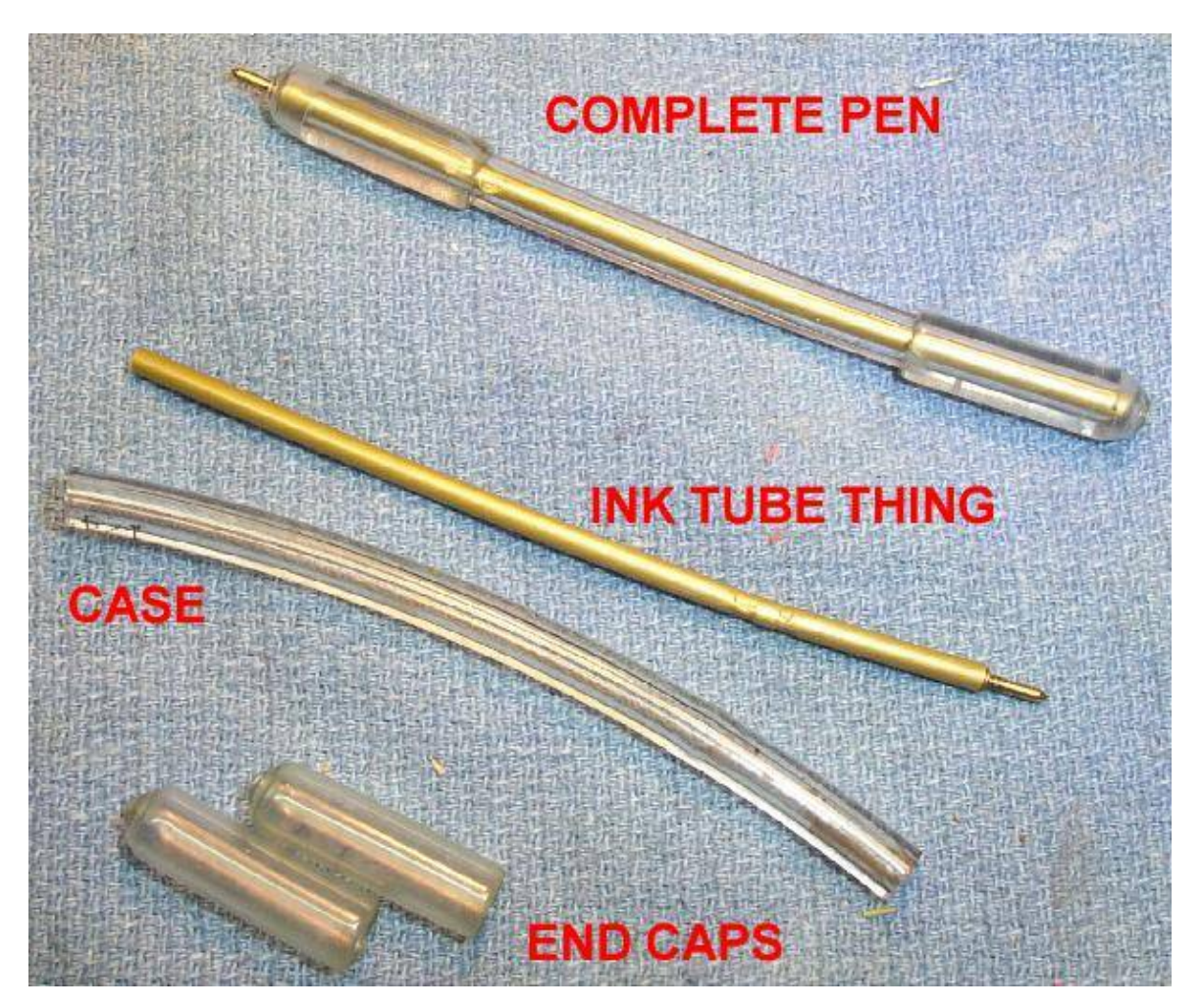

These style of prison security pens are just the ink tubes from regular "click" pens, but with the outside case replaced with a piece of 1/4−inch flexible rubber tubing. Two 1/4−inch end caps (one with a hole in it for the tip to poke out) complete the pen. The idea is that the soft tubing will reduce the chance of the pen being used as a stabbing weapon.

Now, to turn the pen into a stabbing weapon, all you have to do is somehow strengthen the outside case of the pen. The easiest way to do this, with the limited materials available, is to tear a sheet of paper in half, and *very tightly* wrap the flexible tube in it. Wrapping the pen case in paper will significantly increases its strength.

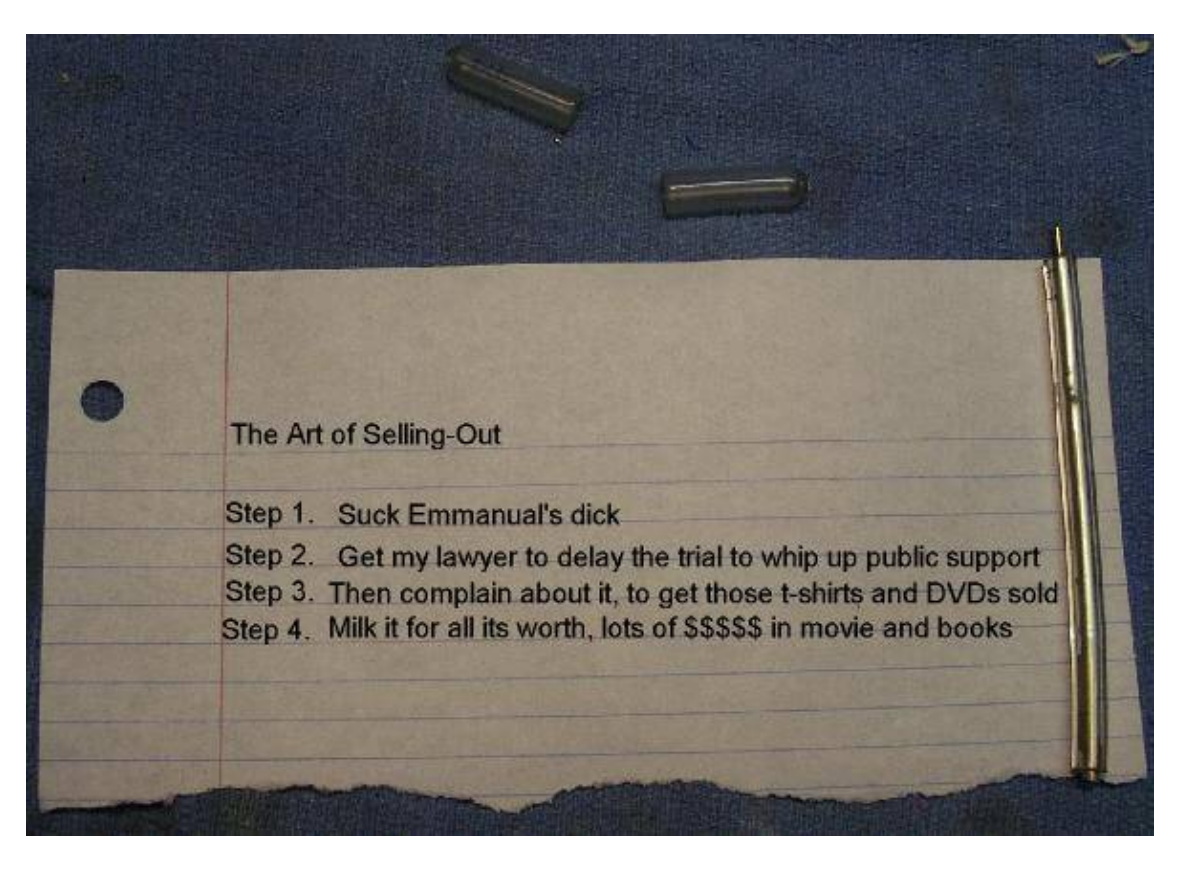

Example of how to wrap the pen case with a torn sheet of paper. You should remove the pen's end caps, and place the pen along the smooth edge of the paper.

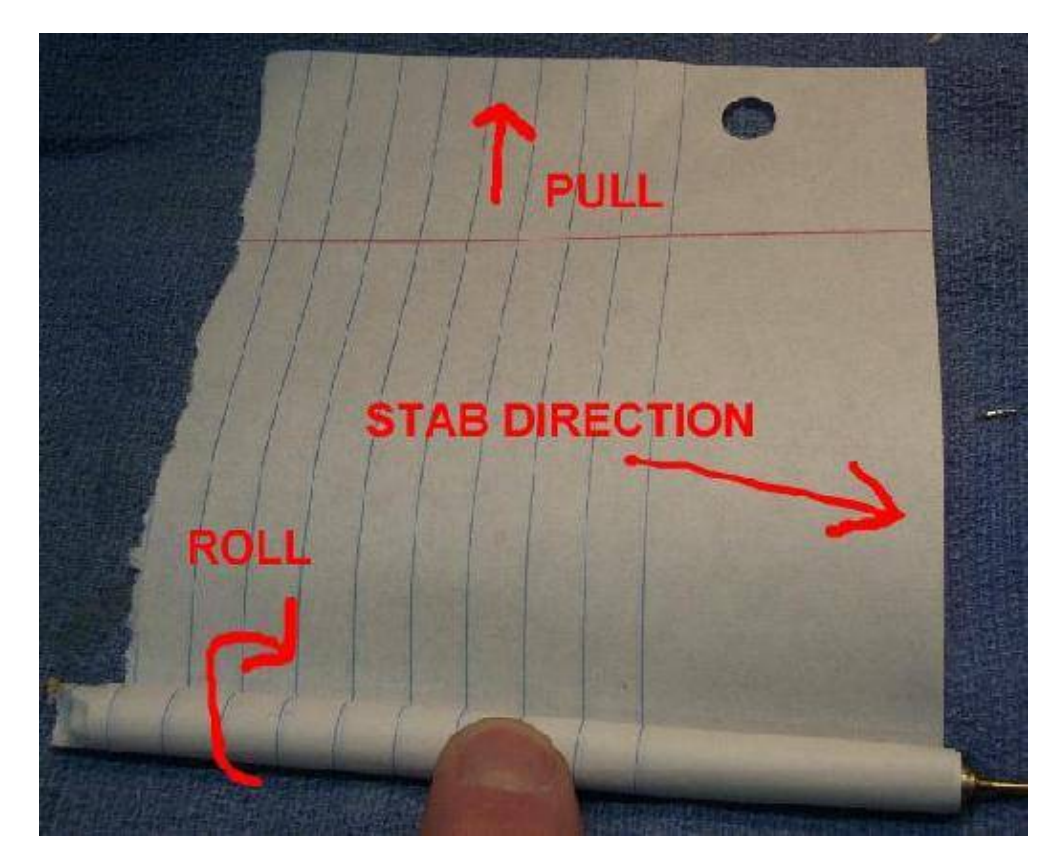

Example of rolling. You'll have to pull the paper *very tightly* for this to work. Practice if you can. The end with the tip sticking out should be used as the stabbing tip.

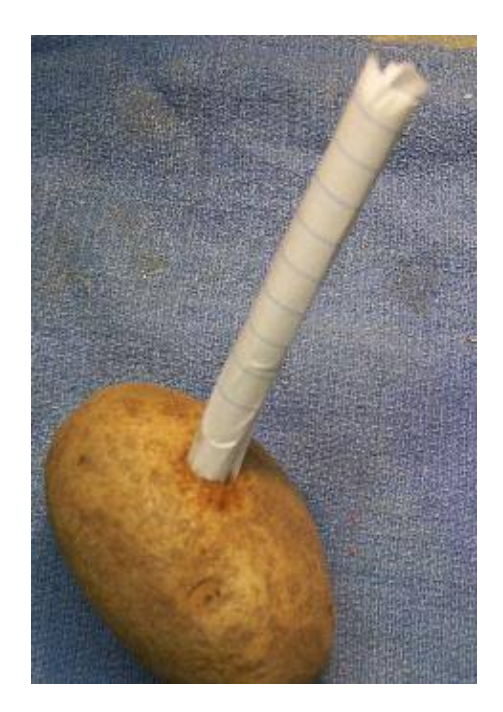

Die Motherfucker Die!

It works pretty well, but it's only a one−time shot as the paper will unravel.

# *Linux FRS Radio Control*

## **Overview**

This is a simple hardware computer interface and Linux program which can be used to control the most commonly used buttons on any consumer Family Radio Service (FRS) or General Mobile Radio Service (GMRS) radio.

There are 22 available FRS/GMRS frequencies in the 462−467 MHz band. Each channel is also capable of 38 "private" subchannels. The subchannels are the result of using different Continuous Tone Coded Squelch System (CTCSS) tones, also referred to as "PL" tones, for each channel. By remotely controlling the **Mode**, **Up Arrow**, and **Push−to−Talk** (PTT) buttons, you can control just about any feature or function of the radio. This may be useful for anyone trying to build a store−and−forward "cellular" network using cheap FRS/GMRS radios (hint, hint). It's possible to control other (or more) buttons with trivial hardware and software modifications.

This particular example is built using a Cobra PR950DX FRS/GMRS radio (FCC ID: BBOPR950DXD) and a 74LS244 buffer/interface board. The radio's buttons are active−low (ground to enable) logic, so the hardware interface is quite simple. The computer software was written to run under the Linux operating system. It's not the best software in the world, but that's because I'm a fucking retard. I have no idea how to do this under Windows – or why you'd want to.

Other model radios should be quite similar. Check the FCC ID database to see if a schematic is available for the radio.

## **Computer Interface**

The computer−to−radio interface hardware consists of parts (except the 74LS244) which are available at your local Radio Shack. The 74LS244 buffer IC is actually optional, as most computer parallel ports are limited to the amount of current they can source (output). This buffer will prevent any damage to your computer hardware should something short out, or if you need to control any additional hardware. The diagnostic LEDs are also optional, but are helpful to verify what the computer is outputting, data wise, at a quick glance.

## FRS Radio Control - Computer Interface

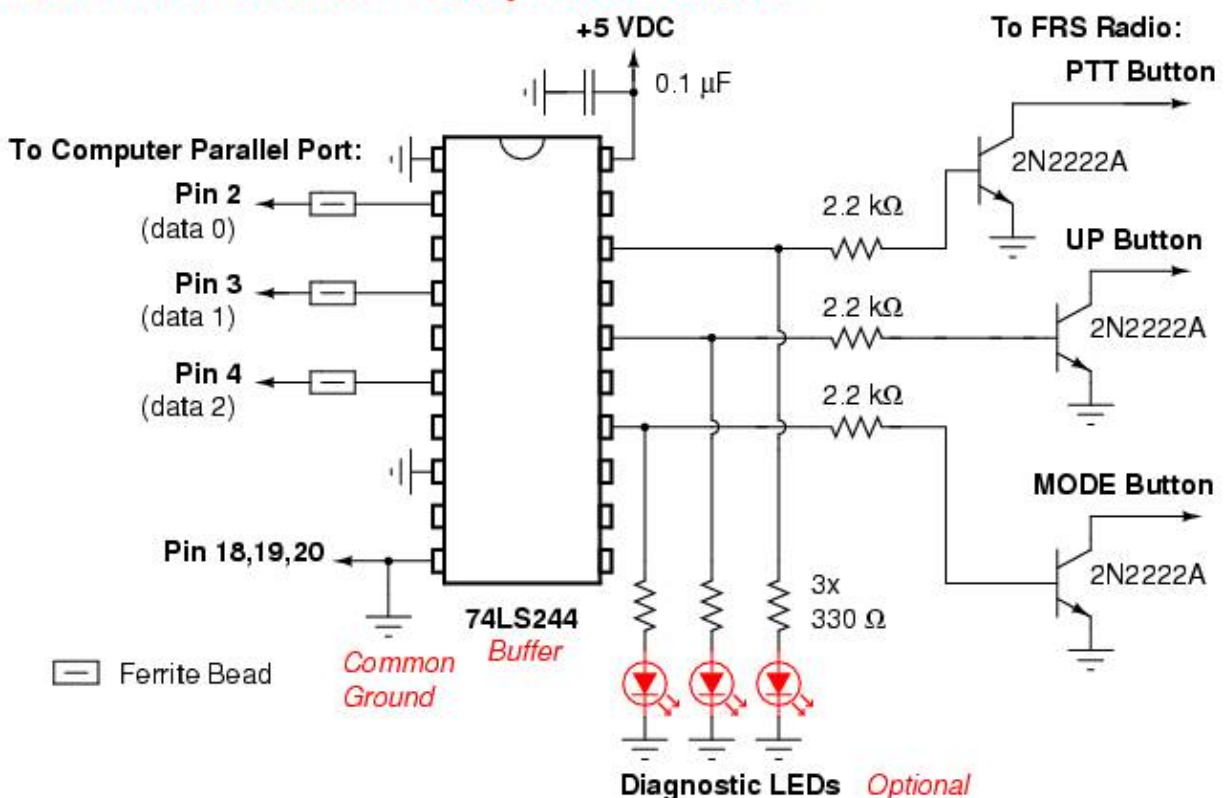

### **Pictures**

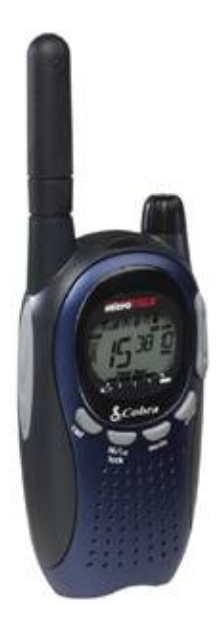

Stock Cobra PR950DX overview.

Buttons are: **Talk / PTT**, **Monitor / Light** (left side), **Call**, **Hi / Lo / Lock**, **Mode**, **Enter** (under LCD screen), **Up & Down** (right side).

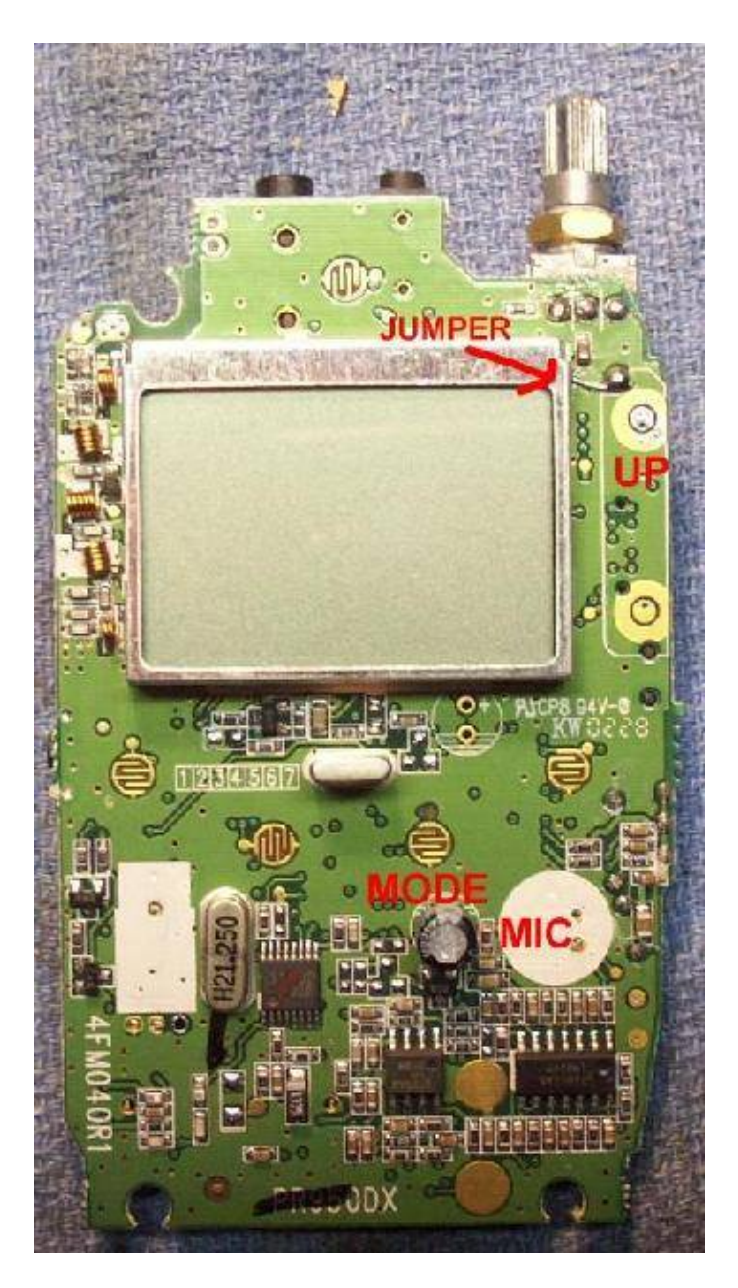

Cobra PR950DX's internal front view. The motor/vibrator and electret microphone have been removed. Inject your own audio (say from another radio) into the microphone jack on the top of the radio. The **On/Off** switch on the volume potentiometer is locked in the **On** position by soldering a jumper wire across its terminals.

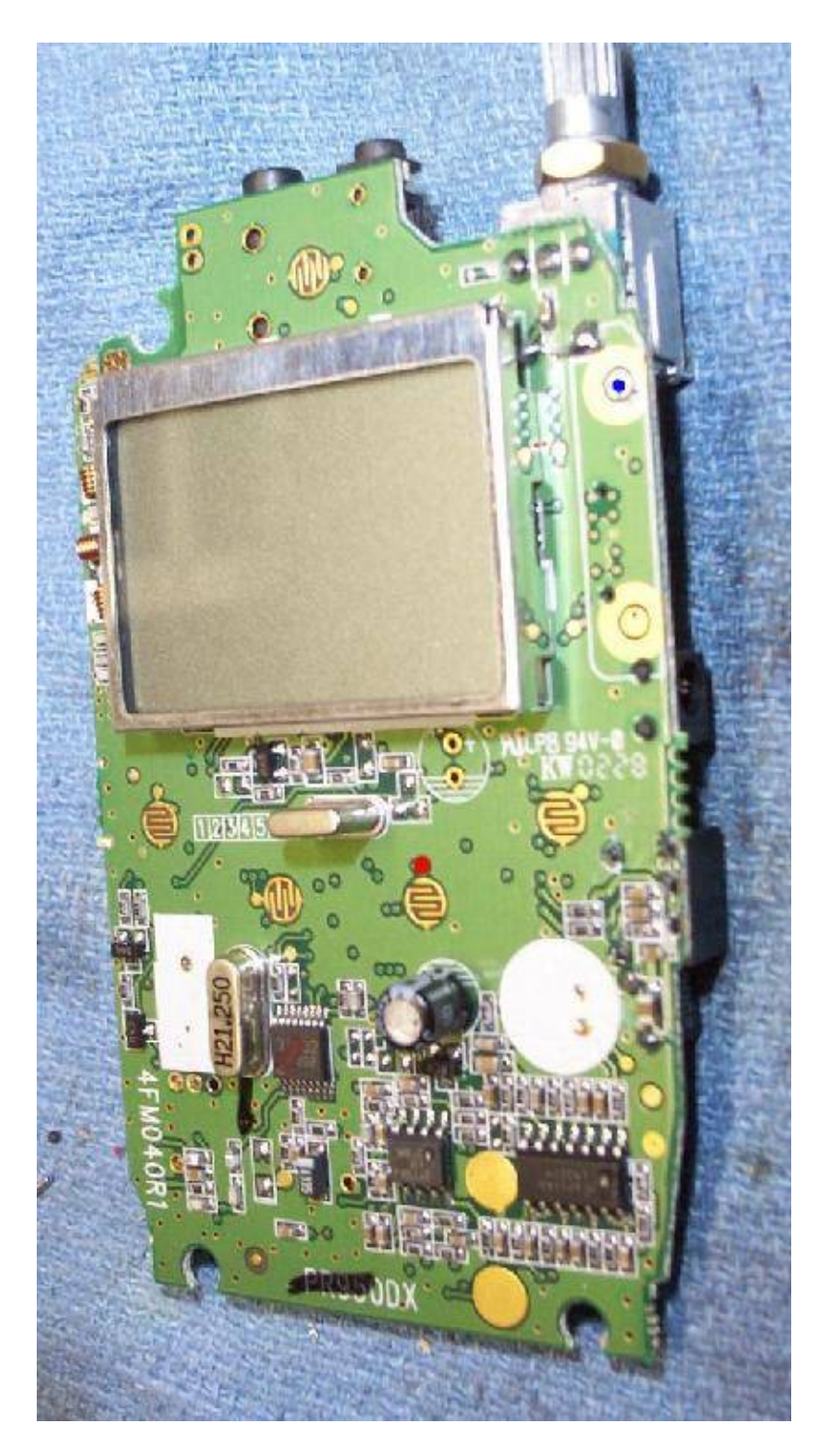

Alternate view. The **RED** dot shows where to solder the control wire from the computer interface board to control the **Mode** button.

The **BLUE** dot shows where to solder the control wire from the computer interface board to control the **Up Arrow** button.

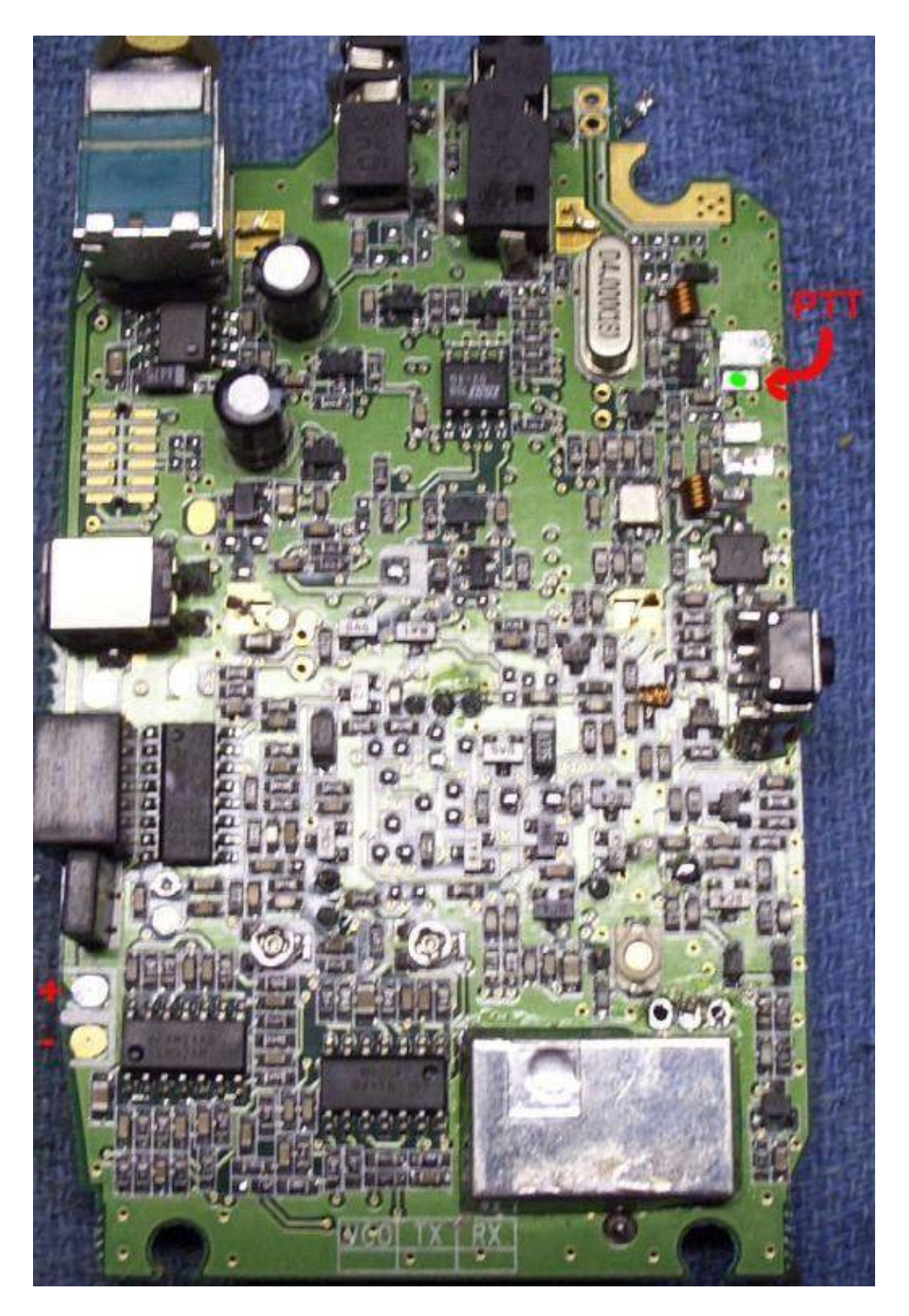

Internal rear view. The **PTT** button has been removed. The solder pad with the arrow is the new **PTT** switch. The  $+$  and − on the lower left is for the  $+6$  VDC power supply input.

The **GREEN** dot shows where to solder the control wire from the computer interface board to control the **PTT** button.

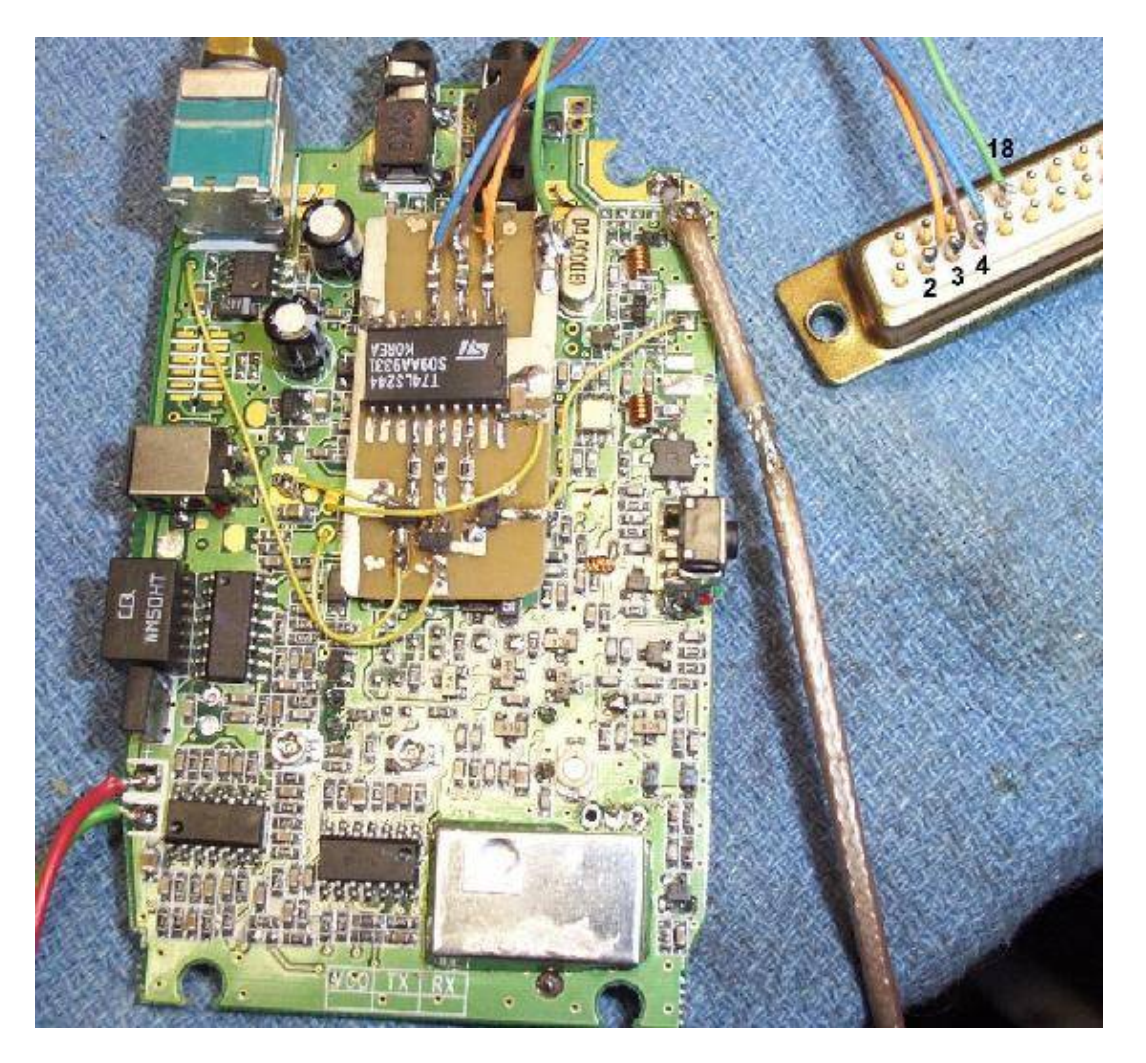

Test setup showing the computer interface board mounted internally. The RF output (via a short BNC jumper) is taken from the stock antenna connection. The **BLACK** numbers are the parallel port's DB−25 pins. There should be a common ground between the radio and the computer. There are (optional) ferrite beads on the computer lines going into the 74LS244 buffer.

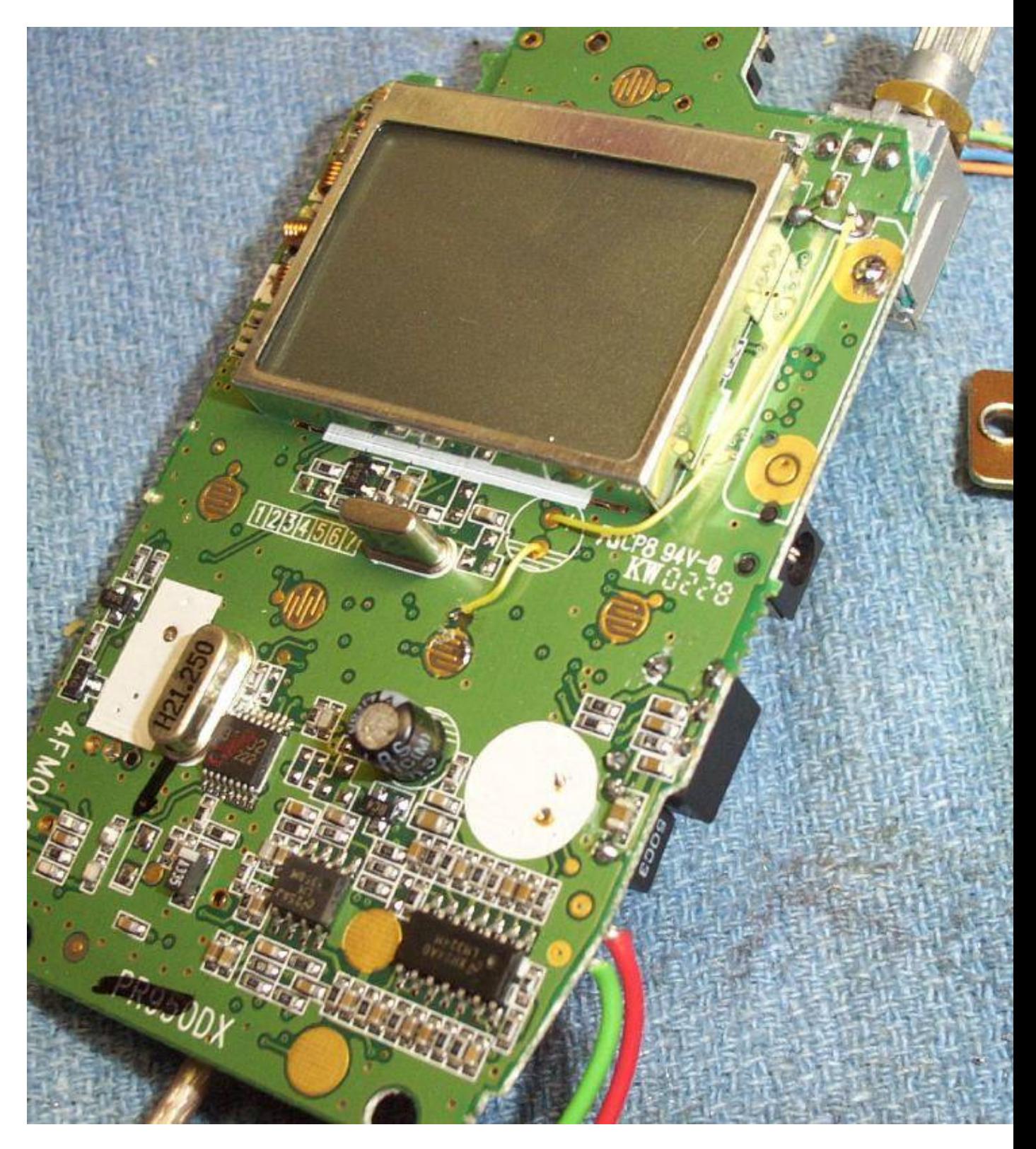

Front panel close−up.

### **Software**

FRS/GMRS radio control software for Linux. Needs to run as root (userid = 0) for hardware port access.

Edit frs\_control.c for your parallel port address. Default is 0x378, which is LPT1 on most computers.

```
−−−−−−−−−− CUT & SAVE AS frs_control.c −−−−−−−−−−
/* Linux FRS Radio Control */
/* GBPPR 'Zine − Issue #13 − April 2005 − http://zine.gbppr.org */
\frac{1}{\sqrt{2}} *
/* Compile using: gcc −O2 frs_control.c −o frs_control */
#include <stdio.h>
#include <unistd.h>
#include <fcntl.h>
#include <errno.h>
#include <asm/io.h>
#define BASE_ADDRESS 0x378 /* 0x378 is 1st parallel port */
                              /* 0x278 is 2nd parallel port */
int c;
extern int errno;
                          /* pin 432 on the parallel port */
unsigned char data_0 = 0; /* Send 00000000b */
unsigned char data_1 = 1; /* Send 00000001b */
unsigned char data_2 = 2; \gamma /* Send 00000010b */
unsigned char data_4 = 4; \prime /* Send 00000100b */
void usage (char *);
int txtime, verbose;
int
main (int argc, char **argv)
{
  if (geteuid () && getuid ())
    {
     fprintf (stderr, "\n\n%s must be run as root to access hardware ports.\n", argv[0]);
     fprintf (stderr, "Leaving...\n\n");
     exit (1);
    }
  if (argc < 2)
   \left\{ \right.usage (argv[0]);
    }
 while ((c = qetopt (argc, argv, "t:rum")) := EOF) {
      switch (c)
        {
          case 't':
          txtime = atoi(optarg); TX ();
           exit (0);
          case 'r':
           RESET ();
           exit (0);
          case 'u':
```

```
 UP ();
             exit (0);
           case 'm':
             MODE ();
             exit ();
           default:
            usage (argv[0]);
         }
     }
  return (0);
}
int
TX (void)
{
   porttest ();
  outb (data_1, BASE_ADDRESS);
   sleep (txtime);
  outb (data_0, BASE_ADDRESS);
  usleep (200000);
  ioperm (BASE_ADDRESS, 3, 0);
  return (0);
}
int
RESET (void)
{
  porttest ();
  outb (data_0, BASE_ADDRESS);
  printf ("Parallel Port Reset: 0x%x hex\t(%d decimal)\n", BASE_ADDRESS, BASE_ADDRESS);
  printf ("Sending '00000000' ...\n");
 usleep (200000);
  ioperm (BASE_ADDRESS, 3, 0);
  return (0);
}
int
UP (void)
{
  porttest ();
  outb (data_2, BASE_ADDRESS);
 usleep (500000);
  outb (data_0, BASE_ADDRESS);
 usleep (200000);
  ioperm (BASE_ADDRESS, 3, 0);
  return (0);
}
int
MODE (void)
{
  porttest ();
```

```
outb (data_4, BASE_ADDRESS);
  usleep (500000);
   outb (data_0, BASE_ADDRESS);
  usleep (200000);
   ioperm (BASE_ADDRESS, 3, 0);
  return (0);
}
int
porttest (void)
{
  if (ioperm (BASE_ADDRESS, 3, 1) < 0)
\left\{\begin{array}{ccc} \end{array}\right\} fprintf (stderr, "\nERROR: Can not open port 0x%x\n\n", BASE_ADDRESS);
      perror ("port");
       exit (errno);
     }
  usleep (200000);
  return (0);
}
void
usage (char *pname)
{
  fprintf (stderr, "\n\nUsage: %s\n\n", pname);
  fprintf (stderr, "\t−t x\tEnable Transmit for 'x' seconds\n");
  fprintf (stderr, "\t−r\tParallel port reset\n");
  fprintf (stderr, "\t−u\tEnable Up Arrow\n");
  fprintf (stderr, "\t−m\tEnable Mode Function\n");
  exit (1);
}
−−−−−−−−−− CUT −−−−−−−−−−
```
The PR950DX (or whatever radio you use) should be in a "clean" state when the software first starts. That is, all subchannels should be at "00" and the starting channel should be 1. Otherwise, you'll get all confused. Have fun!

Use  $\text{frs}\_\text{control}$   $-t \times$  to enable the **PTT** button (transmit) for "x" seconds.

Use frs\_control −r to reset the parallel port to "all zeros" if the program crashes or doesn't exit right.

Use frs\_control −u to enable the **Up Arrow** button.

Use frs\_control −m to enable the **Mode** button.

Call the frs control program from a Perl or shell script to interface it with audio recording/playing software or other programs.

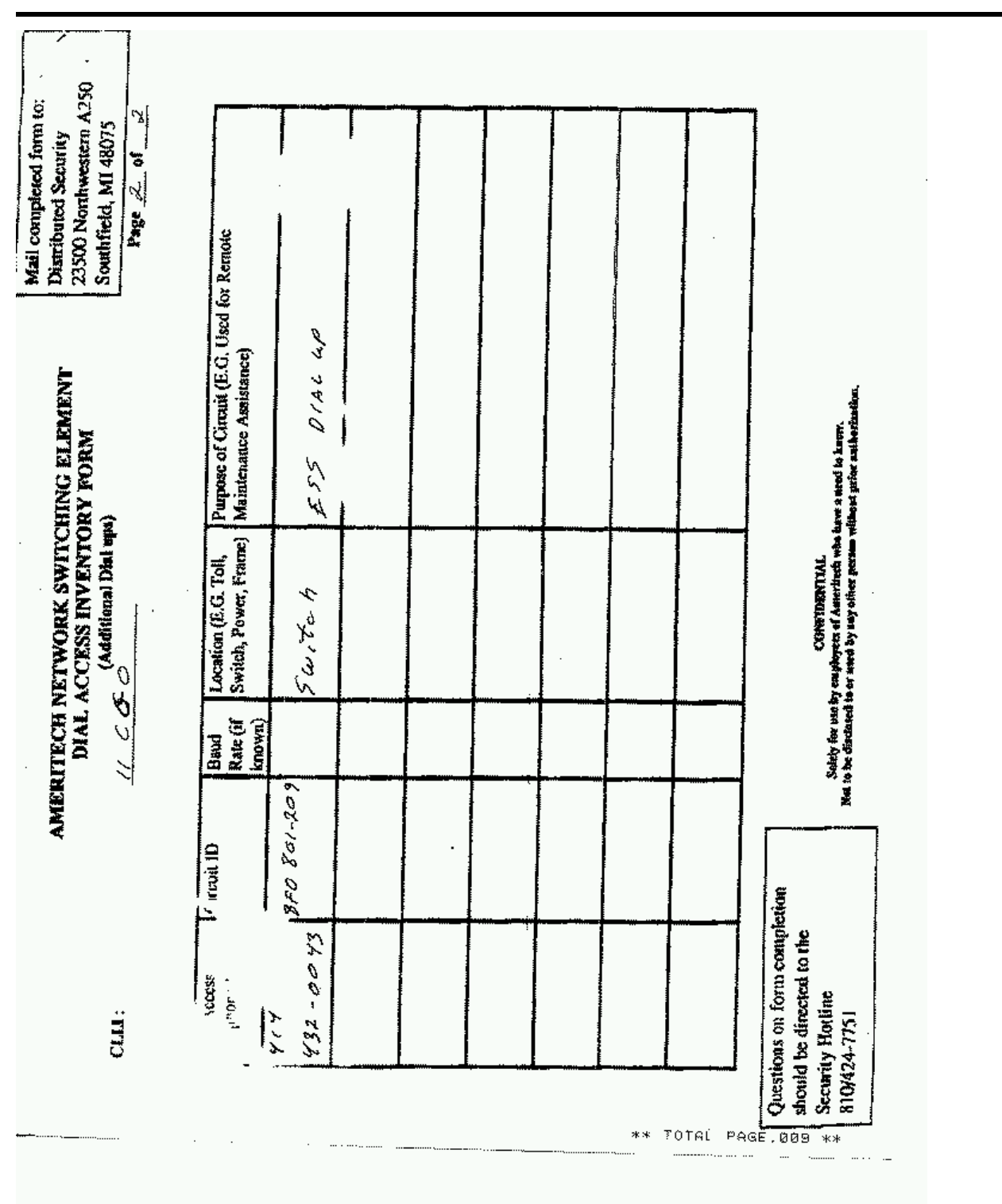

# *Bonus*

## *End of Issue #13*

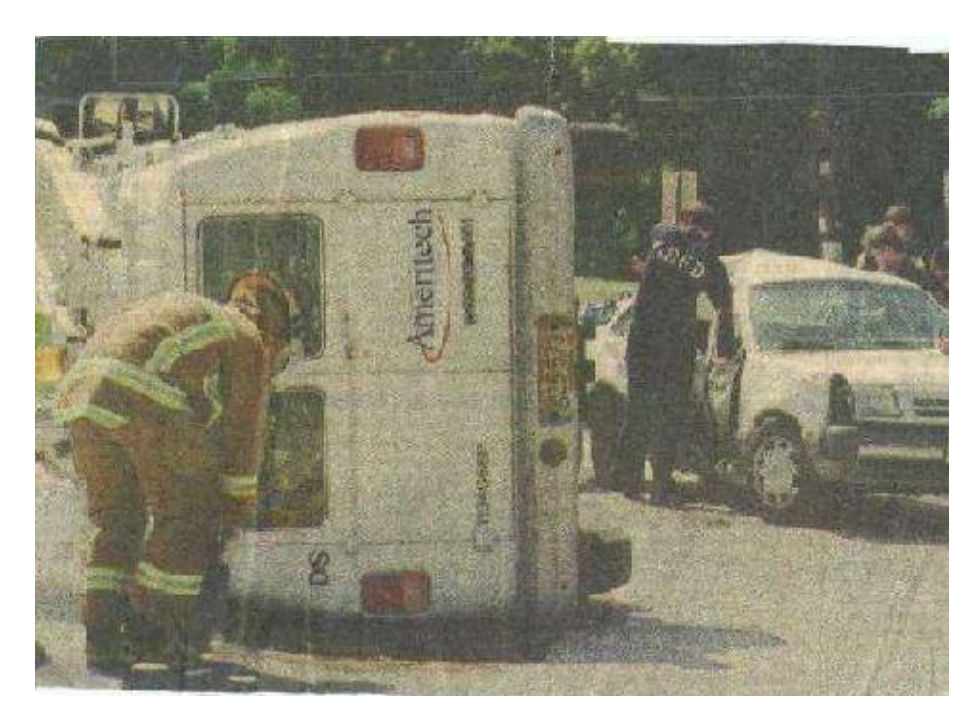

### **Any Questions?**

### **Editorial and Rants**

*From <http://www.insightmag.com/main.cfm?include=detail&storyid=357431>*

### **Eurobiz Is Caught Arming Saddam**

Posted Feb. 4, 2003

### By Kenneth R. Timmerman

 Disability payments are going to 161,000 U.S. veterans for what appears to have been low−level exposure to Iraqi chemical weapons during the Persian Gulf War a dozen years ago. Documents dated 1997−98 and obtained for the first time by Insight from Gary Pitts, a Houston lawyer representing the vets in a \$1 billion class−action lawsuit against the companies that supplied Iraq with precursors and production equipment in the 1980s, show that Saddam Hussein has retained much of his chemical− and biological−weapons capabilities and continues to do business with many of the same European suppliers.

 Chief U.N. weapons inspector Hans Blix came to similar conclusions on Jan. 27, when he delivered an "update" to the U.N. Security Council based on his inspection efforts in Iraq. Berating Baghdad for failing to disclose and dismantle its forbidden weapons, Blix insisted that cooperation had to be "active" to meet U.N requirements. "It is not enough to open doors," he told the Security Council. "Inspection is not a game of 'catch−as−catch−can.'" The facts presented by Blix −− who has been called "spineless" by former colleague Per Ahlmark in Sweden –– belie his conclusion that the Security Council should give the inspectors more time. Security Council Resolution 1441, which was passed 15–0 in November 2002 and brought the inspectors back to Baghdad for one last try, summons Iraq to cooperate fully with U.N. Monitoring, Verification and Inspection Commission (UNMOVIC) inspectors and voluntarily to surrender and dismantle all remaining unconventional

weapons and production gear. But as Blix and Mohammad El Baradei, his replacement at the International Atomic Energy Agency, detailed to the Security Council, the Iraqi government continues to play a game of "hide−and−seek." "We're not talking about aspirin," Secretary of State Colin Powell told the World Economic Forum in Davos, Switzerland, the day before Blix made his presentation. "We're talking about the most deadly things one can imagine." Among the capabilities identified by Blix that Saddam retained are huge quantities of sarin nerve gas. The Iraqis used sarin against Iranian troops during the 1980−88 Iran−Iraq War with deadly effect −− a single drop on the skin will kill a man. Persian Gulf War veterans believe that Saddam purposefully stockpiled munitions packed with sarin and other chemical weapons in conventional ammunition dumps in southern Iraq as he withdrew his forces from Kuwait, knowing that the United States would order the ammo dumps destroyed. "So you can say that Saddam Hussein indirectly attacked U.S. troops with chemical weapons during the 1991 war," Pitts tells Insight. An increasing number of U.S. government scientists are coming to share that view. But Saddam's 1997−98 "Full, Final and Complete Disclosure" shows that he also retains VX, a chemical−warfare agent said to be even more deadly than sarin. The Iraqis acknowledge having imported or produced, up to that date, 750 tons of chemicals needed for making VX. Except for the U.N.−controlled disposal of 170 tons at that time, the rest of these deadly chemicals are missing. Blix said his inspectors had found "indications that the [VX] agent was weaponized." Already in 1997, then−U.S. ambassador to the United Nations Bill Richardson concluded, "Iraq has perfected the technique for the large−scale production of a VX precursor that is well−suited to long−term storage." Blix's recent report to the United Nations documented many other instances in which Iraq has failed to disclose prohibited weapons. The Iraqi documents, revealed here for the first time, portray a worldwide procurement network that relied on top−drawer assistance from governments and major banks in Europe, Asia and the Middle East. Iraq's suppliers range from huge multinational corporations, such as Hoechst AG of Germany, to little−known entities, such as an outfit identified by the Iraqis as "Kim Al−Khalleej" of Singapore, which they claimed supplied more than 4,500 tons of VX−, sarin− and mustard−gas precursors and production equipment.

 Until 1984, when the United States interdicted a small shipment of nerve−gas precursors from Al Haddad Trading in Nashville, there were no regulations banning commerce in chemical−weapons precursors or production equipment. But after that, at U.S. insistence, the major chemical−producing nations in the West agreed to require export licenses for a list of chemical−weapons (CW) precursors that gradually was expanded as evidence of Iraq's battlefield use against Iran and Iraqi Kurds became available. Once the Chemical Weapons Convention was negotiated in 1989 in Paris and ratified by all major producing countries, trade in banned chemicals was highly regulated. And yet, as Iraq was forced to admit in 1997−98 when U.N. inspectors found the evidence, huge quantities of those same chemicals and banned production equipment reached Iraq courtesy of complacent governments and greedy corporations, banks and middlemen beginning in the 1980s. According to the Iraqi 1997−98 declaration, one of the biggest suppliers was Exomet Plastics of Bombay, India, now part of EPC Industrie. An EPC attorney told CNN in late January that the only chemicals Exomet had shipped to Iraq were for pesticides. "There were no restrictions for exporting these chemicals at the time the exports were made," he added. But critics dismiss such corporate excuses as phony. Exomet shipped much more than mere pesticides, according to the Iraqi documents. It supplied materials usable only for CW, such as 1,000 tons of thionyl chloride, a chemical used to make mustard gas and sarin. It shipped 300 tons of phosphorus trichloride, 300 tons of dimethylamine HCl, 250 tons of phosphorus oxychloride and 250 tons of P2S5 –– all for use in manufacturing sarin. It shipped another 192 tons of chlorethanol used for making VX between 1988 and 1990. At the same time these shipments were occurring, the Iraqi Ministry of Agriculture purchased huge quantities of completely manufactured pesticides for agricultural purposes from ICI, Ciba Gigy, Dow Chemical, Roussel and others. "Negotiations were carried out in 1989−1990 with a number of companies to get the know−how to produce certain pesticides," the Iraqi documents state. While Iraq frequently disguised its CW programs behind

pesticide production, few producers in Europe or elsewhere really were duped. This reporter's database, compiled from U.N. documents and his investigations during the last 15 years, includes 131 companies that provided CW assistance and another 42 that aided Iraq's biological−weapons (BW) program. Iraq names 56 companies that provided chemicals and production equipment. One surprise in the Iraqi list was the appearance of Egypt's Abu Zaabal Special Chemicals Co., a state−owned conglomerate with artillery and ammunition plants run by the Egyptian Ministry for Military Production. While Abu Zaabal's involvement in Iraq's programs was revealed during the Scott commission inquiry in Britain in 1993, the quantities of nerve−gas precursors delivered by Abu Zaabal, as declared by Iraq, is a mind−boggling 1,300 tons in all. The Iraqis also state that Abu Zaabal delivered 200 tons of hydrogen cyanide, a CW agent in its own right. Iraq used cyanide agents in 1988, four years after this Egyptian delivery, when it gassed thousands of Kurds in the town of Halabja. In 1989, when the New York Times accused Egypt of transforming Abu Zaabal into a CW production plant with the help of a Swiss company, President Hosni Mubarak hotly denied the charge. The Iraqi documents Insight has obtained show that Abu Zaabal already was producing chemical weapons and precursor chemicals at least five years earlier. Abu Zaabal is located in the Cairo suburb of Heliopolis and is known in Egypt as Factory 18, a carryover from the days of Col. Gamal Abdel Nasser, when all military plants were known by number and not by name. "Egypt was the first country after World War II to use chemical weapons, against rebels in Yemen, so we've known they've had a chemical−weapons capability for some time," says Shoshana Bryen of the Jewish Institute for National Security, a Washington think tank. "These undeclared sales to Iraq raise serious questions about Egypt's trustworthiness as a U.S. ally," she says. *Despite the years of war and U.N. inspections, Karl Kolb GmbH, the German company that designed and built Iraq's main CW production plants in the 1980s, never really left* **Baghdad**. Prosecuted in Germany in 1984 for having delivered CW gear to Iraq, the company won its case, then turned around and successfully sued the German government for libel. In 1999, when the German government sent its first official trade mission to Iraq since the 1991 gulf war, Karl Kolb official Michael Fraenzel went along for the ride. That mission led to fresh business for the German chemical−equipment broker. In 1999 and 2000, it submitted five requests to the U.N. Sanctions Committee to sell close to \$2 million in chemical− and possibly biological−weapons−production gear. The equipment Karl Kolb wanted to sell included a \$271,000 "incubator," which was on a list of proscribed equipment because of potential weapons use. All five requests from Karl Kolb were put on hold by the U.S. government. Undeterred, Karl Kolb went back in 2001 as a prominent participant in the Baghdad International Fair, according to a list of participants posted on the fair's [official Website](http://www.baghdad-international-fair.de/eng/ws04.html) (http://www.baghdad−international−fair.de/eng/ws04.html). They were not alone. Chemical companies and machine−tool makers abounded, as did major industrial players such as telecommunications giant Siemens AG and DaimlerChrysler AG, whose U.S.−based vice president for government affairs told a reporter at the Rev. Jesse Jackson's Wall Street Project conference last month that conservatives such as U.S. President George W. Bush "have a rather myopic view of the world."

*Other major suppliers mentioned in the Iraqi documents include German chemical giant Preussag, equipment maker Schott Glasswerke, Dutch chemical suppliers Melchemie, KBS and Philips Export, Fluka Chemia AG of Switzerland and French partners De Dietrich and Protect SA. In all, the Iraqis named 14 German, three Dutch, three Swiss and two French companies as their top CW suppliers, although dozens more played supporting roles*. According to U.N. databases Insight was able to access, since 1998 French companies lead the pack in applying for U.N. licenses to sell potential weapons material to Iraq, with more than 272 different license applications worth billions of dollars. The United States put 93 of those contracts, worth \$217 million, on hold. Among them was the sale as "medical equipment" of a series of lithotripsy machines for treating kidney stones without surgery manufactured by the company Karl Storz Endoscopie France SA. Perfectly normal? Think again. The lithotripter employs a high−speed krytron switch similar to those used to trigger nuclear warheads. Along with the six

medical machines, Iraq sought 120 spare krytrons, the U.N. Website reveals. After France, countries with the most applications were Jordan (184), Russia (154), the United Arab Emirates (112), Italy (97) and China (66). *While German companies had made only 36 applications, the dollar value was believed to be in the billions, just behind France. "Whenever the French and the Germans criticize the U.S. for going to war against Saddam," one congressional insider tells Insight, "we should understand that it's really all about the euros."*

Kenneth R. Timmerman is a senior writer for Insight magazine.

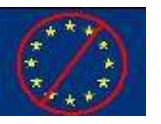

**Make the World a Better Place − Kill All Europeans**

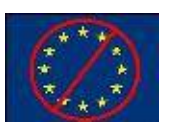